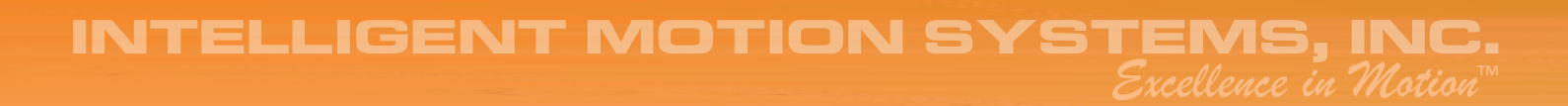

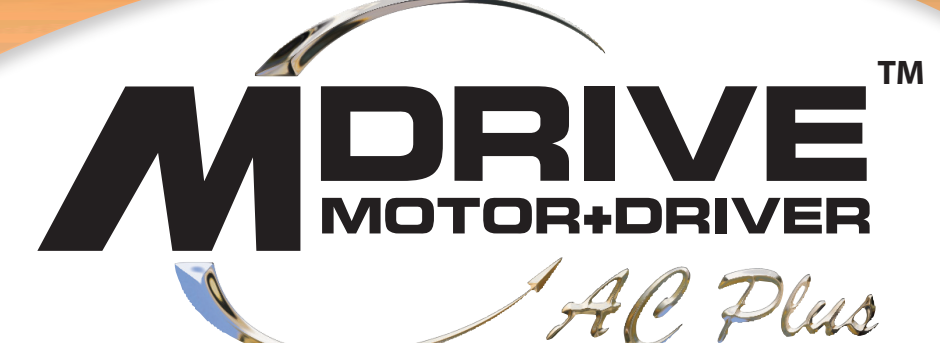

# **OPERATING Instructions MICROSTEPPING**

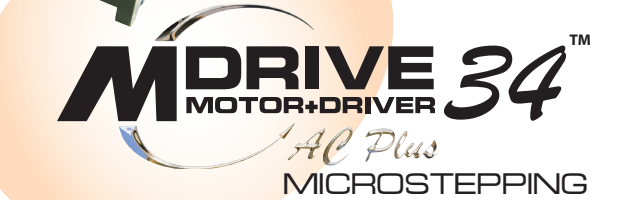

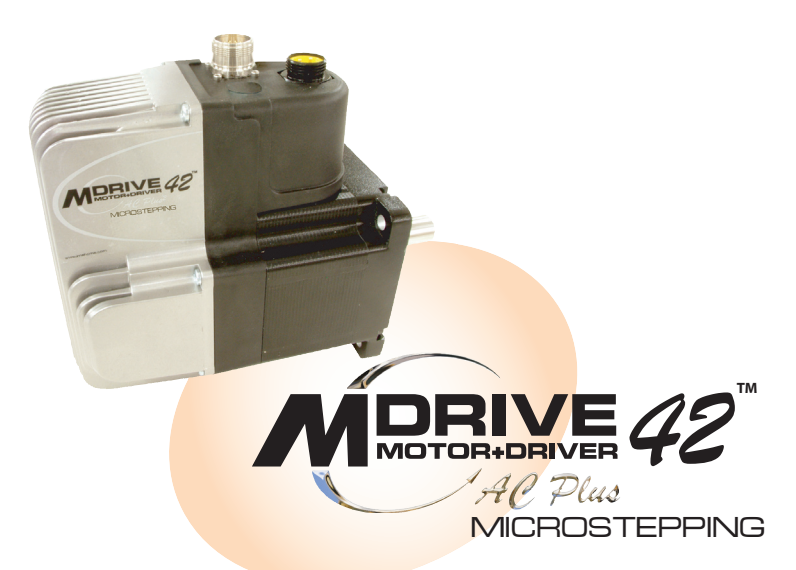

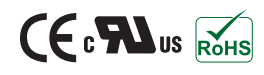

www.imshome.com

Download from Www.Somanuals.com. All Manuals Search And Download.

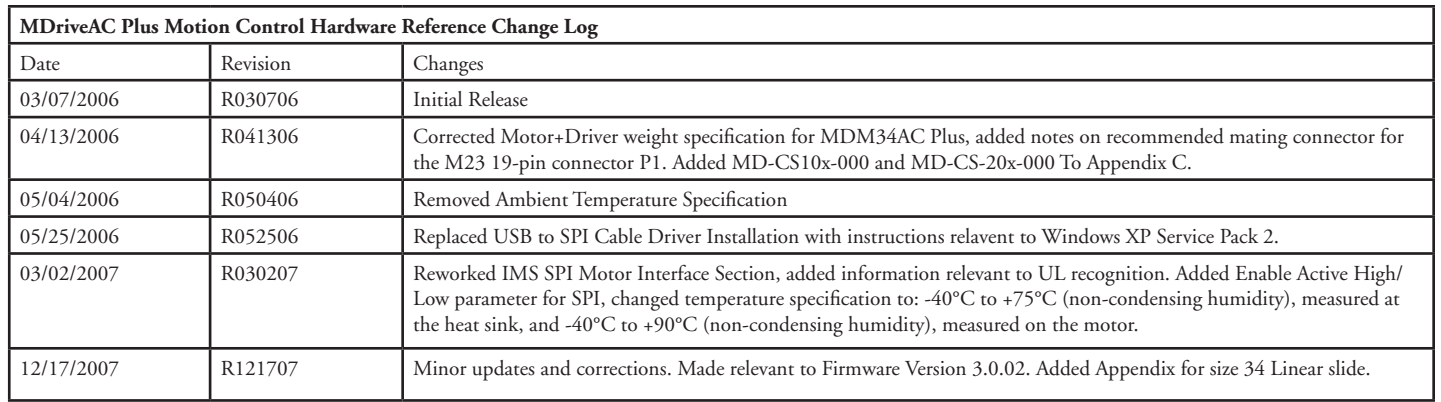

#### Low Voltage Installation Information

Certain practices must be followed when installing the AC motor drives in order to meet the requirements of the Low Voltage Directive 73/23/EEC and as amended by Directive 93/68/EEC. The AC motor drives are components intended for installation within other electrical systems or machines. The system or machine builder must ensure their product complies with the applicable standards required for that equipment. The following information applies to the AC motor drives as far as the Low Voltage Directive is concerned.

- 1) The AC motor drives are designed to be installed in a pollution degree level 2 environment.
- 2) All control inputs and outputs are isolated from AC power with a basic insulation rating. The minimum clearance and creepage distance on the printed wiring board from the AC input to the control inputs and outputs is 3 millimeters. This is representative of an impulse rating of 4 KV (1.2/50 us) as referenced in standard EN50178.
- 3) The control inputs and outputs may require an additional level of protection against direct contact if such protection is required by the standards governing the overall system or machine and its intended environment. It is the machine builder's responsibility to provide this protection if needed.
- 4) Be sure to wire the AC power and earth ground connection as shown in the operator's manual.
- 5) All cautions and warnings listed throughout the operator's manual must be followed to insure safe system operation.

#### UL Application Details and Conditions of Acceptance

The UL Application Details and Conditions of Acceptance are located on the wed at http://www.imshome.com/CE\_conformity.html.

*The information in this book has been carefully checked and is believed to be accurate; however, no responsibility is assumed for inaccuracies.*

*Intelligent Motion Systems, Inc., reserves the right to make changes without further notice to any products herein to improve reliability, function or design. Intelligent Motion Systems, Inc., does not assume any liability arising out of the application or use of any product or*  circuit described herein; neither does it convey any license under its patent rights of others. Intelligent Motion Systems and *trademarks of Intelligent Motion Systems, Inc.* <sub>≖™</sub>are

*Intelligent Motion Systems, Inc.'s general policy does not recommend the use of its products in life support or aircraft applications wherein a failure or malfunction of the product may directly threaten life or injury. Per Intelligent Motion Systems, Inc.'s terms and conditions of sales, the user of Intelligent Motion Systems, Inc., products in life support or aircraft applications assumes all risks of such use and indemnifies Intelligent Motion Systems, Inc., against all damages.*

> *MDriveAC Plus Microstepping Revision R121707* Copyright © Intelligent Motion Systems, Inc. All Rights Reserved

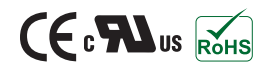

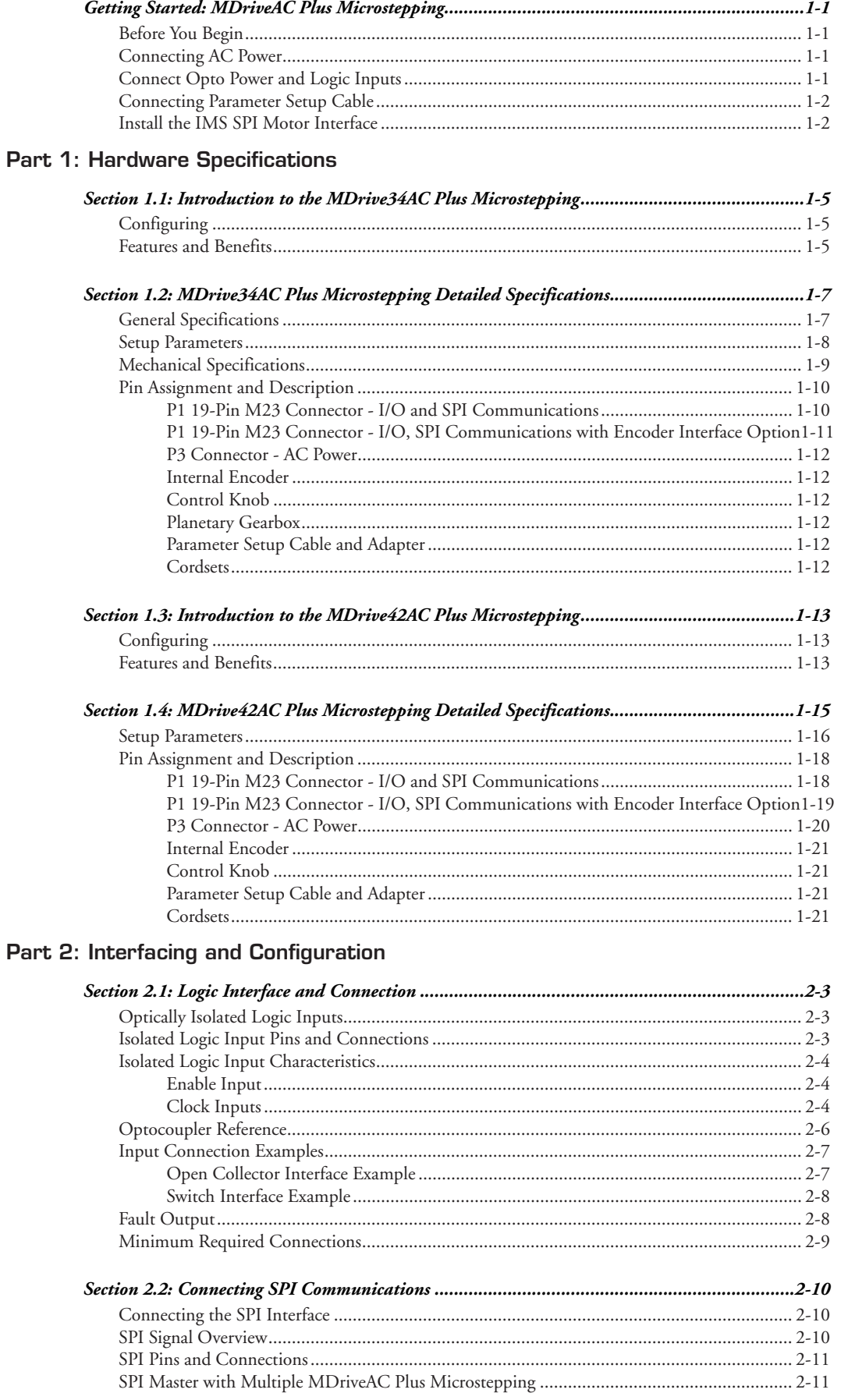

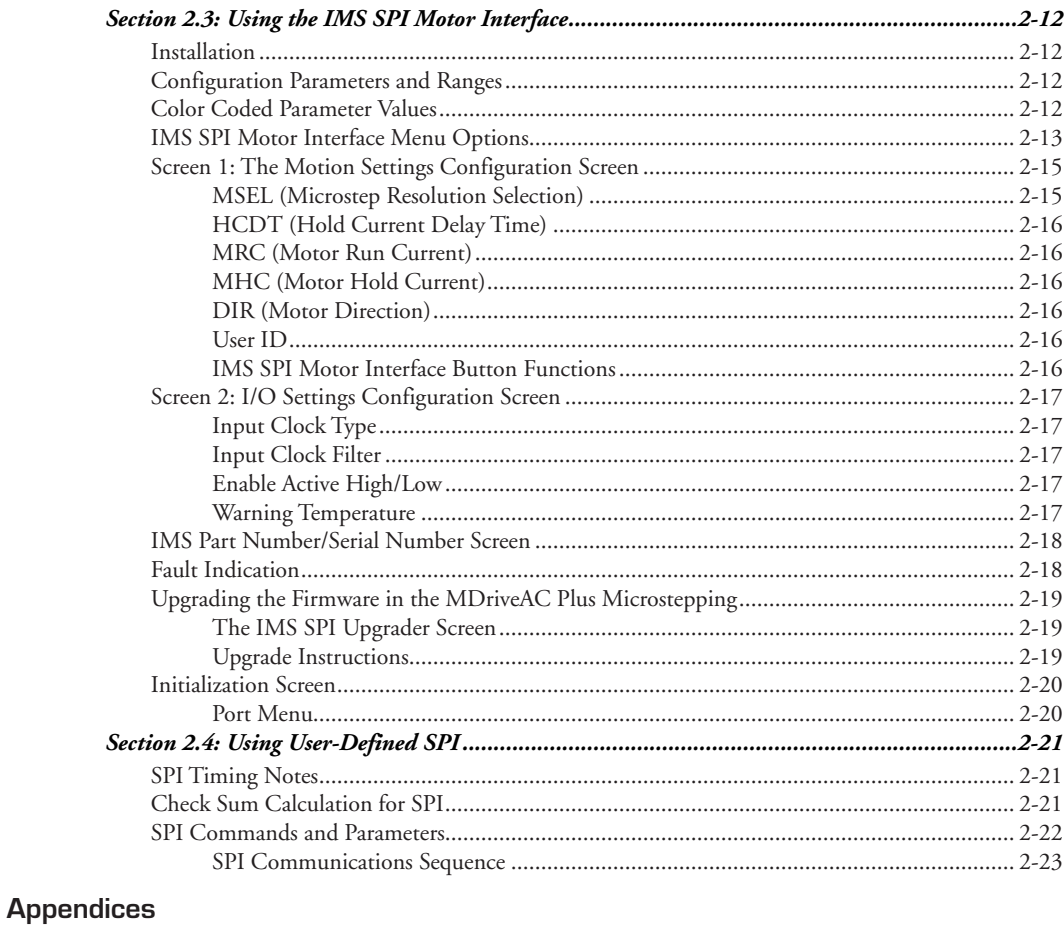

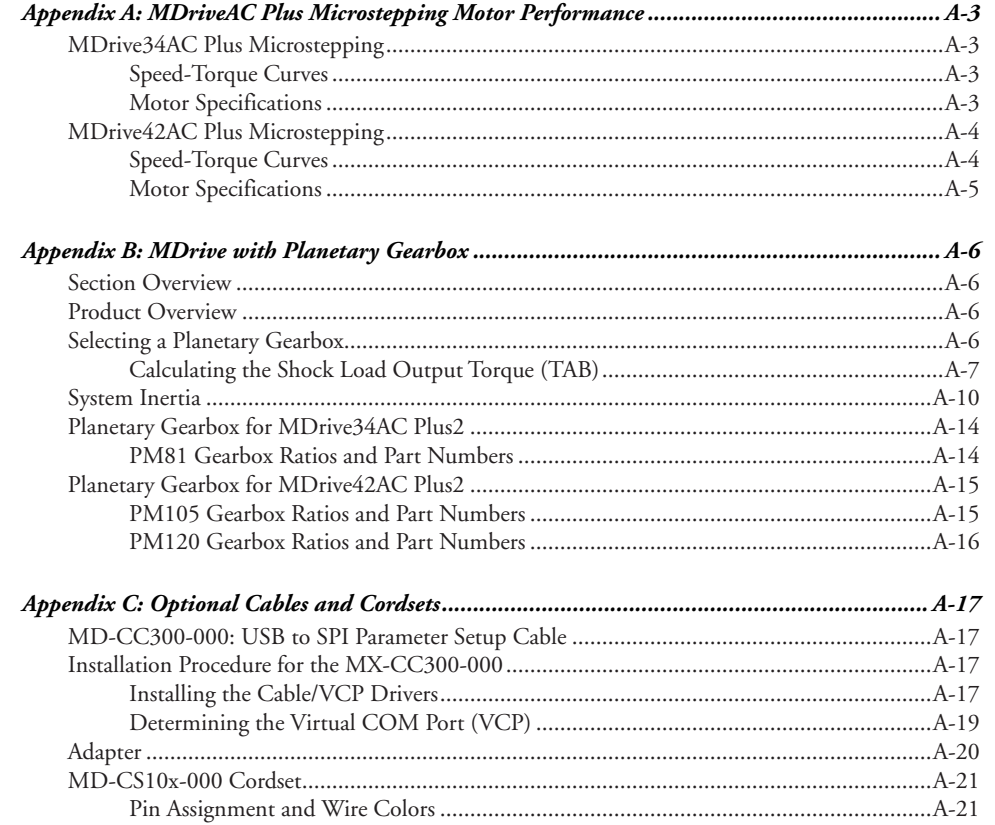

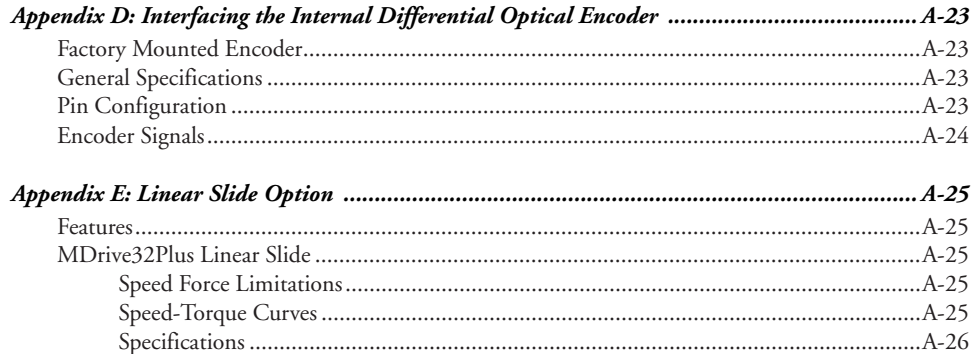

# *List Of Figures*

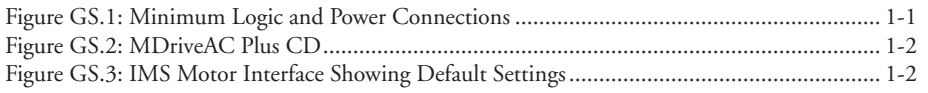

Mechanical Specifications .............................................................................................A-26

## Part 1: Hardware Specifications

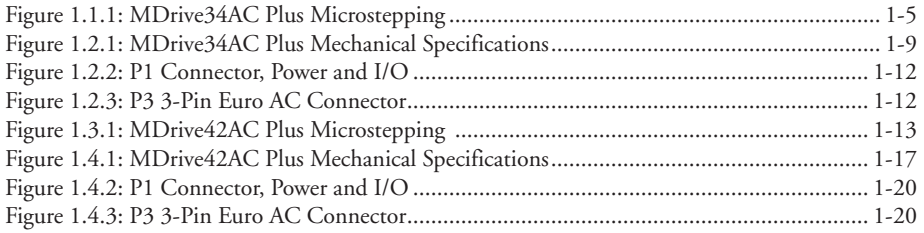

#### Part 2: Interfacing and Configuration

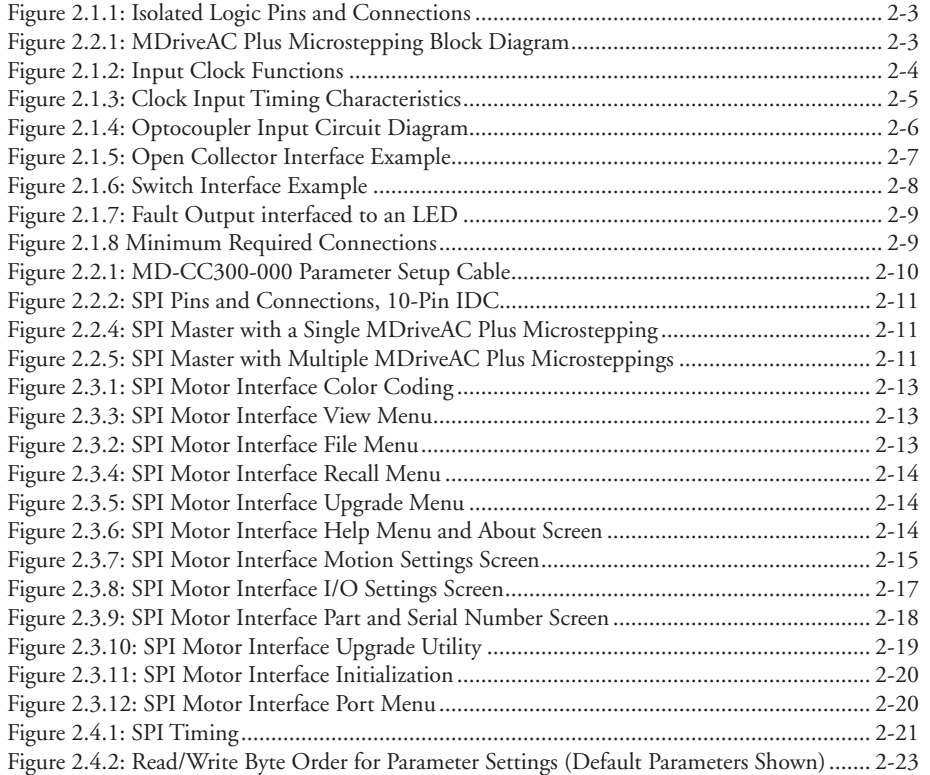

## **Appendices**

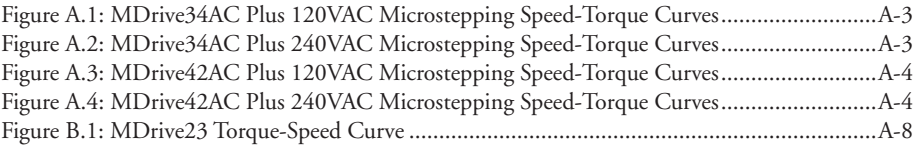

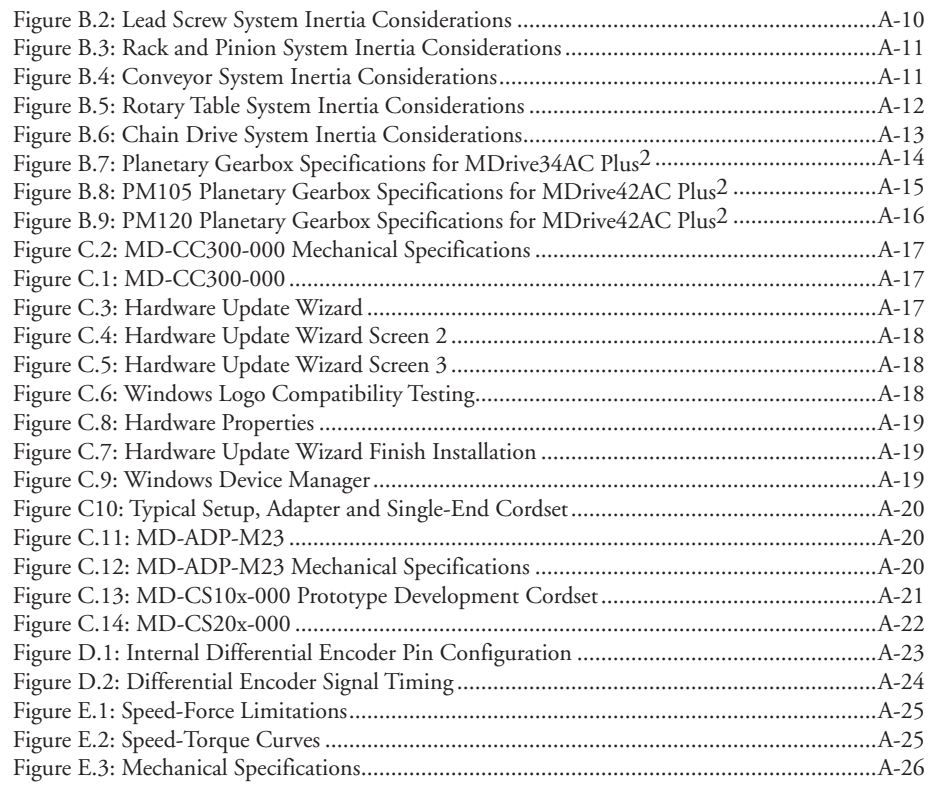

# *List of Tables*

#### Table GS.1: AC Wire Colors..................................................................................................... 1-1

## Part 1: Hardware Specifications

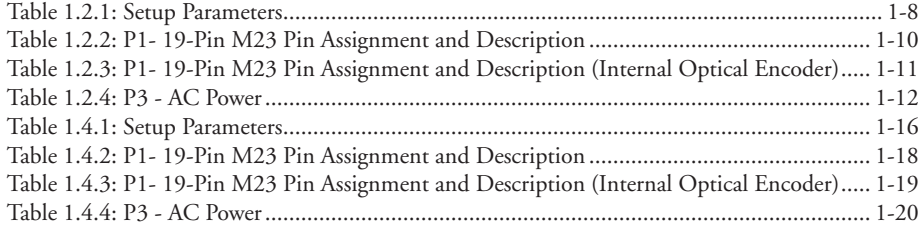

# Part 2: Interfacing and Configuration

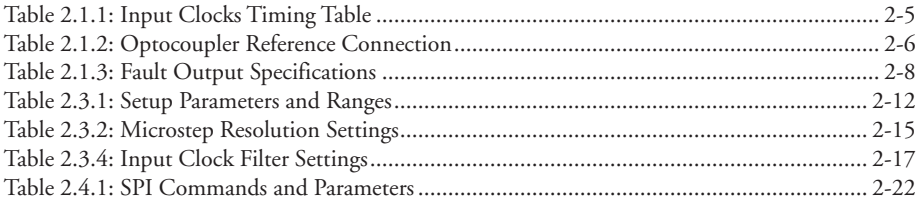

## **Appendices**

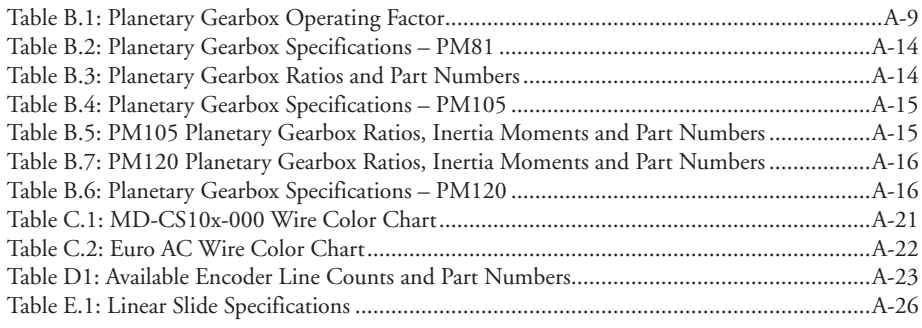

# G STARTEI

# *MDriveAC Plus Microstepping*

#### Before You Begin

The Quick Start guide is designed to help quickly connect and begin using your MDriveAC Plus Microstepping integrated motor and driver. The following examples will help you get the motor turning for the first time and introduce you to the basic settings of the drive.

#### Tools and Equipment Required

- **MDriveAC Plus Microstepping Unit.**
- Parameter setup cable MD-CC300-000 and Adapter MD-ADP-M23 or equivalent (USB to SPI).
- Product CD or Internet access to www.imshome.com.
- Control Device for Step/Direction.
- $\blacksquare$  +5 to +24 VDC optocoupler supply.
- Basic Tools: Wire Cutters / Strippers / Screwdriver.
- Wiring/Cabling for AC Power and Logic Connections (See Note in page margin).
- A PC with Windows XP Service Pack 2.

#### Connecting AC Power

AC Power to Connector P3.

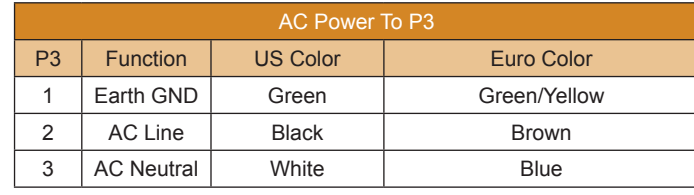

*Table GS.1: AC Wire Colors*

#### Connect Opto Power and Logic Inputs

Using the recommended wire (see the specifications for your MDriveAC Plus), connect the DC output of the optocoupler power supply to the P1, Pin 1 of your MDriveAC Plus Microstepping model.

Connect the opto supply ground to the Power Ground pin appropriate for your controller/control circuitry.

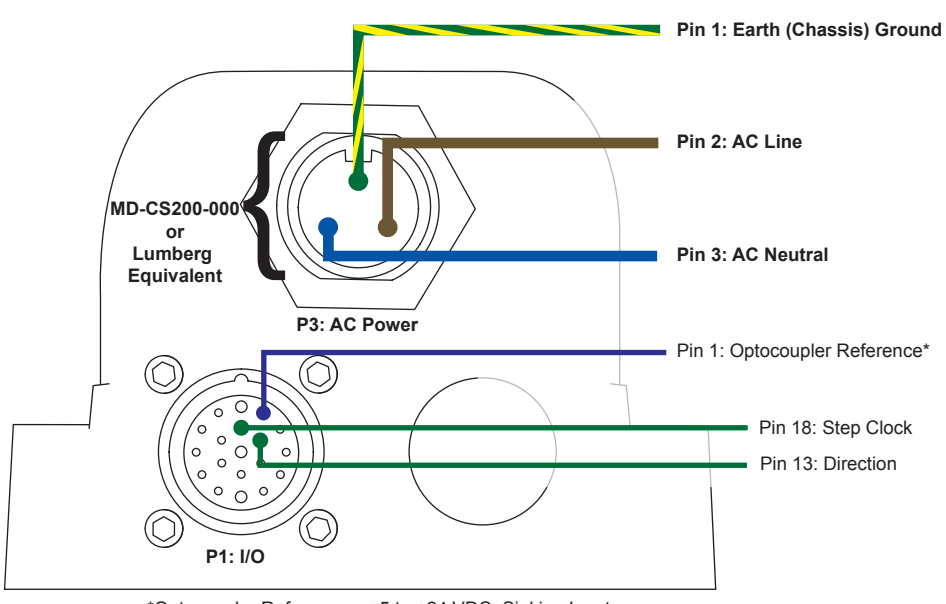

\*Optocoupler Reference = +5 to +24 VDC: Sinking Inputs \*Optocoupler Reference = GND: Sourcing Inputs

*Figure GS.1: Minimum Logic and Power Connections*

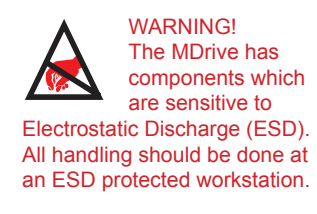

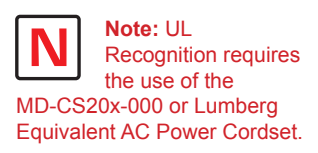

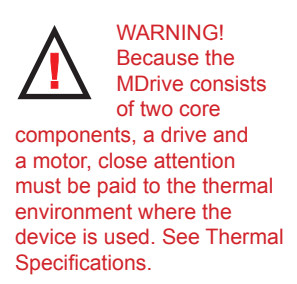

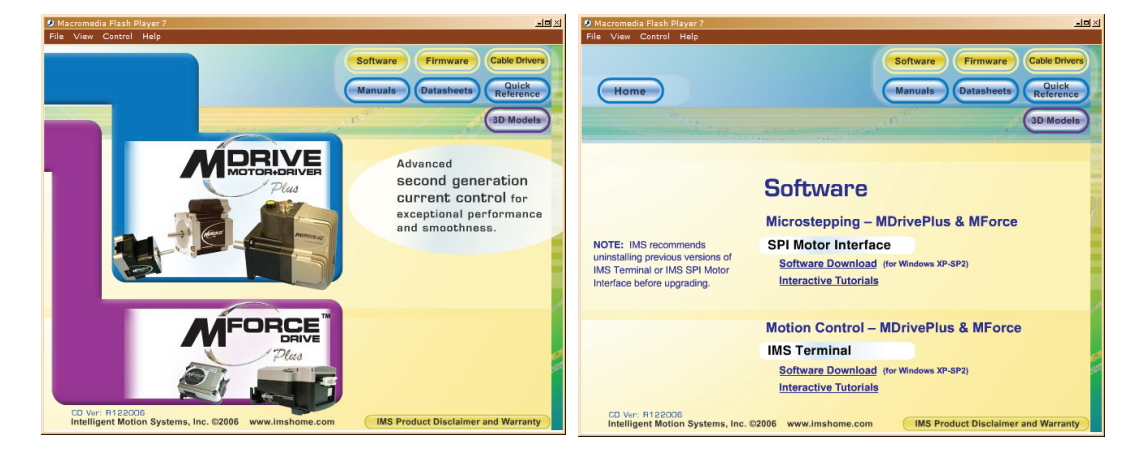

*Figure GS.2: MDriveAC Plus CD*

#### Connecting Parameter Setup Cable

Connect the Host PC to the MDriveAC Plus Microstepping using the IMS Parameter Setup Cable or equivalent.

#### Install the IMS SPI Motor Interface

The IMS SPI Motor Interface is a utility that easily allows you to set up the parameters of your MDriveAC Plus Microstepping. It is available both on the MDriveAC Plus CD that came with your product and on the IMS web site at http://www.imshome.com/software\_interfaces.html.

- 1. Insert the CD into the CD Drive of your PC. If the CD is not available, go to http://www.imshome. com/software\_interfaces.html.
- 2. The CD will auto-start.
- 3. Click the Software Button in the top-right navigation Area.
- 4. Click the IMS SPI Interface link appropriate to your operating system.
- 5. Click SETUP in the Setup dialog box and follow the on-screen instructions.
- 6. Once IMS SPI Motor Interface is installed, the MDriveAC Plus Microstepping settings can be checked and/or set.

Once installed you can change the motor run current, holding current, microstep resolution and other configuration settings. By sending clock pulses to the drive you can now change these settings safely on the fly as the IMS SPI Motor interface will not allow you to set an out of range value.

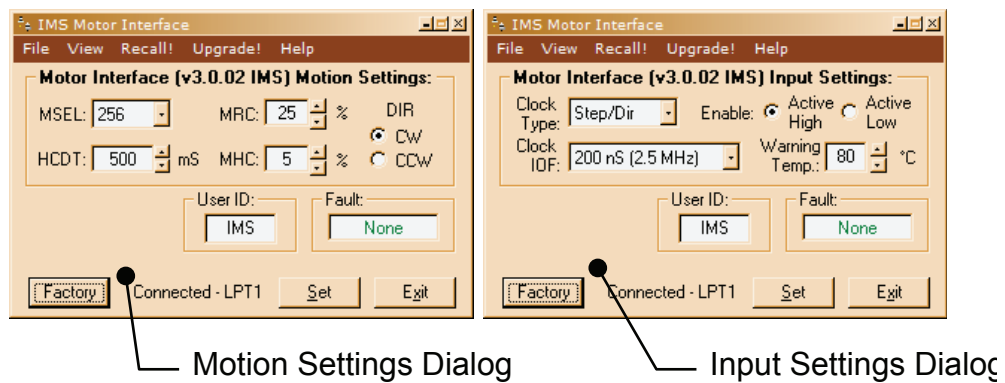

*Figure GS.3: IMS Motor Interface Showing Default Settings*

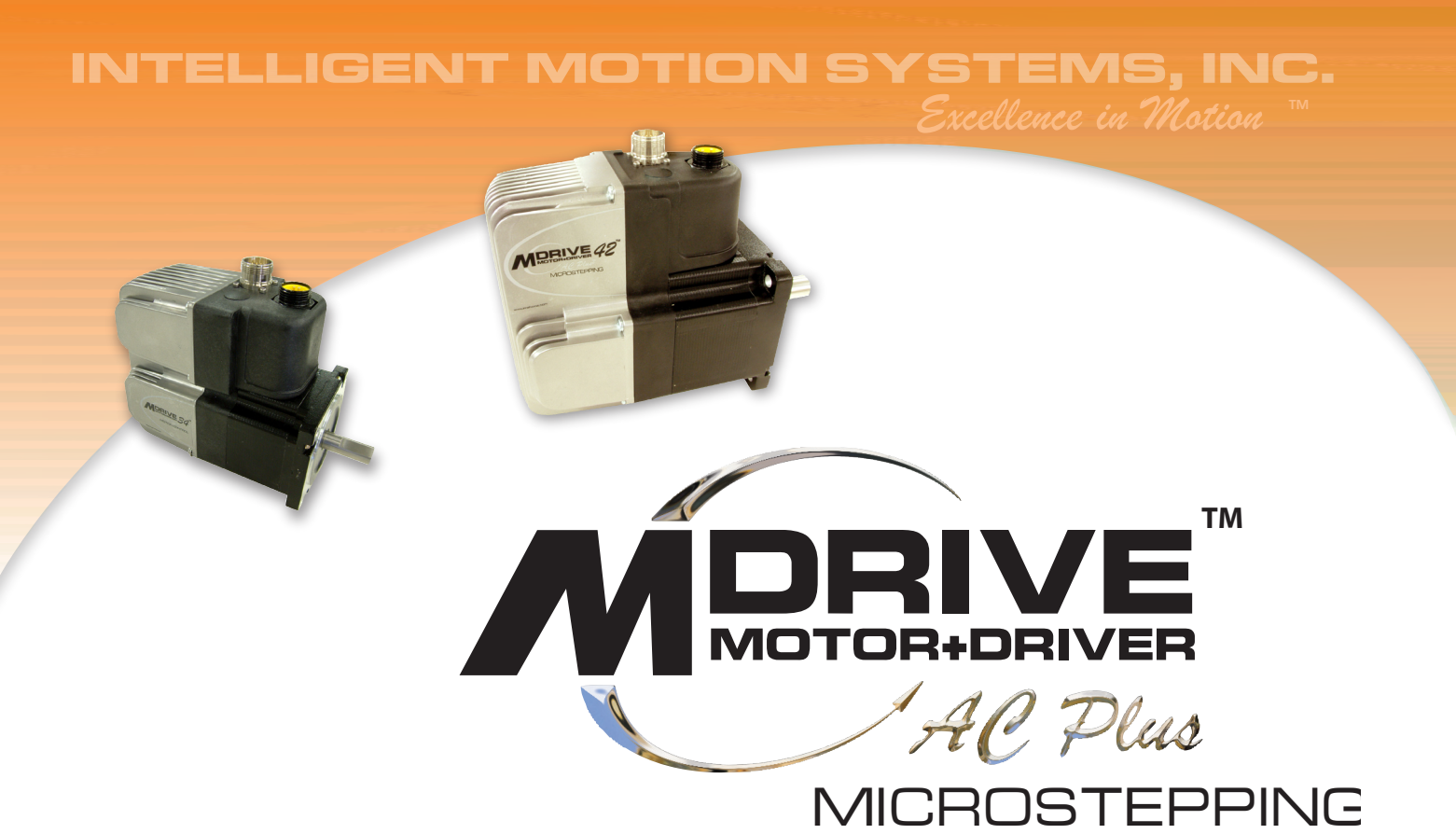

# **PART 1: Hardware Specifications**

**Section 1.1: MDrive34AC Plus Microstepping Product Introduction**

**Section 1.2: MDrive34CAC Plus Microstepping Detailed Specifications**

**Section 1.3: MDrive42AC Plus Microstepping Product Introduction**

**Section 1.4: MDrive42AC Plus-65 Microstepping Detailed Specifications**

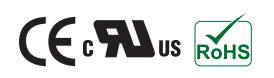

Part 1: Hardware Specifications **1-3** 

*Page Intentionally Left Blank*

# **SECT ION 1 .1**

# *Introduction to the MDrive34AC Plus Microstepping*

The MDrive34AC Plus Microstepping high torque integrated motor and driver is ideal for designers who want the simplicity of a motor with on-board electronics. The integrated electronics of the MDrive34AC Plus eliminate the need to run motor cabling through the machine, reducing the potential for problems due to electrical noise.

The unsurpassed smoothness and performance delivered by the MDrive34AC Plus Microstepping are achieved through IMS's advanced 2nd generation current control. By applying innovative techniques to control current flow through the motor, resonance is significantly dampened over the entire speed range and audible noise is reduced.

The MDrive34AC Plus accepts a broad input voltage range from 95 to 264 VAC, delivering enhanced performance and speed. Oversized input capacitors are used to minimize power line surges, reducing problems that can occur with long runs and multiple drive systems. An extended operating range of –40° to +85°C provides long life, trouble free service in demanding environments.

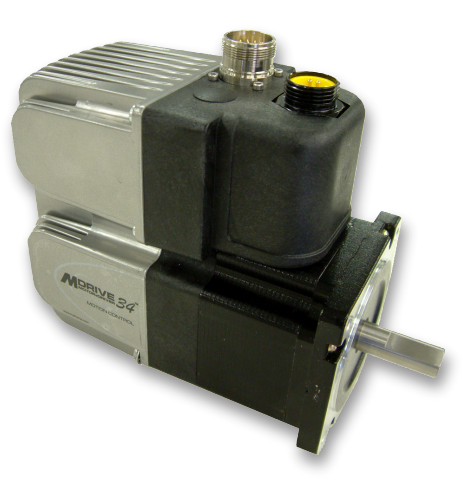

*Figure 1.1.1: MDrive34AC Plus Microstepping Integrated Motor, Power Supply, and Drive Electronics*

The MDrive34AC Plus uses a NEMA 34 frame size high torque brushless motor combined with a microstepping driver, and accepts up to 20 resolution settings from full to 256 microsteps per full step, including: degrees, metric and arc minutes. These settings may be changed on-the-fly or downloaded and stored in nonvolatile memory with the use of a simple GUI which is provided. This eliminates the need for external switches or resistors. Parameters are changed via an SPI port.

For use in environments where exposure to dust and liquids may occur, a sealed MDrive34AC Plus Microstepping unit with circular connectors meets IP65 specifications.

The versatile MDrive34AC Plus Microstepping is available in multiple configurations to fit various system needs. Three rotary motor lengths are available as are optional: internal optical encoder; control knob for manual positioning; integrated planetary gearbox. A long life Acme screw linear actuator version is also available. Interface connections are accomplished using standard industrial connectors.

The MDrive34AC Plus is a compact, powerful and inexpensive solution that will reduce system cost, design and assembly time for a large range of brushless motor applications.

#### **Configuring**

The IMS Motor Interface software is an easy to install and use GUI for configuring the MDrive34AC Plus from a computer's USB port. GUI access is via the IMS SPI Motor Interface included on the CD shipped with the product, or from www.imshome.com. Optional cables are available for ease of connecting and configuring the MDrive.

The IMS SPI Motor Interface features:

- Easy installation.
- Automatic detection of MDrive version and communication configuration.
- Will not set out-of-range values.
- Tool-tips display valid range
- setting for each option.
- Simple screen interfaces.

#### Features and Benefits

- Highly Integrated Microstepping Driver and NEMA 34 High Torque Brushless Motor
- Advanced 2nd Generation Current Control for Exceptional Performance and Smoothness
- Single Supply: 120 or 240 VAC
- Low Cost
- Extremely Compact
- 20 Microstep Resolutions up to
	- 51,200 Steps Per Rev Including:
	- Degrees, Metric, Arc Minutes
- Optically Isolated Logic Inputs will
	- Accept +5 to +24 VDC Signals,
	- Sourcing or Sinking
- Automatic Current Reduction
- Configurable:
	- Motor Run/Hold Current
	- Motor Direction vs. Direction Input
	- Microstep Resolution
	- Clock Type: Step and Direction, Quadrature, Step Up and Step Down
		- Programmable Digital Filtering for Clock and Direction Inputs
- Available Options:
	- Internal Differential Optical Encoder
	- Integrated Planetary Gearbox
	- Control Knob for Manual Positioning
	- IP65 Sealed Configuration
- 3 Rotary Motor Lengths Available
- Current and Microstep Resolution May Be Switched On-The-Fly
- **Interface Options:** 
	- Circular 19-Pin M23
	- Circular 3-Pin Euro AC
- Graphical User Interface (GUI) for Quick and Easy Parameter Setup

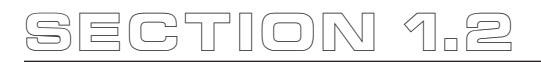

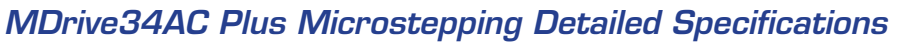

#### General Specifications

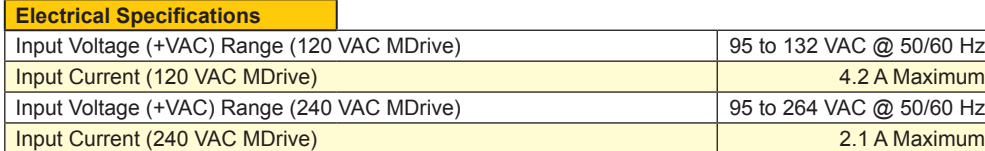

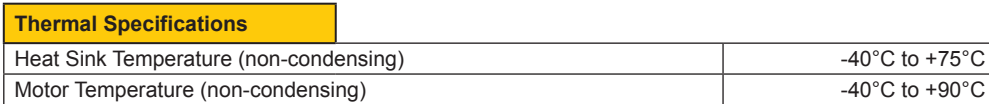

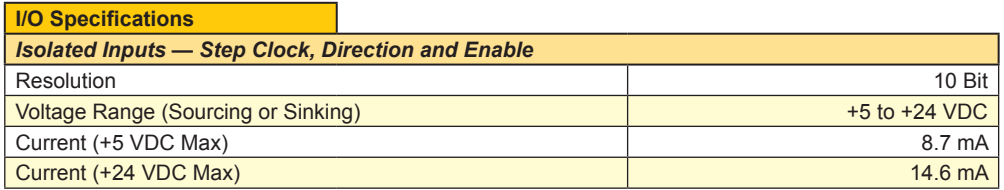

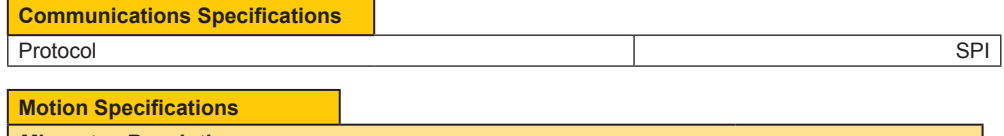

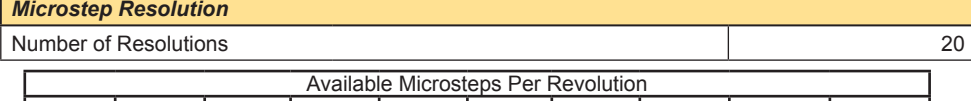

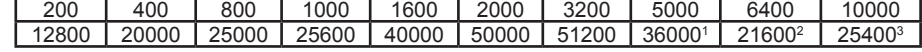

 $1=0.01$  deg/ $\mu$ step 2=1 arc minute/ $\mu$ step 3=0.001 mm/ $\mu$ step

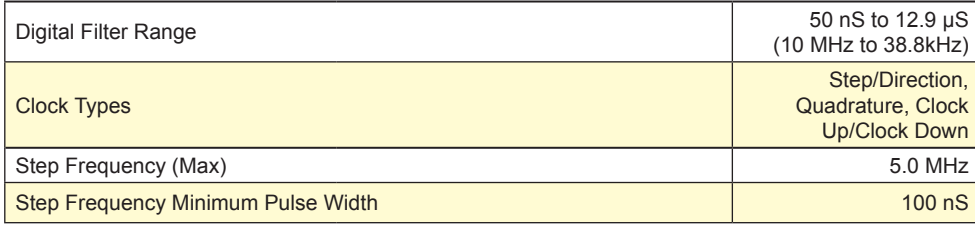

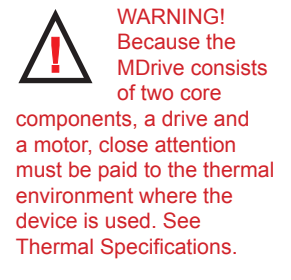

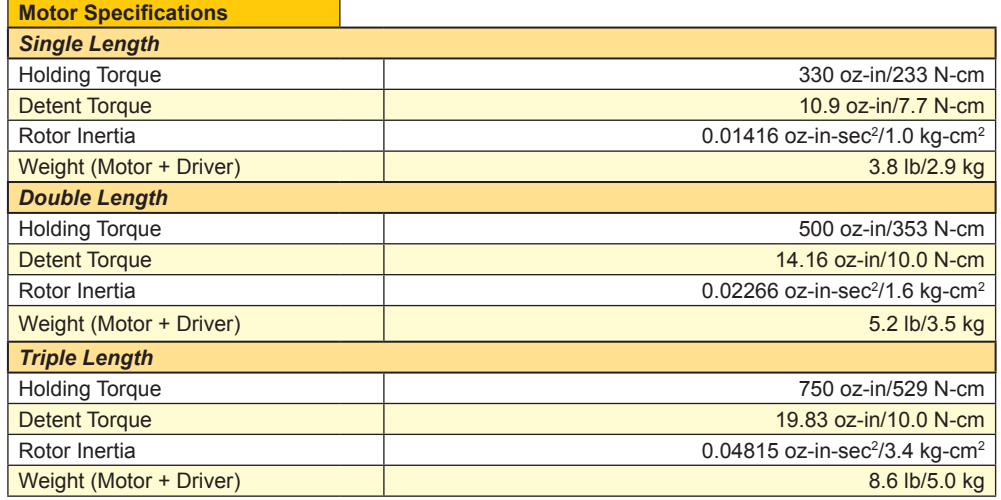

#### Setup Parameters

The following table illustrates the setup parameters. These are easily configured using the IMS SPI Motor Interface configuration utility. An optional Parameter Setup Cable is available and recommended with the first order.

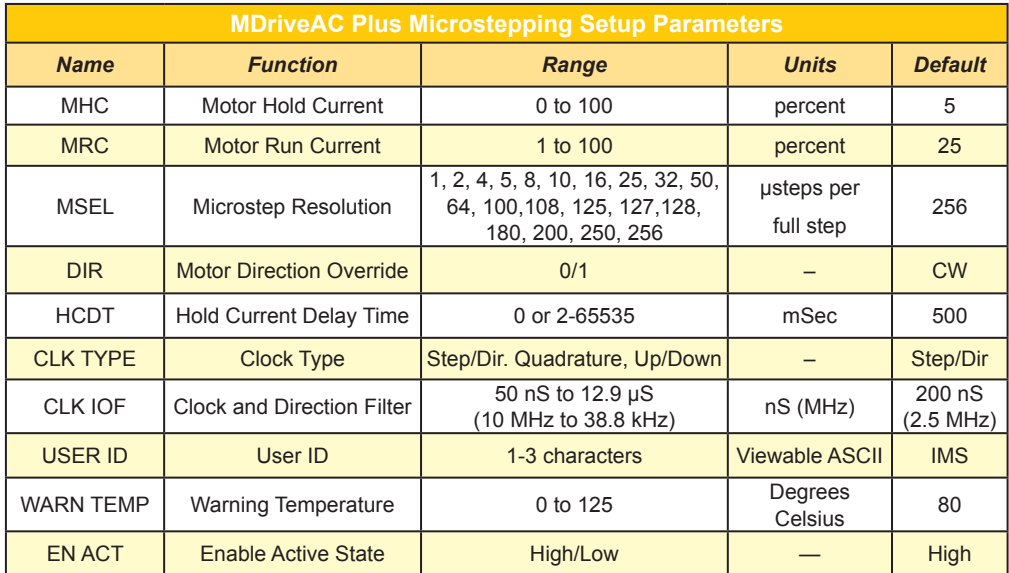

*Table 1.2.1: Setup Parameters*

#### Mechanical Specifications

Dimensions in Inches (mm)

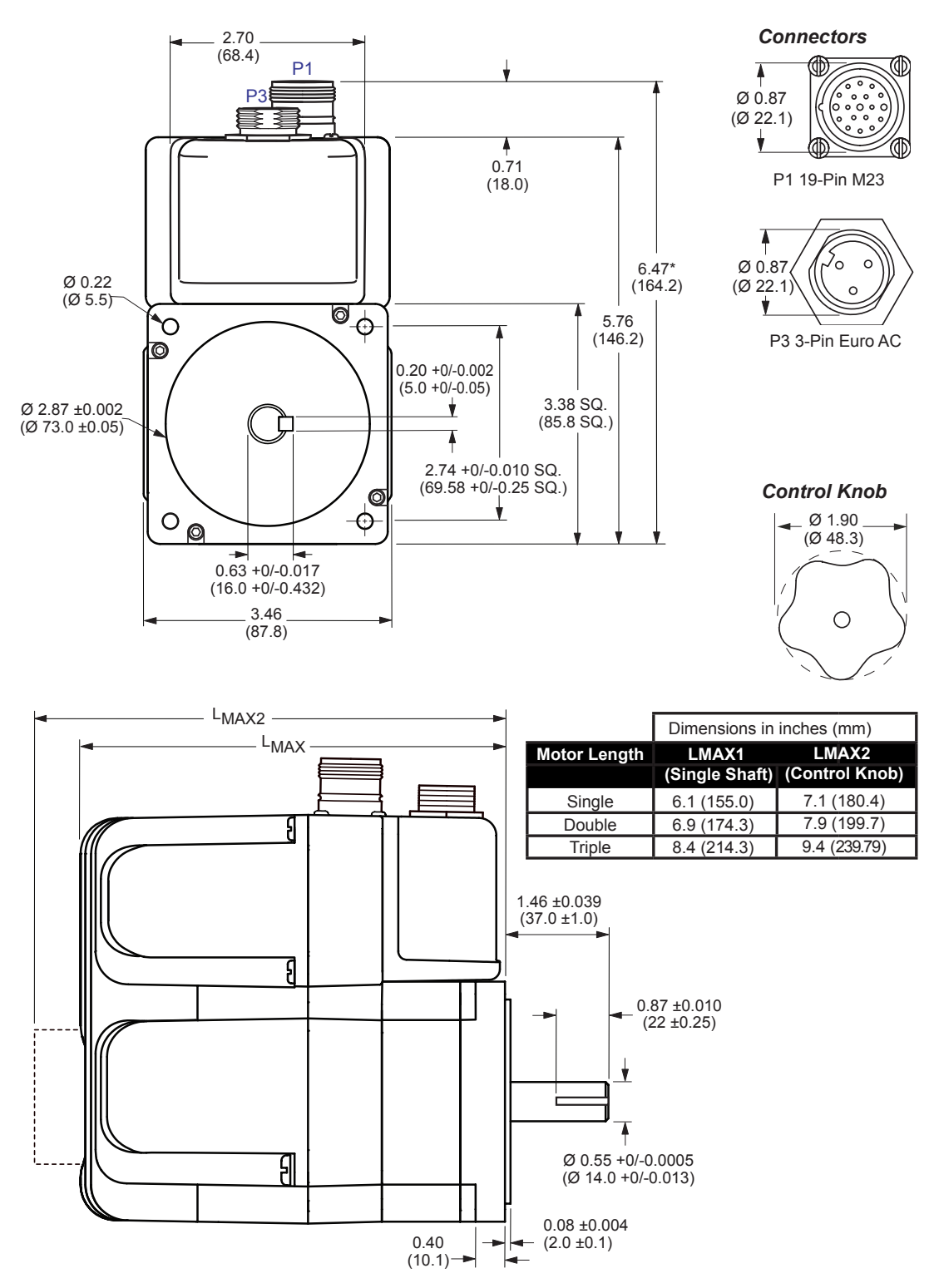

*Figure 1.2.1: MDrive34AC Plus Mechanical Specifications*

#### Pin Assignment and Description

MD-CS101-000

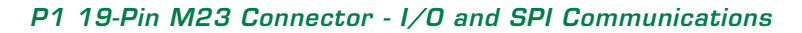

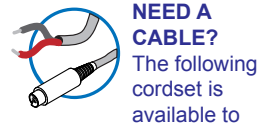

interface to the 19-Pin M23 Connector:

*Straight Termination* MD-CS100-000

*Right Angle Termination* MD-CS-101-000

See Appendix E for details.

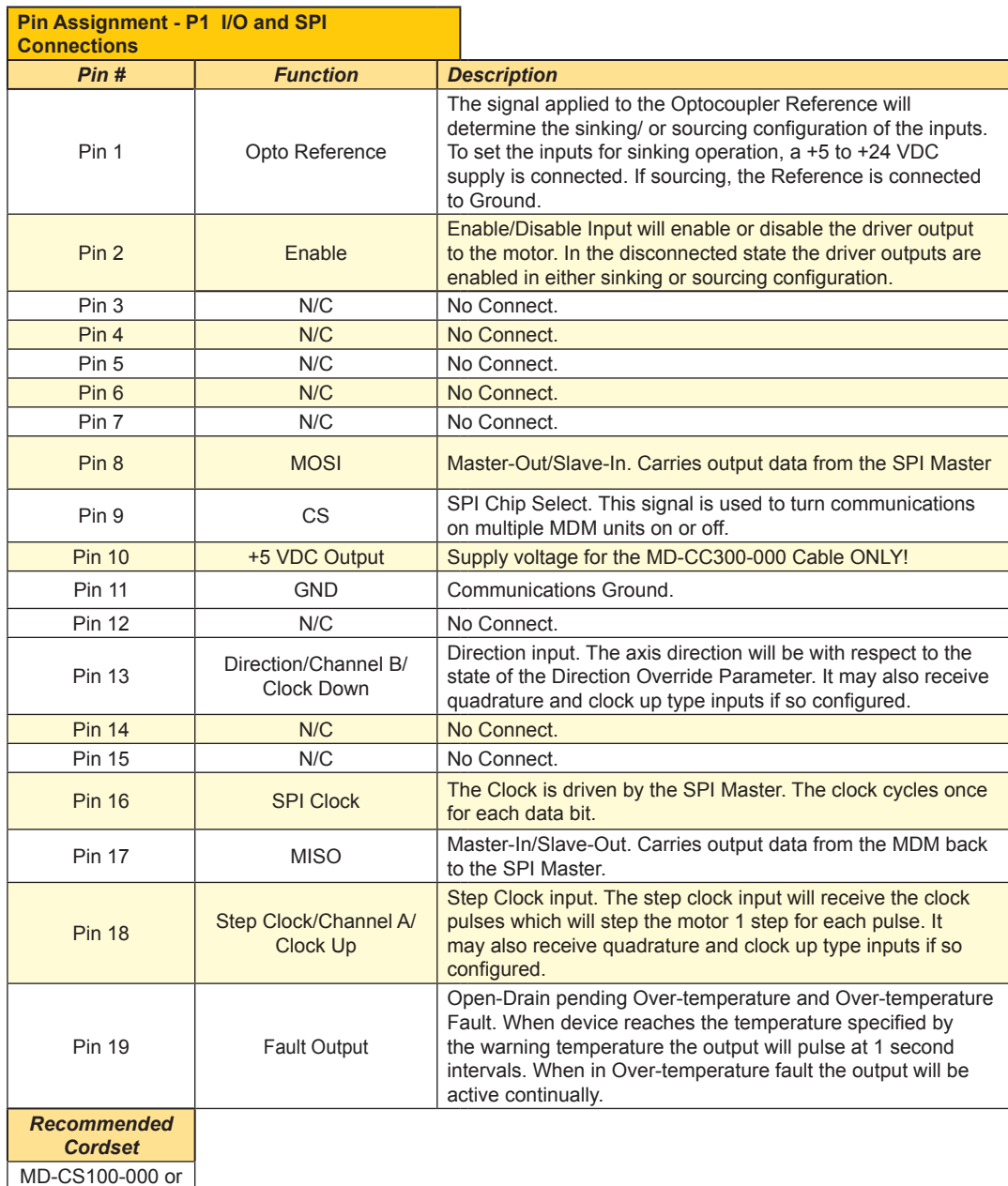

*Table 1.2.2: P1- 19-Pin M23 Pin Assignment and Description*

#### *P1 19-Pin M23 Connector - I/O, SPI Communications with Encoder Interface Option*

| <b>Connections</b>                   | Pin Assignment - P1 I/O, SPI and Encoder |                                                                                                    |
|--------------------------------------|------------------------------------------|----------------------------------------------------------------------------------------------------|
| Pin #                                | <b>Function</b>                          | <b>Description</b>                                                                                                    |
| Pin 1                                | Opto Reference                           | The signal applied to the Optocoupler Reference will<br>determine the sinking/ or sourcing configuration of the inputs.<br>To set the inputs for sinking operation, $a + 5$ to $+24$ VDC<br>supply is connected. If sourcing, the Reference is connected<br>to Ground.  |
| Pin <sub>2</sub>                     | Enable                                   | Enable/Disable Input will enable or disable the driver output<br>to the motor. In the disconnected state the driver outputs are<br>enabled in either sinking or sourcing configuration.                                                                                 |
| Pin <sub>3</sub>                     | $Index +$                                | Encoder Index + Output.                                                                                                    |
| Pin <sub>4</sub>                     | Channel $B +$                            | Encoder Channel B + Output.                                                                                                    |
| Pin 5                                | Channel $B -$                            | Encoder Channel B - Output.                                                                                                    |
| Pin 6                                | N/C                                      | No Connect.                                                                                                    |
| Pin 7                                | Channel A+                               | Encoder Channel A + Output.                                                                                                    |
| Pin <sub>8</sub>                     | <b>MOSI</b>                              | Master-Out/Slave-In. Carries output data from the SPI Master                                                                                                    |
| Pin 9                                | <b>CS</b>                                | SPI Chip Select. This signal is used to turn communications<br>on multiple MDM units on or off.                                                                                                    |
| <b>Pin 10</b>                        | +5 VDC Output                            | Supply voltage for the MD-CC300-000 Cable ONLY!                                                                                                    |
| <b>Pin 11</b>                        | <b>GND</b>                               | Communications Ground.                                                                                                    |
| <b>Pin 12</b>                        | N/C                                      | No Connect.                                                                                                    |
| <b>Pin 13</b>                        | Direction/Channel B/<br>Clock Down       | Direction input. The axis direction will be with respect to the<br>state of the Direction Override Parameter. It may also receive<br>quadrature and clock up type inputs if so configured.                                                                              |
| <b>Pin 14</b>                        | $Index -$                                | Encoder Index - Output.                                                                                                    |
| <b>Pin 15</b>                        | Channel A-                               | Encoder Channel A - Output.                                                                                                    |
| <b>Pin 16</b>                        | <b>SPI Clock</b>                         | The Clock is driven by the SPI Master. The clock cycles once<br>for each data bit.                                                                                                    |
| <b>Pin 17</b>                        | <b>MISO</b>                              | Master-In/Slave-Out. Carries output data from the MDM back<br>to the SPI Master.                                                                                                    |
| <b>Pin 18</b>                        | Step Clock/Channel A/<br><b>Clock Up</b> | Step Clock input. The step clock input will receive the clock<br>pulses which will step the motor 1 step for each pulse. It<br>may also receive quadrature and clock up type inputs if so<br>configured.                                                                |
| <b>Pin 19</b>                        | <b>Fault Output</b>                      | Open-Drain pending Over-temperature and Over-temperature<br>Fault. When device reaches the temperature specified by<br>the warning temperature the output will pulse at 1 second<br>intervals. When in Over-temperature fault the output will be<br>active continually. |
| <b>Recommended</b><br><b>Cordset</b> |                                          |                                                                                                    |
| MD-CS100-000 or<br>MD-CS101-000      |                                          |                                                                                                    |

*Table 1.2.3: P1- 19-Pin M23 Pin Assignment and Description (Internal Optical Encoder)*

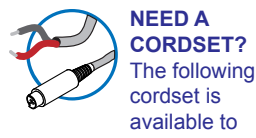

interface to the 19-pin M23 Connector:

*Straight Termination* MD-CS100-000

*Right Angle Termination* MD-CS-101-000

See Appendix E for details.

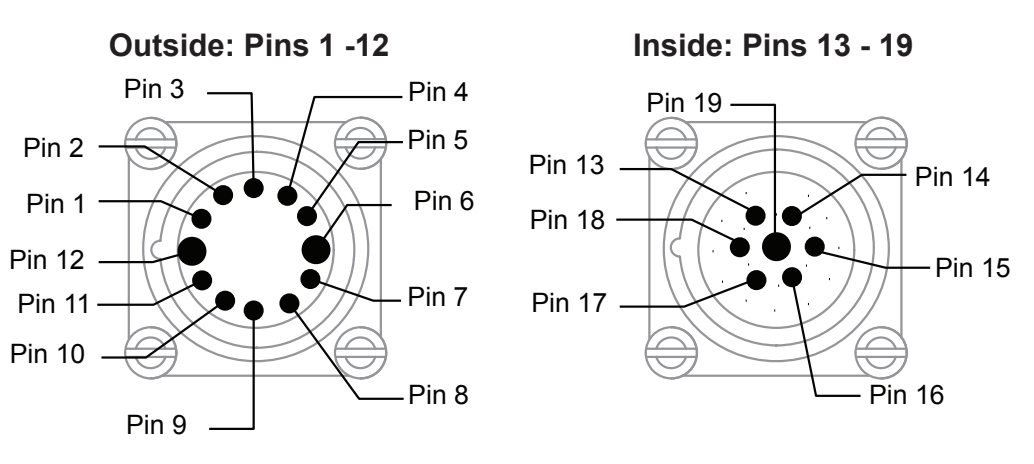

*Figure 1.2.2: P1 Connector, Power and I/O*

#### *P3 Connector - AC Power*

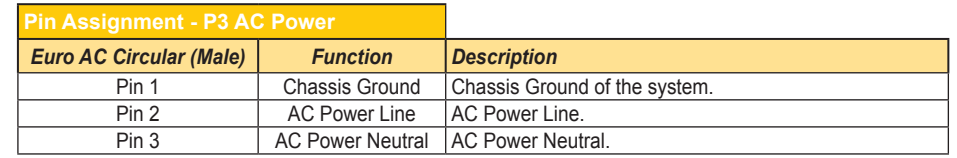

*Table 1.2.4: P3 - AC Power*

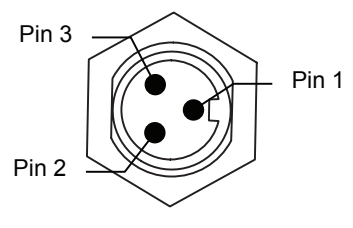

*Figure 1.2.3: P3 3-Pin Euro AC Connector*

#### Options and Accessories

#### *Internal Encoder*

Internal differential optical encoders are offered factory-installed with the MDrive34AC Plus Microstepping. Refer to the Encoder Specifications section for available line counts. All encoders come with an index mark.

#### *Control Knob*

The MDrive34AC Plus is available with a factory-mounted rear control knob for manual shaft positioning. Not available with Sealed (-65) versions.

#### *Planetary Gearbox*

Efficient, low maintenance planetary gearboxes are offered assembled with the MDrive34AC Plus. Refer to gearbox Appendix for details and part numbers.

#### *Parameter Setup Cable and Adapter*

The optional 12.0' (3.6m) parameter setup cable part number MD-CC300-000 with adapter MD-ADP-M23 facilitates communications wiring and is recommended with first order. It connects to the MDrive's P1 19 pin male M23 connector.

#### *Cordsets*

19-pin M23 single-ended cordsets are offered to speed prototyping of the MDrive34AC Plus. Measuring 13.0' (4.0m) long, they are available in either straight or right angle termination. PVC jacketed cables come with a foil shield and unconnected drain wire.

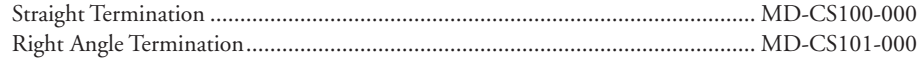

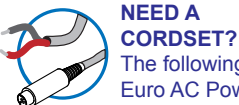

The following Euro AC Power Cordset is

available:

*Straight Termination* MD-CS200-000

*Right Angle Termination* MD-CS-201-000

See Appendix E for details.

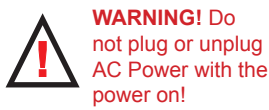

**Note:** UL Recognition requires the use of the

MD-CS20x-000 or Lumberg Equivalent AC Power Cordset.

# **SECT ION 1 .3**

## *Introduction to the MDrive42AC Plus Microstepping*

The MDrive42AC Plus Microstepping high torque integrated motor and driver is ideal for designers who want the simplicity of a motor with onboard electronics. The integrated electronics of the MDrive42AC Plus eliminate the need to run motor cabling through the machine, reducing the potential for problems due to electrical noise.

The unsurpassed smoothness and performance delivered by the MDrive42AC Plus Microstepping are achieved through IMS's advanced 2nd generation current control. By applying innovative techniques to control current flow through the motor, resonance is significantly dampened over the entire speed range and audible noise is reduced.

The MDrive42AC Plus accepts a broad input voltage range from 95 to 264 VAC, delivering enhanced performance and speed. Oversized input capacitors are used to minimize power line surges, reducing problems that can occur with long runs and multiple drive systems. An extended operating range of –40° to +85°C provides long life, trouble free service in demanding environments.

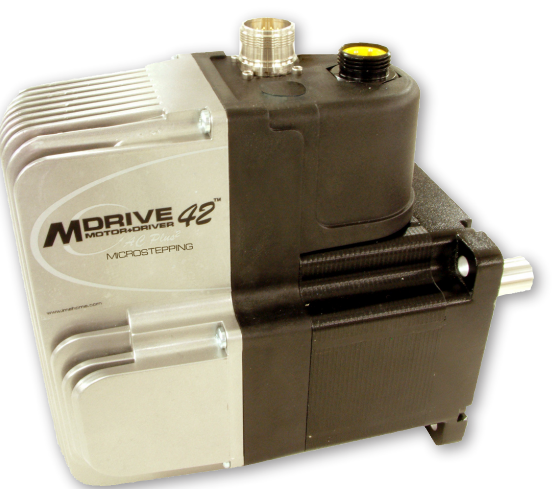

*Figure 1.3.1: MDrive42AC Plus Microstepping Integrated Motor, Power Supply, and Drive Electronics*

The MDrive42AC Plus uses a NEMA 42 frame size high torque brushless motor combined with a microstepping driver, and accepts up to 20 resolution settings from full to 256 microsteps per full step, including: degrees, metric and arc minutes. These settings may be changed on-the-fly or downloaded and stored in nonvolatile memory with the use of a simple GUI which is provided. This eliminates the need for external switches or resistors. Parameters are changed via an SPI port.

For use in environments where exposure to dust and liquids may occur, a sealed MDrive42AC Plus Microstepping unit with circular connectors meets IP65 specifications.

The versatile MDrive42AC Plus Microstepping is available in multiple configurations to fit various system needs. Two rotary motor lengths are available as are optional: internal optical encoder; control knob for manual positioning; integrated planetary gearbox. Interface connections are accomplished using standard industrial connectors.

The MDrive42AC Plus is a compact, powerful and inexpensive solution that will reduce system cost, design and assembly time for a large range of brushless motor applications.

#### **Configuring**

The IMS Motor Interface software is an easy to install and use GUI for configuring the MDrive42AC Plus from a computer's USB port. GUI access is via the IMS SPI Motor Interface included on the CD shipped with the product, or from www.imshome.com. Optional cables are available for ease of connecting and configuring the MDrive.

The IMS SPI Motor Interface features:

- Easy installation.
- Automatic detection of MDrive version and communication configuration.
- Will not set out-of-range values.
- Tool-tips display valid range setting for each option.
- Simple screen interfaces.

#### Features and Benefits

- Highly Integrated Microstepping Driver and NEMA 42 High Torque Brushless Motor
- Advanced 2nd Generation Current Control for Exceptional Performance and Smoothness
- Single Supply: 120 or 240 VAC
- Low Cost
- Extremely Compact
- 20 Microstep Resolutions up to
	- 51,200 Steps Per Rev Including:
	- Degrees, Metric, Arc Minutes
	- Optically Isolated Logic Inputs will
		- Accept +5 to +24 VDC Signals,
		- Sourcing or Sinking
- Automatic Current Reduction
- Configurable:
	- Motor Run/Hold Current
	- Motor Direction vs. Direction Input
	- Microstep Resolution
	- Clock Type: Step and Direction, Quadrature, Step Up and Step Down
		- Programmable Digital Filtering for Clock and Direction Inputs
- Available Options:
	- Internal Differential Optical Encoder
	- Integrated Planetary Gearbox
	- Control Knob for Manual Positioning
	- IP65 Sealed Configuration
- 3 Rotary Motor Lengths Available
- Current and Microstep Resolution May Be Switched On-The-Fly
- **Interface Options:** 
	- Circular 19-Pin M23
	- Circular 3-Pin Euro AC
- Graphical User Interface (GUI) for Quick and Easy Parameter Setup

# **SECT ION 1 .4**

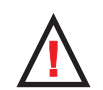

device is used. See Thermal Specifications.

#### WARNING! Because the MDrive consists of two core components, a drive and a motor, close attention must be paid to the thermal environment where the

# *MDrive42AC Plus Microstepping Detailed Specifications*

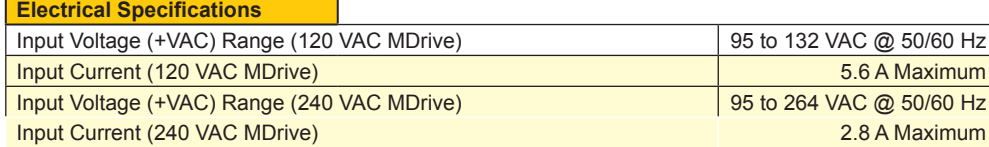

#### **Thermal Specifications** Heat Sink Temperature (non-condensing humidity)  $-40^{\circ}$ C to +75°C Motor Temperature (non-condensing humidity)  $-40^{\circ}$ C to +90°C

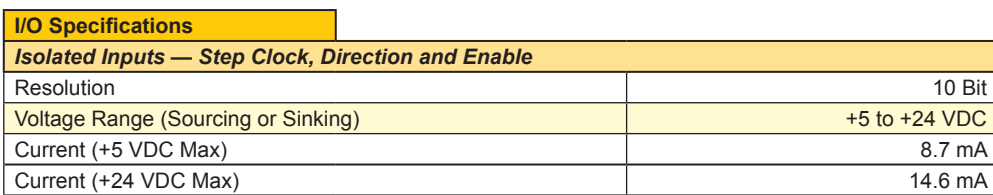

### **Communications Specifications** Protocol in the second second second second second second second second second second second second second second second second second second second second second second second second second second second second second sec

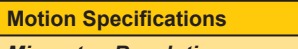

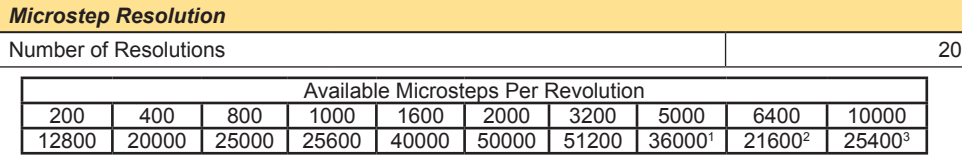

 $1=0.01$  deg/ $\mu$ step 2=1 arc minute/ $\mu$ step 3=0.001 mm/ $\mu$ step

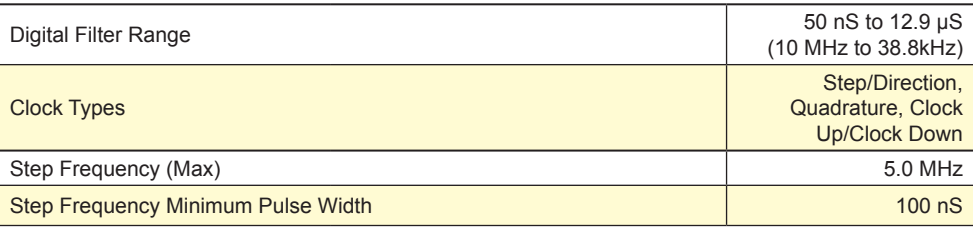

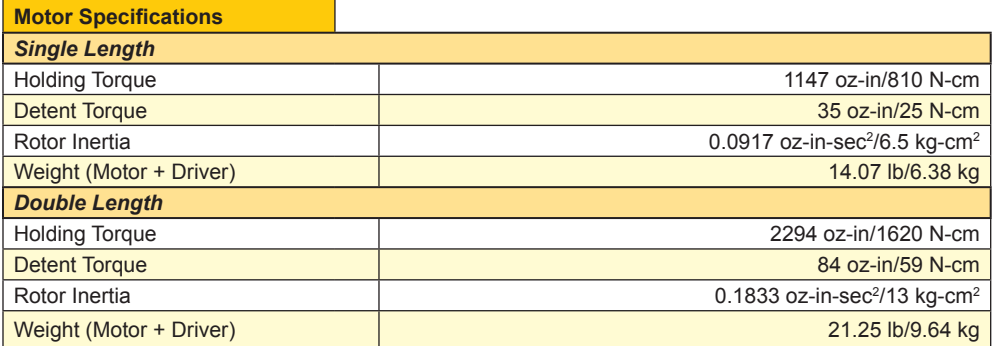

#### Setup Parameters

The following table illustrates the setup parameters. These are easily configured using the IMS SPI Motor Interface configuration utility. An optional Parameter Setup Cable is available and recommended with the first order.

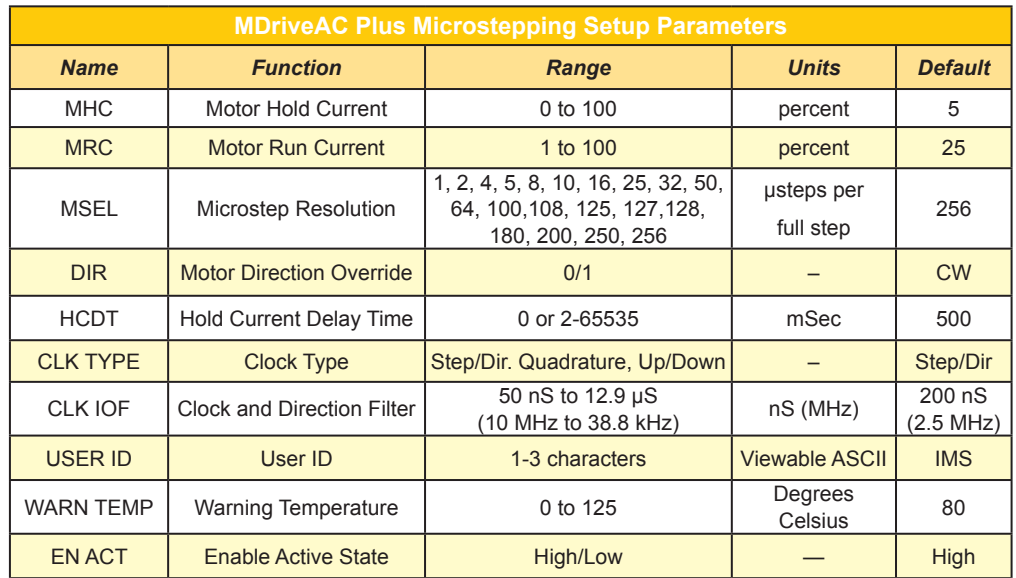

*Table 1.4.1: Setup Parameters*

Dimensions in Inches (mm)

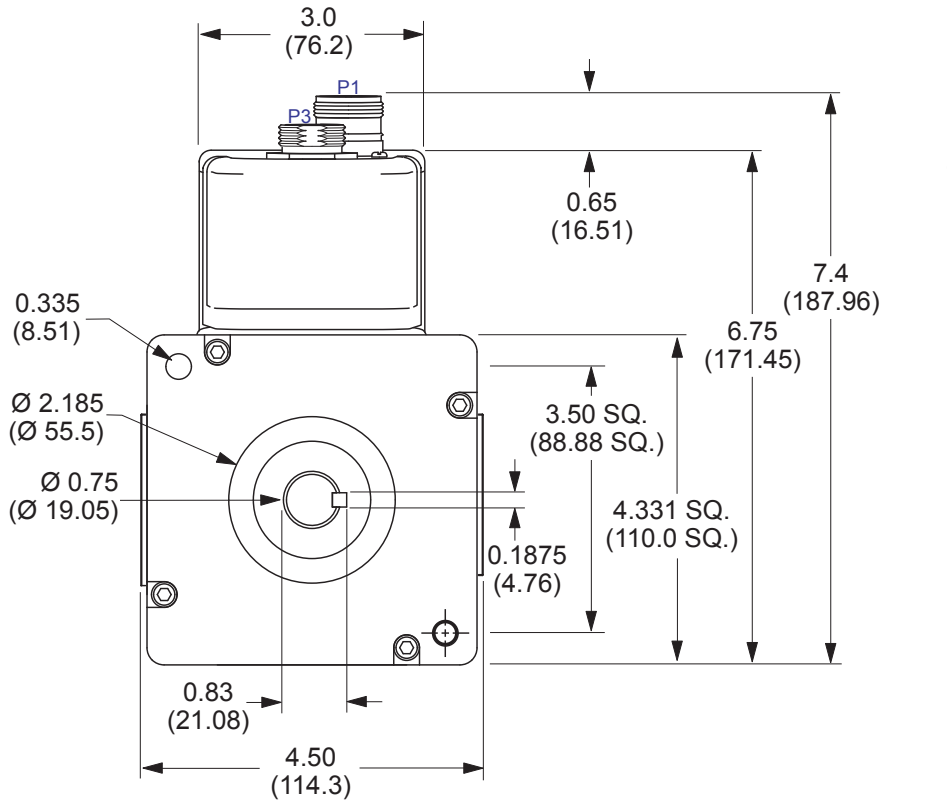

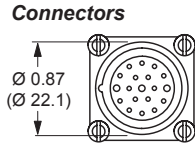

P1 19-Pin M23

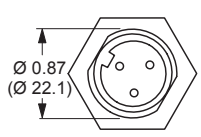

P3 3-Pin Euro AC

*Control Knob*

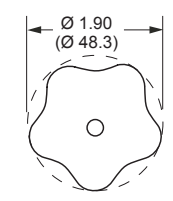

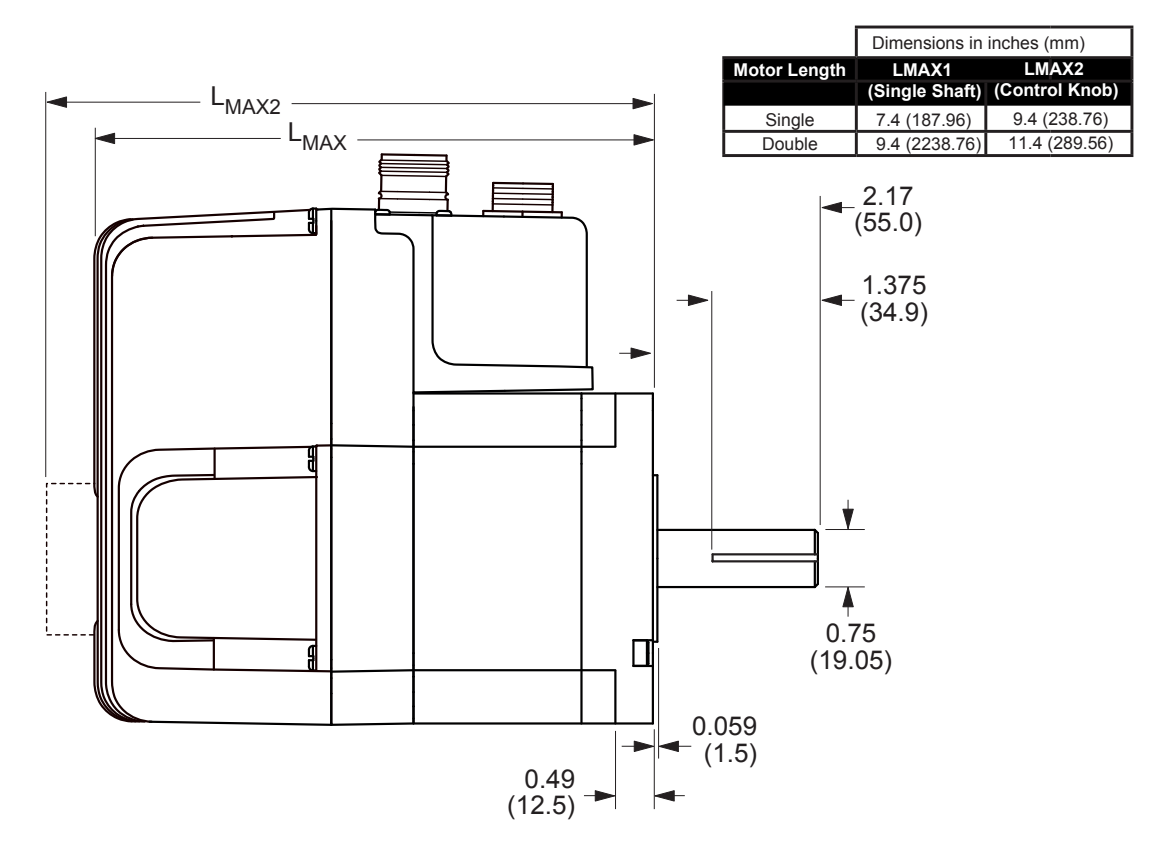

*Figure 1.4.1: MDrive42AC Plus Mechanical Specifications*

MD-CS101-000

#### *P1 19-Pin M23 Connector - I/O and SPI Communications*

**NEED A CABLE?** The following cordset is available to interface to the 19-Pin M23 Connector:

*Straight Termination* MD-CS100-000

*Right Angle Termination* MD-CS-101-000

See Appendix E for details.

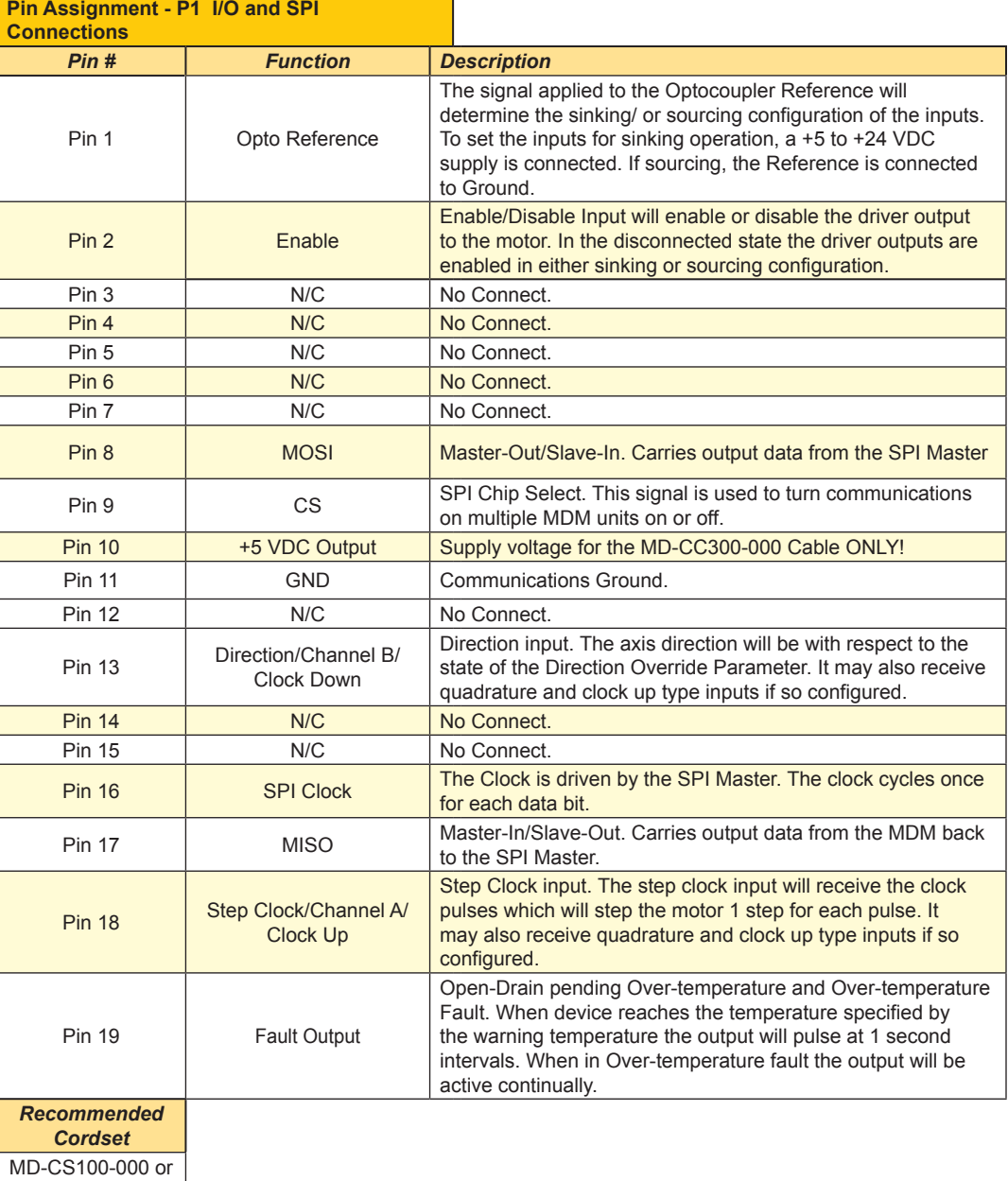

*Table 1.4.2: P1- 19-Pin M23 Pin Assignment and Description*

#### *P1 19-Pin M23 Connector - I/O, SPI Communications with Encoder Interface Option*

| <b>Connections</b>                   | Pin Assignment - P1 I/O, SPI and Encoder |                                                                                                    |
|--------------------------------------|------------------------------------------|----------------------------------------------------------------------------------------------------|
| Pin #                                | <b>Function</b>                          | <b>Description</b>                                                                                                    |
| Pin 1                                | Opto Reference                           | The signal applied to the Optocoupler Reference will<br>determine the sinking/ or sourcing configuration of the inputs.<br>To set the inputs for sinking operation, $a + 5$ to $+24$ VDC<br>supply is connected. If sourcing, the Reference is connected<br>to Ground.  |
| Pin <sub>2</sub>                     | Enable                                   | Enable/Disable Input will enable or disable the driver output<br>to the motor. In the disconnected state the driver outputs are<br>enabled in either sinking or sourcing configuration.                                                                                 |
| Pin <sub>3</sub>                     | $Index +$                                | Encoder Index + Output.                                                                                                    |
| Pin 4                                | Channel $B +$                            | Encoder Channel B + Output.                                                                                                    |
| Pin 5                                | Channel $B -$                            | Encoder Channel B - Output.                                                                                                    |
| Pin <sub>6</sub>                     | N/C                                      | No Connect.                                                                                                    |
| Pin 7                                | Channel A+                               | Encoder Channel A + Output.                                                                                                    |
| Pin <sub>8</sub>                     | <b>MOSI</b>                              | Master-Out/Slave-In. Carries output data from the SPI Master                                                                                                    |
| Pin 9                                | <b>CS</b>                                | SPI Chip Select. This signal is used to turn communications<br>on multiple MDM units on or off.                                                                                                    |
| <b>Pin 10</b>                        | +5 VDC Output                            | Supply voltage for the MD-CC300-000 Cable ONLY!                                                                                                    |
| <b>Pin 11</b>                        | <b>GND</b>                               | Communications Ground.                                                                                                    |
| <b>Pin 12</b>                        | N/C                                      | No Connect.                                                                                                    |
| <b>Pin 13</b>                        | Direction/Channel B/<br>Clock Down       | Direction input. The axis direction will be with respect to the<br>state of the Direction Override Parameter. It may also receive<br>quadrature and clock up type inputs if so configured.                                                                              |
| <b>Pin 14</b>                        | $Index -$                                | Encoder Index - Output.                                                                                                    |
| <b>Pin 15</b>                        | Channel $A -$                            | Encoder Channel A - Output.                                                                                                    |
| <b>Pin 16</b>                        | <b>SPI Clock</b>                         | The Clock is driven by the SPI Master. The clock cycles once<br>for each data bit.                                                                                                    |
| <b>Pin 17</b>                        | <b>MISO</b>                              | Master-In/Slave-Out. Carries output data from the MDM back<br>to the SPI Master.                                                                                                    |
| <b>Pin 18</b>                        | Step Clock/Channel A/<br><b>Clock Up</b> | Step Clock input. The step clock input will receive the clock<br>pulses which will step the motor 1 step for each pulse. It<br>may also receive quadrature and clock up type inputs if so<br>configured.                                                                |
| <b>Pin 19</b>                        | <b>Fault Output</b>                      | Open-Drain pending Over-temperature and Over-temperature<br>Fault. When device reaches the temperature specified by<br>the warning temperature the output will pulse at 1 second<br>intervals. When in Over-temperature fault the output will be<br>active continually. |
| <b>Recommended</b><br><b>Cordset</b> |                                          |                                                                                                    |
| MD-CS100-000 or<br>MD-CS101-000      |                                          |                                                                                                    |

*Table 1.4.3: P1- 19-Pin M23 Pin Assignment and Description (Internal Optical Encoder)*

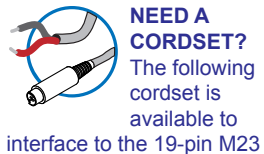

Connector:

*Straight Termination* MD-CS100-000

*Right Angle Termination* MD-CS-101-000

See Appendix E for details.

**NEED A** 

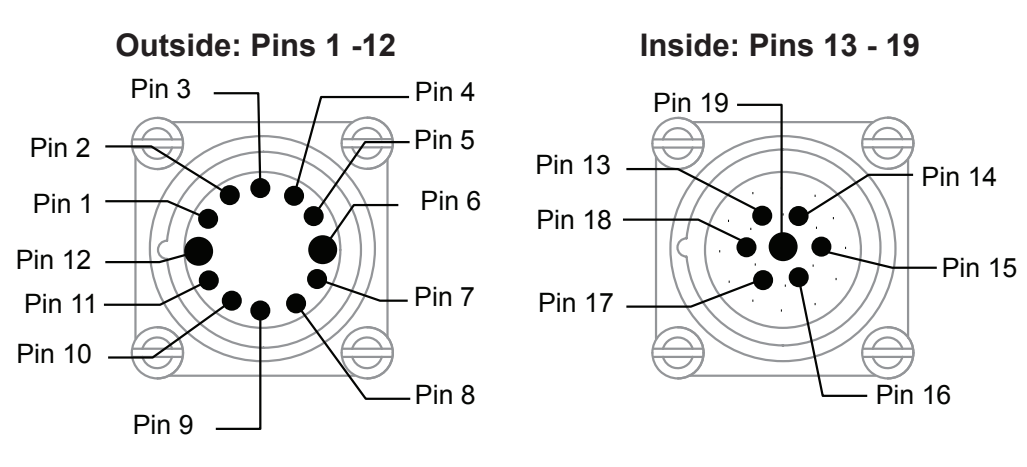

*Figure 1.4.2: P1 Connector, Power and I/O*

#### *P3 Connector - AC Power*

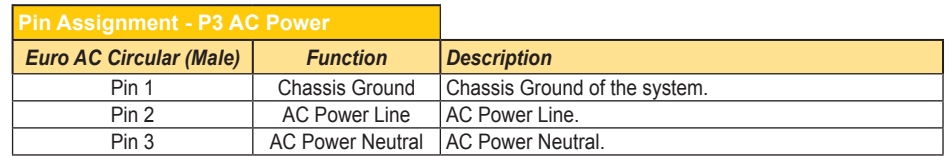

*Table 1.4.4: P3 - AC Power*

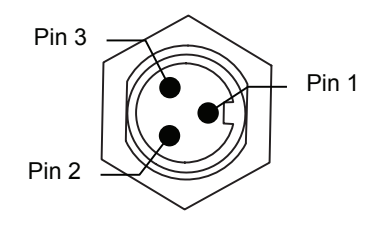

*Figure 1.4.3: P3 3-Pin Euro AC Connector*

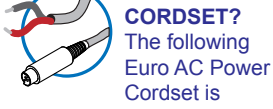

available:

*Straight Termination* MD-CS200-000

*Right Angle Termination* MD-CS-201-000

See Appendix E for details.

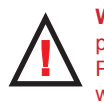

**WARNING!** Do not plug or unplug AC Power at the Motor with the power on!

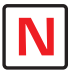

**Note:** UL Recognition requires the use of the MD-CS20x-000 or Lumberg Equivalent AC Power Cordset.

#### Options and Accessories

#### *Internal Encoder*

Internal differential optical encoders are offered factory-installed with the MDrive42AC Plus Microstepping. Refer to the Encoder Specifications section for available line counts. All encoders come with an index mark, unless noted.

#### *Control Knob*

The MDrive42AC Plus is available with a factory-mounted rear control knob for manual shaft positioning. Not available with the Sealed (-65) version.

#### *Parameter Setup Cable and Adapter*

The optional 12.0' (3.6m) parameter setup cable part number MD-CC300-000 with adapter MD-ADP-M23 facilitates communications wiring and is recommended with first order. It connects to the MDrive's P1 19 pin male M23 connector.

#### *Cordsets*

19-pin M23 single-ended cordsets are offered to speed prototyping of the MDrive34AC Plus. Measuring 13.0' (4.0m) long, they are available in either straight or right angle termination. PVC jacketed cables come with a foil shield and unconnected drain wire.

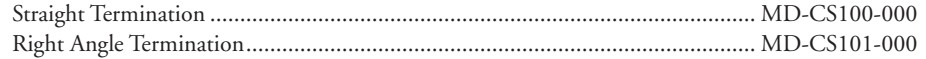

**INTELLIGENT MOTION SYSTEMS, INC.**<br>Excellence in Motion™ **MDRIVE 42 TM DRIVE** 'AC Plus **MICROSTEPPING** 

# **PART 2: Interfacing and Configuring**

**Section 2.1: Logic Interface and Connection**

**Section 2.2: Connecting SPI Communications**

**Section 2.3: Using the IMS SPI Motor Interface**

**Section 2.4: Using User-Defined SPI**

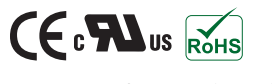

Part 2: Interfacing and Configuring 2-1

*Page Intentionally Left Blank*

# *Logic Interface and Connection*

#### Optically Isolated Logic Inputs

The MDriveAC Plus Microstepping has three optically isolated logic inputs which are located on connector P1. These inputs are isolated to minimize or eliminate electrical noise coupled onto the drive control signals. Each input is internally pulled-up to the level of the optocoupler supply and may be connected to sinking or +5 to +24 VDC sourcing outputs on a controller or PLC. These inputs are:

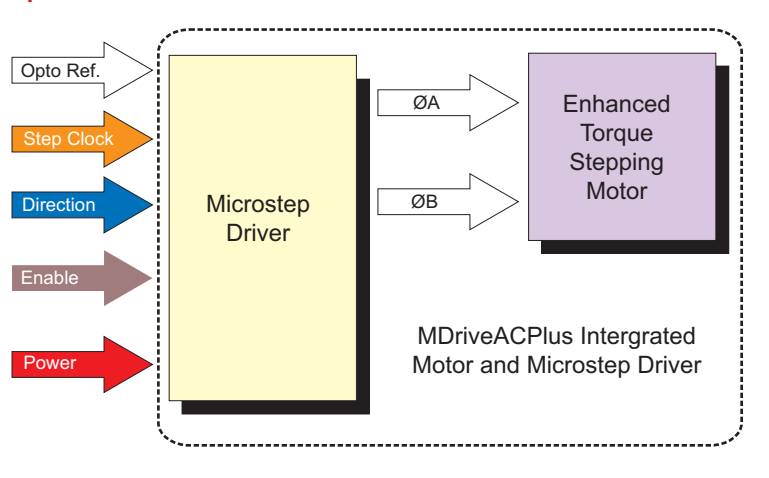

*Figure 2.2.1: MDriveAC Plus Microstepping Block Diagram*

- 1] Step Clock (SCLK)/Quadrature (CH A)/Clock UP
- 2] Direction (DIR)/Quadrature (CH B)/ Clock DOWN

3] Enable (EN)

Of these inputs only step clock and direction are required to operate the MDriveAC Plus Microstepping.

#### Isolated Logic Input Pins and Connections

The following diagram illustrates the pins and connections for the MDriveAC Plus Microstepping family of products. Careful attention should be paid to verify the connections on the model MDriveAC Plus Microstepping you are using.

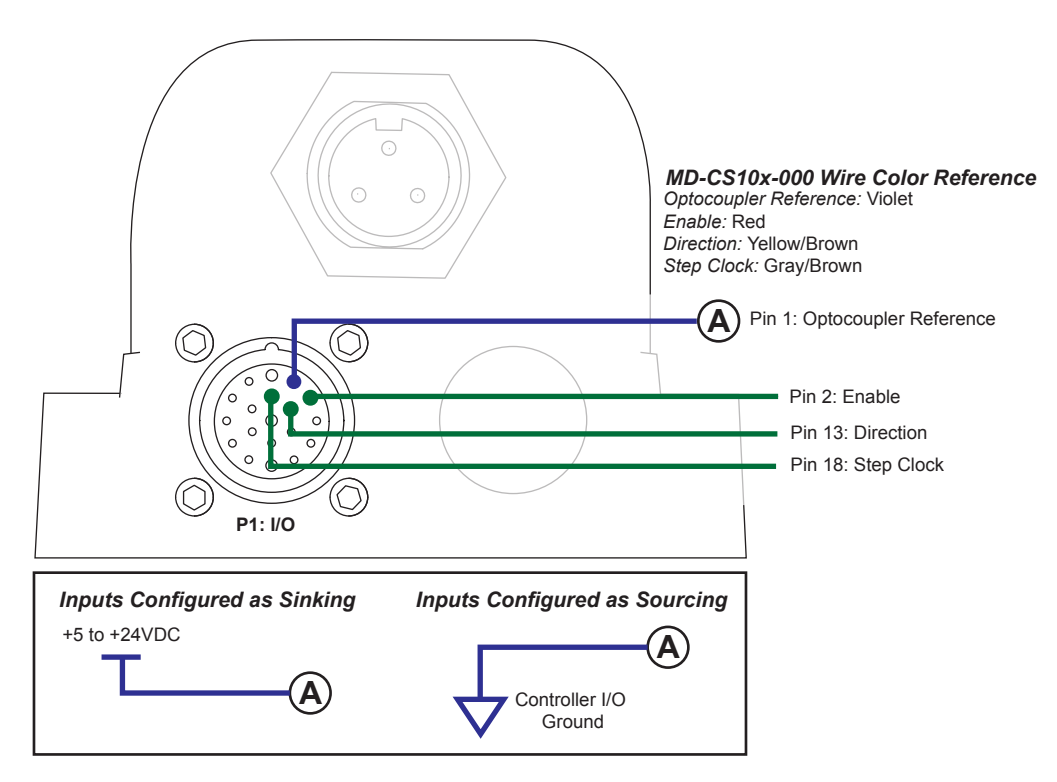

*Figure 2.1.1: Isolated Logic Pins and Connections*

#### Isolated Logic Input Characteristics

#### *Enable Input*

This input can be used to enable or disable the driver output circuitry. Leaving the enable switch open (Logic HIGH, Disconnected) for sinking or sourcing configuration, the driver outputs will be enabled and the step clock pulses will cause the motor to advance. When this input switch is closed (Logic LOW) in both sinking and sourcing configurations, the driver output circuitry will be disabled. Please note that the internal sine/cosine position generator will continue to increment or decrement as long as step clock pluses are being received by the MDriveAC Plus Microstepping.

#### *Clock Inputs*

The MDriveAC Plus Microstepping features the ability to configure the clock inputs based upon how the user will desire to control the drive. By default the unit is configured for the Step/Direction function.

#### **Step Clock**

The step clock input is where the motion clock from your control circuitry will be connected. The motor will advance one microstep in the plus or minus direction (based upon the state of the direction input) on the rising edge of each clock pulse. The size of this increment or decrement will depend on the microstep resolution setting.

#### **Direction**

The direction input controls the CW/CCW direction of the motor. The input may be configured as sinking or sourcing based upon the state of the Optocoupler Reference. The CW/CCW rotation, based upon the state of the input may be set using the IMS Motor Interface software included with the MDriveAC Plus Microstepping.

#### **Quadrature**

The Quadrature clock function would typically be used for following applications where the MDriveAC Plus Microstepping would be slaved to an MDriveAC Plus MicroDrive Motion Control (or other controller) in an electronic gearing application.

#### **Up/Down**

The Up/Down clock would typically be used in a dualclock direction control application.

#### **Input Timing**

The direction input and the microstep resolution inputs are internally synchronized to the positive going edge of the step clock input. When a step clock pulse goes HIGH, the state of the direction input and microstep resolution settings are latched. Any changes made to the direction and/or microstep resolution will occur on the rising edge of the step clock pulse following this change. Run and Hold

# Step/Direction Function

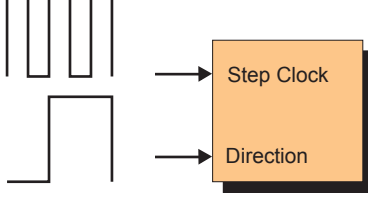

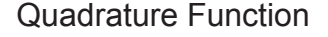

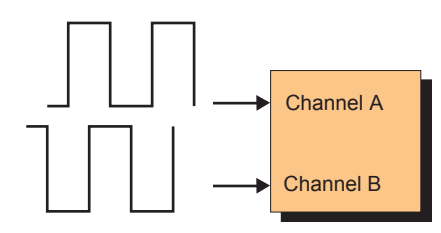

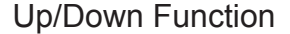

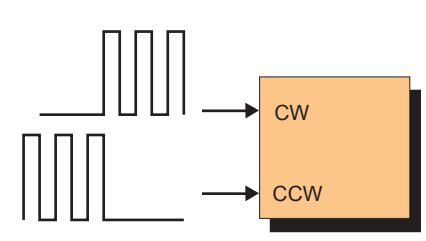

*Figure 2.1.2: Input Clock Functions*

Current changes are updated immediately. The following figure and table list the timing specifications.

#### **Input Filtering**

The clock inputs may also be filtered using the Clock IOF pull down of the IMS SPI Motor Interface. The filter range is from 50 nS (10 MHz) to 12.9 µSec. (38.8 kHz).

The configuration parameters for the input filtering is covered in detail in Section 2.4: Configuring the MDriveAC Plus Microstepping.

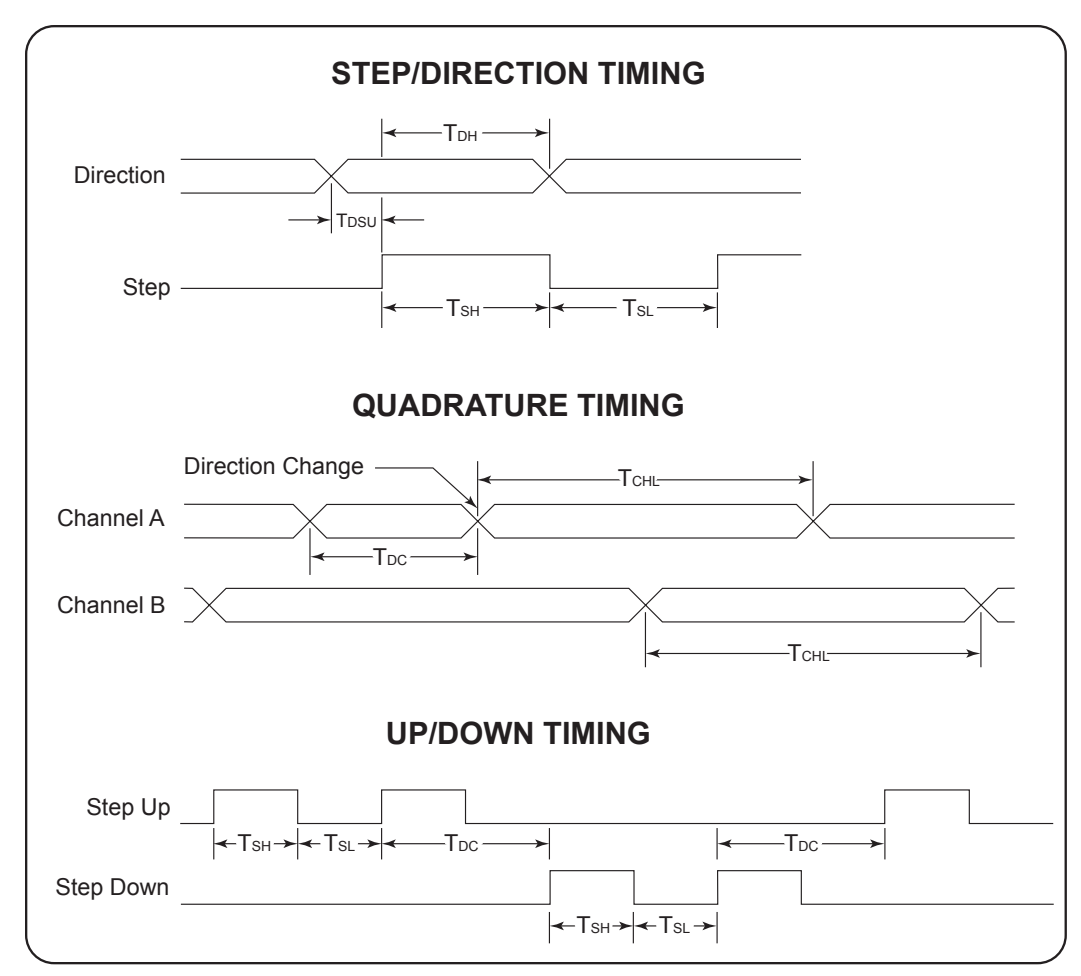

*Figure 2.1.3: Clock Input Timing Characteristics*

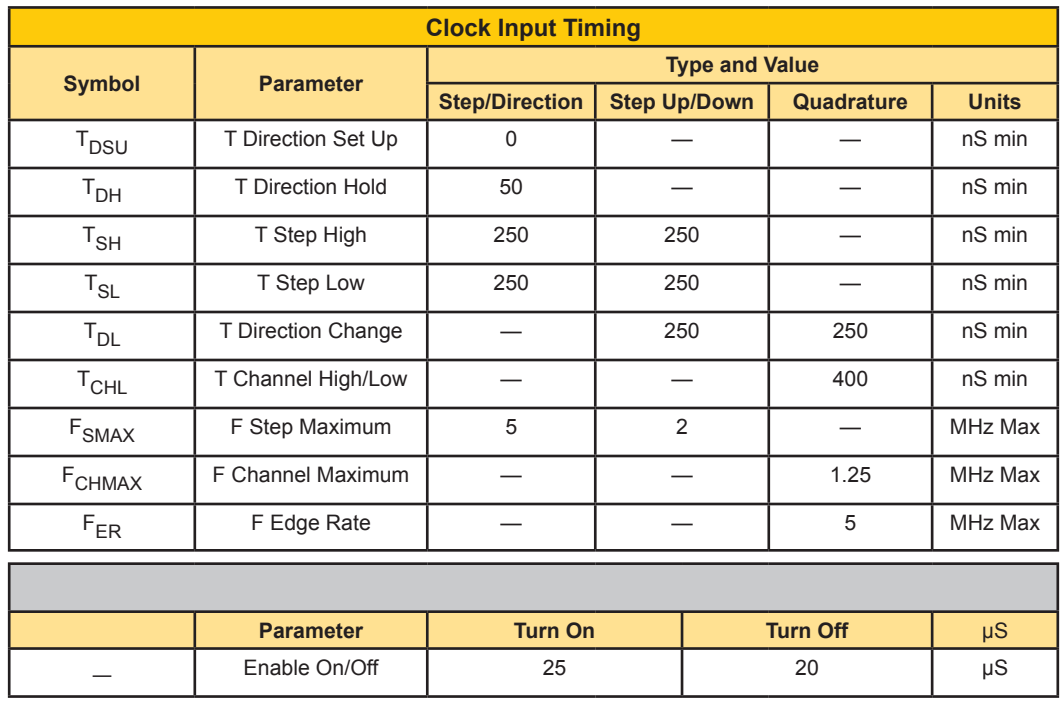

*Table 2.1.1: Input Clocks Timing Table*

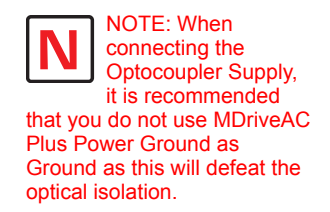

### Optocoupler Reference

The MDriveAC Plus Microstepping Logic Inputs are optically isolated to prevent electrical noise being coupled into the inputs and causing erratic operation.

There are two ways that the Optocoupler Reference will be connected depending whether the Inputs are to be configured as sinking or sourcing.

| <b>Optocoupler Reference</b> |                                         |  |  |
|------------------------------|-----------------------------------------|--|--|
| <b>Input Type</b>            | <b>Optocoupler Reference Connection</b> |  |  |
| Sinking                      | $+5$ to $+24$ VDC                       |  |  |
| Sourcing                     | <b>Controller Ground</b>                |  |  |

*Table 2.1.2: Optocoupler Reference Connection*

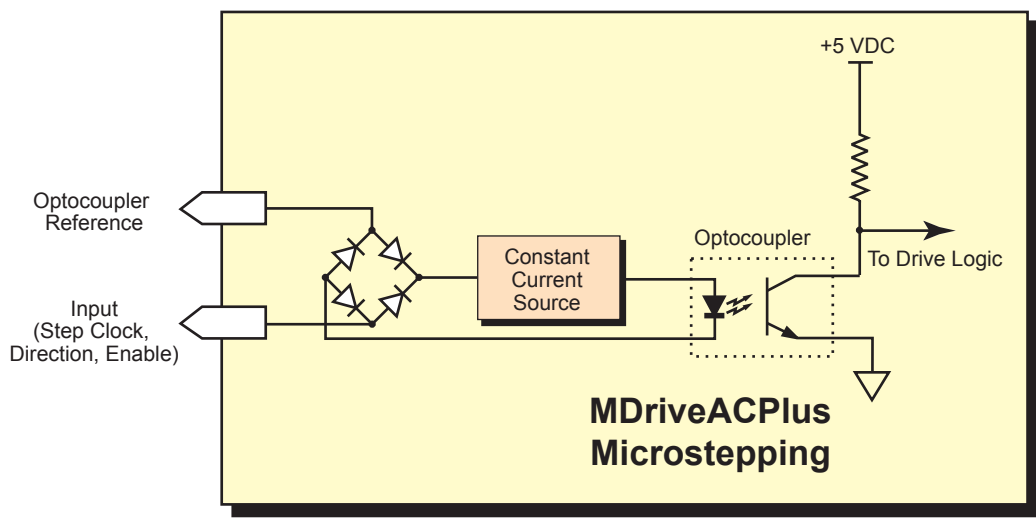

*Figure 2.1.4: Optocoupler Input Circuit Diagram*

#### Input Connection Examples

The following diagrams illustrate possible connection/application of the MDriveAC Plus Microstepping Logic Inputs.

#### *Open Collector Interface Example*

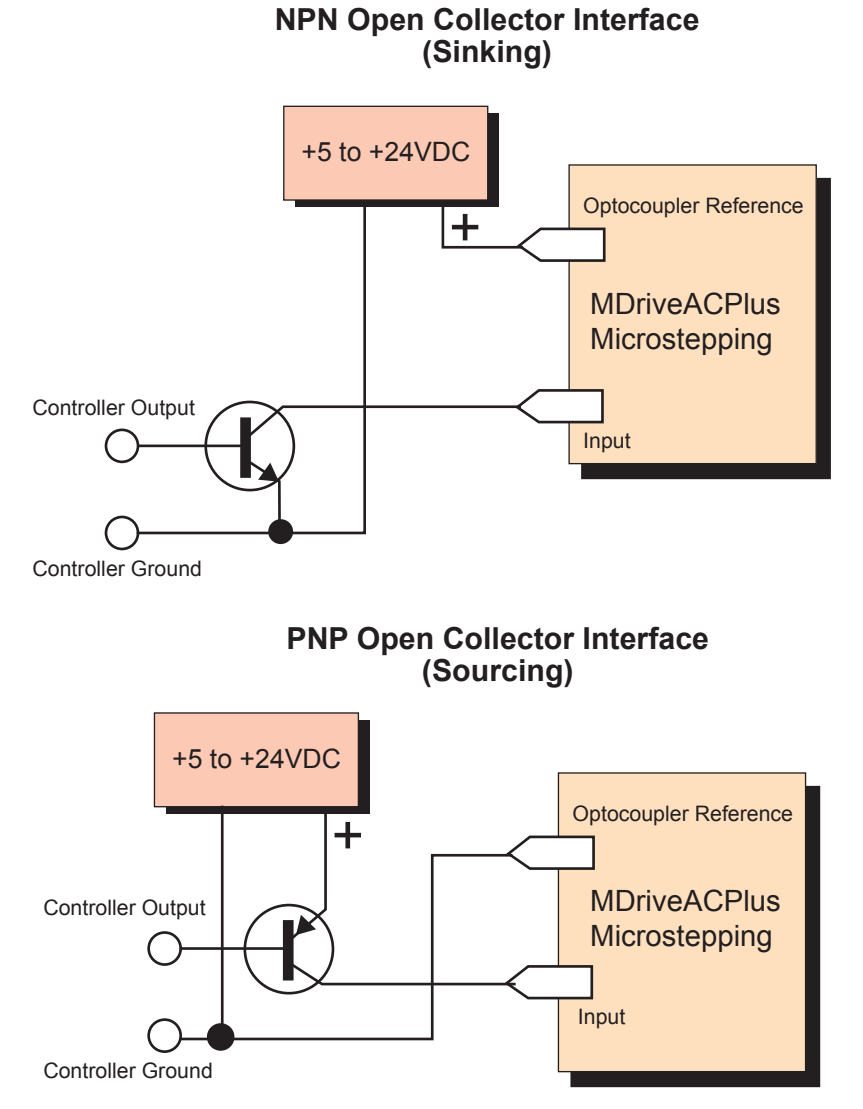

*Figure 2.1.5: Open Collector Interface Example*

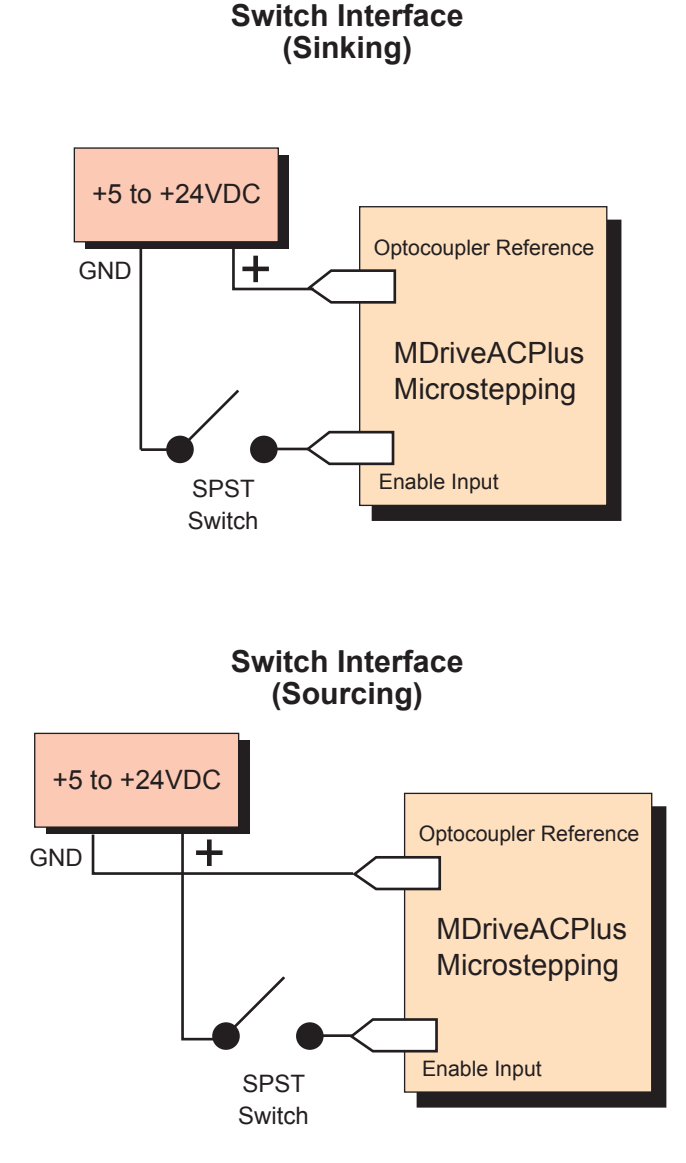

*Figure 2.1.6: Switch Interface Example*

#### Fault (Temperature Warning) Output

The MDriveAC Plus Microstepping features an Open-Drain Fault output located at Pin 19 of connector P1. This is an impending over-temperature and over-temperature fault.

When the internal temperature of the MDriveAC Plus reaches the temperature specified by the WARN\_TEMP parameter, the output will pulse at 1 second intervals (1/2 second on, 1/2 second off). When an over-temperature fault state is reached the output will latch on.

The output will remain in the latched condition until a power cycle, or new parameter set from the IMS SPI Motor Interface.

| <b>Fault Output</b>  |                   |  |  |  |
|----------------------|-------------------|--|--|--|
| Input Type           | Open Drain        |  |  |  |
| Drain-Source Voltage | $+5$ to $+24$ VDC |  |  |  |
| Drain Current        | 50 mA             |  |  |  |

*Table 2.1.3: Fault Output Specifications*

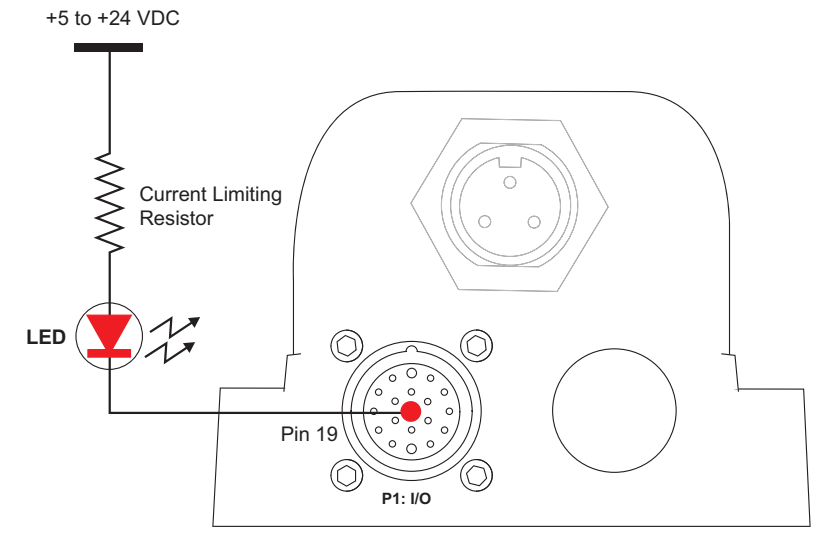

*Figure 2.1.7: Fault Output interfaced to an LED*

#### Minimum Required Connections

The connections shown are the minimum required to operate the MDriveAC Plus Microstepping. These are illustrated in both Sinking and Sourcing Configurations. Please reference the Pin Configuration diagram and Specification Tables for the MDriveAC Plus Microstepping connector option you are using.

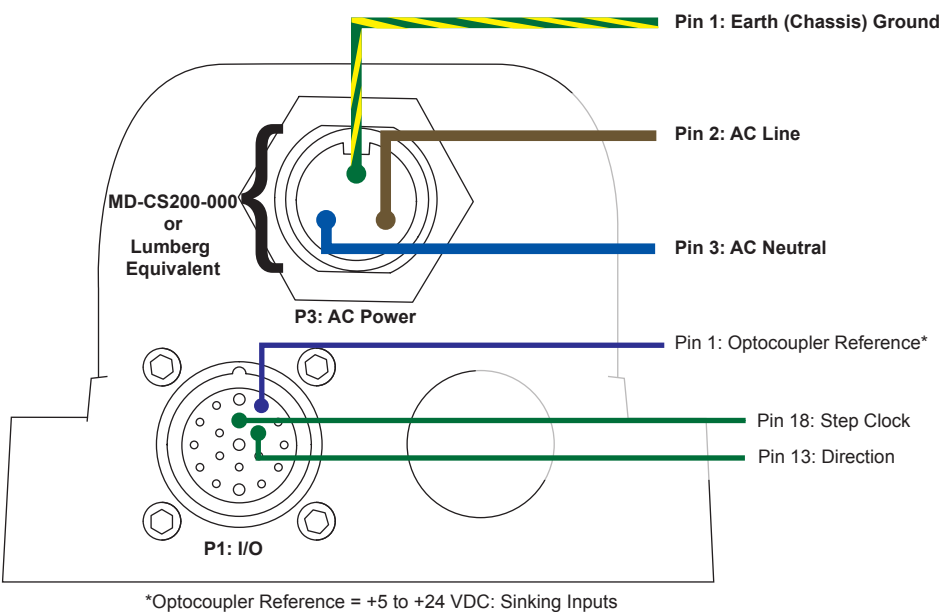

\*Optocoupler Reference = GND: Sourcing Inputs

*Figure 2.1.8 Minimum Required Connections*
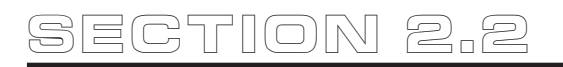

# *Connecting SPI Communications*

# Connecting the SPI Interface

The SPI (Serial Peripheral Interface) is the communications and configuration interface.

For prototyping we recommend the purchase of the parameter setup cable MD-CC300-000. Use of this cable requires the adapter MD-ADP-M23.

For more information on prototype development cables, please see Appendix: E: Prototype Development Cables.

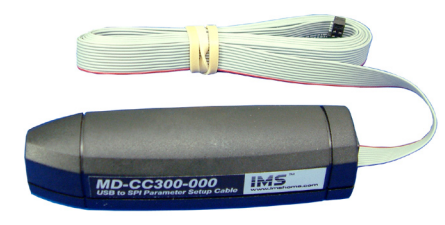

*Figure 2.2.1: MD-CC300-000 Parameter Setup Cable*

# SPI Signal Overview

# **+5 VDC (Output)**

This output is a voltage supply for the setup cable only. It is not designed to power any external devices.

#### **SPI Clock**

The Clock is driven by the Master and regulates the flow of the data bits. The Master may transmit data at a variety of baud rates. The Clock cycles once for each bit that is transferred.

### **Logic Ground**

This is the ground for all Communications.

# **MISO (Master In/Slave Out)**

Carries output data from the MDriveAC Plus Microstepping units back to the SPI Master. Only one MDriveAC Plus MicroDrive can transmit data during any particular transfer.

# **CS (SPI Chip Select)**

This signal is used to turn communications to multiple MDriveAC Plus Microstepping units on or off.

### **MOSI (Master Out/Slave In)**

Carries output data from the SPI Master to the MDriveAC Plus Microstepping.

# SPI Pins and Connections

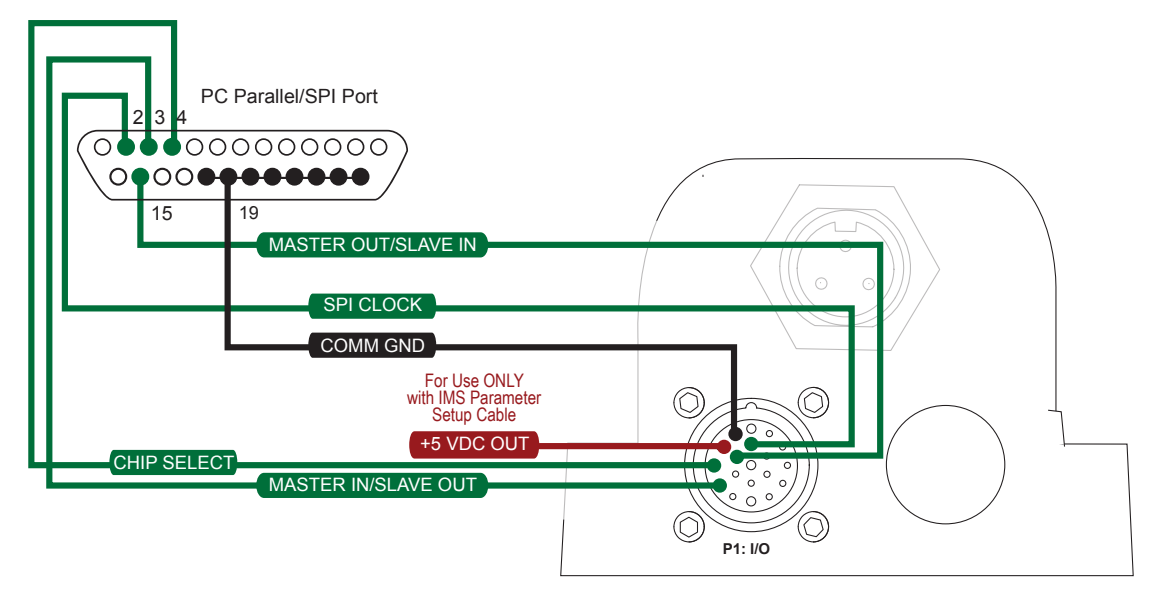

*Figure 2.2.2: SPI Pins and Connections, 10-Pin IDC*

# SPI Master with Multiple MDriveAC Plus Microstepping

It is possible to link multiple MDriveAC Plus Microstepping units in an array from a single SPI Master by wiring the system and programming the user interface to write to multiple chip selects.

Each MDriveAC Plus on the bus will have a dedicated chip select. Only one system MDriveAC Plus can be communicated with/ Parameters changed at a time.

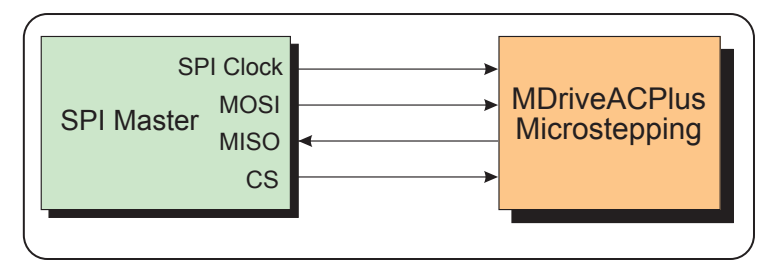

*Figure 2.2.4: SPI Master with a Single MDriveAC Plus Microstepping*

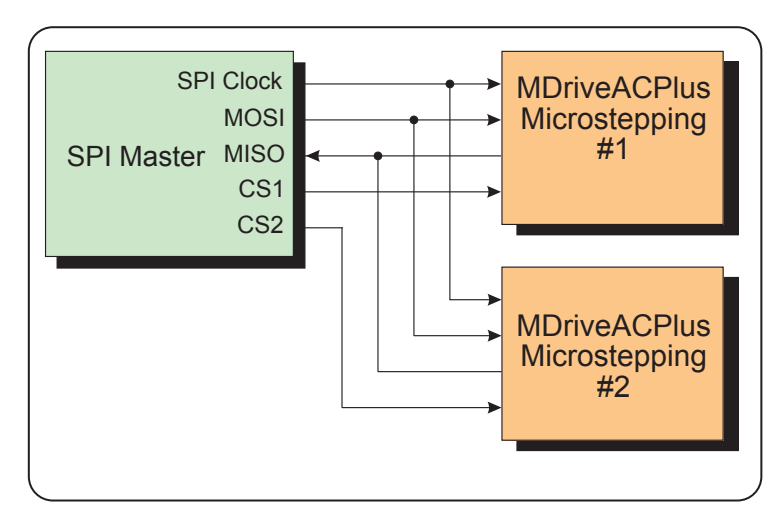

*Figure 2.2.5: SPI Master with Multiple MDriveAC Plus Microsteppings*

# Using the IMS SPI Motor Interface

# Installation

The IMS SPI Motor Interface is a utility that easily allows you to set up the parameters of your MDriveAC Plus Microstepping. It is available both on the CD that came with your product and on the IMS web site at http:// www.imshome.com/software\_interfaces.html.

- 1. Insert the CD into the CD Drive of your PC.
	- If not available, go to http://www.imshome.com/software\_interfaces.html.
- 2. The CD will auto-start.
- 3. Click the Software Button in the top-right navigation Area.
- 4. Click the IMS SPI Interface link appropriate to your operating system.
- 5. Click SETUP in the Setup dialog box and follow the on-screen instructions.
- 6. Once IMS SPI Motor Interface is installed, the MDriveAC Plus Microstepping settings can be checked and/or set.

# Configuration Parameters and Ranges

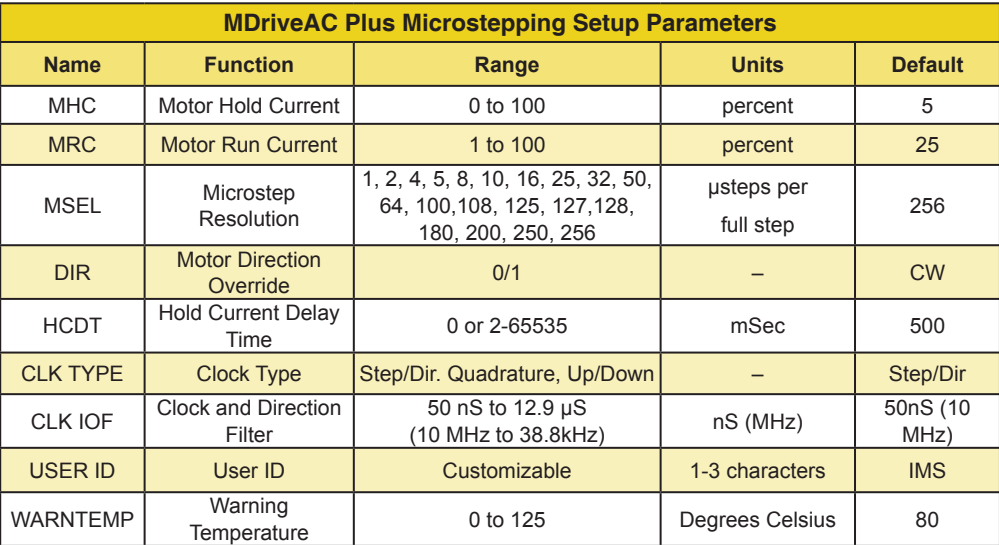

*Table 2.3.1: Setup Parameters and Ranges*

# Color Coded Parameter Values

The SPI Motor Interface displays the parameter values using a predefined system of color codes to identify the status of the parameter.

- Black: the parameter settings currently stored in the device NVM will display as black. 1.
- Blue: Blue text indicates a changed parameter setting that has not yet been written to the device. 2.
- Red: Red text indicates an out-of-range value which cannot be written to the device. When an out-of-range parameter is entered into a field, the "set" button will disable, preventing the value to be written to NVM. To view the valid parameter range, hover the mouse pointer over the field. The valid range will display in a tool tip. 3.

Blue: New Value which has not yet been set to NVM.

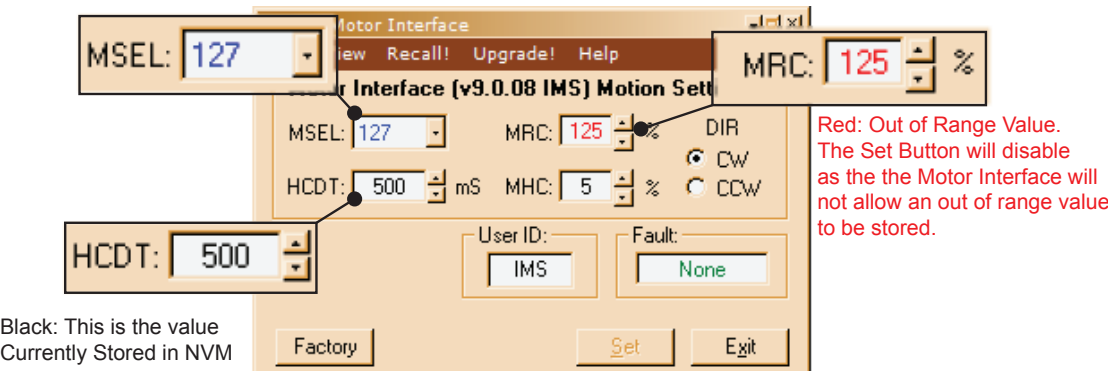

*Figure 2.3.1: SPI Motor Interface Color Coding*

The color coding is illustrated in Figure 2.3.1.

# IMS SPI Motor Interface Menu Options

### **File**

- > Open: Opens a saved \*.mot (Motor Settings) file.
- > Save: Saves the current motor settings as a \*.mot file for later re-use
- > Save As

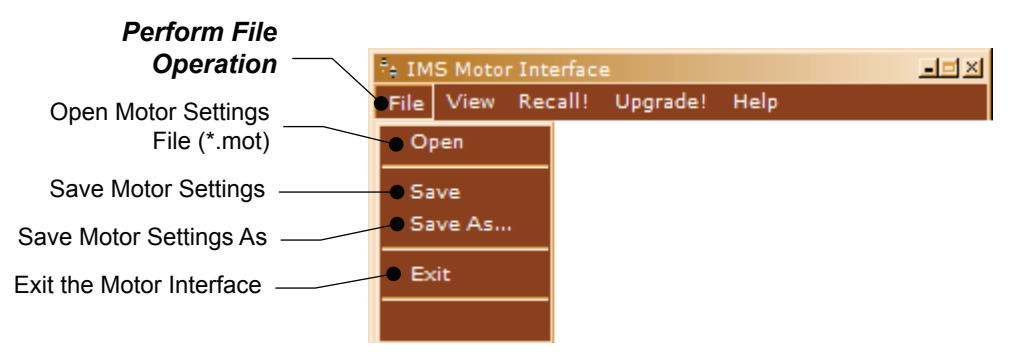

*Figure 2.3.2: SPI Motor Interface File Menu*

> Exit - Disconnects from the device and opens the Initialization Dialog.

### **View**

- > Motion Settings: Displays the Motion Settings screen
- > IO Settings: Displays the IO Settings Screen
- > Part and Serial Number: Displays the part and serial number

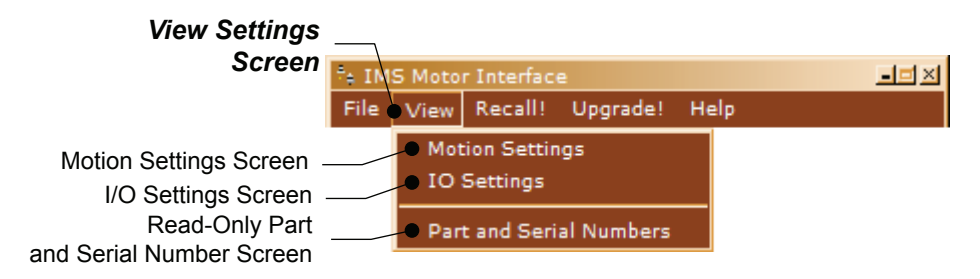

*Figure 2.3.3: SPI Motor Interface View Menu*

#### **Recall!**

Retrieves the settings from the MDriveAC Plus Microstepping.

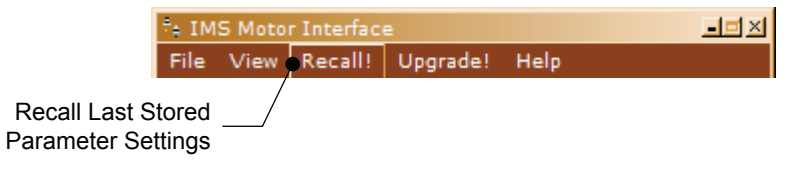

*Figure 2.3.4: SPI Motor Interface Recall Menu*

#### **Upgrade!**

Upgrades the MDriveAC Plus Microstepping firmware by placing the device in Upgrade Mode and launching the firmware upgrader utility.

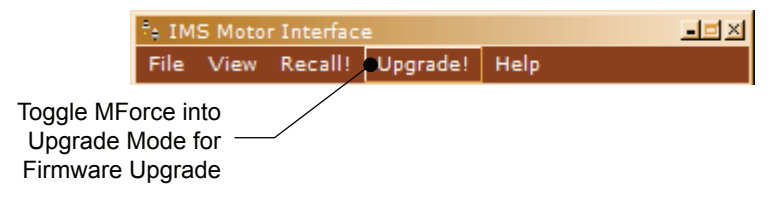

*Figure 2.3.5: SPI Motor Interface Upgrade Menu*

#### **Help**

- > IMS Internet Tutorials: Link to an IMS Web Site page containing Interactive flash tutorials.
- > About: Opens the About IMS and IMS SPI Motor Interface Screen.

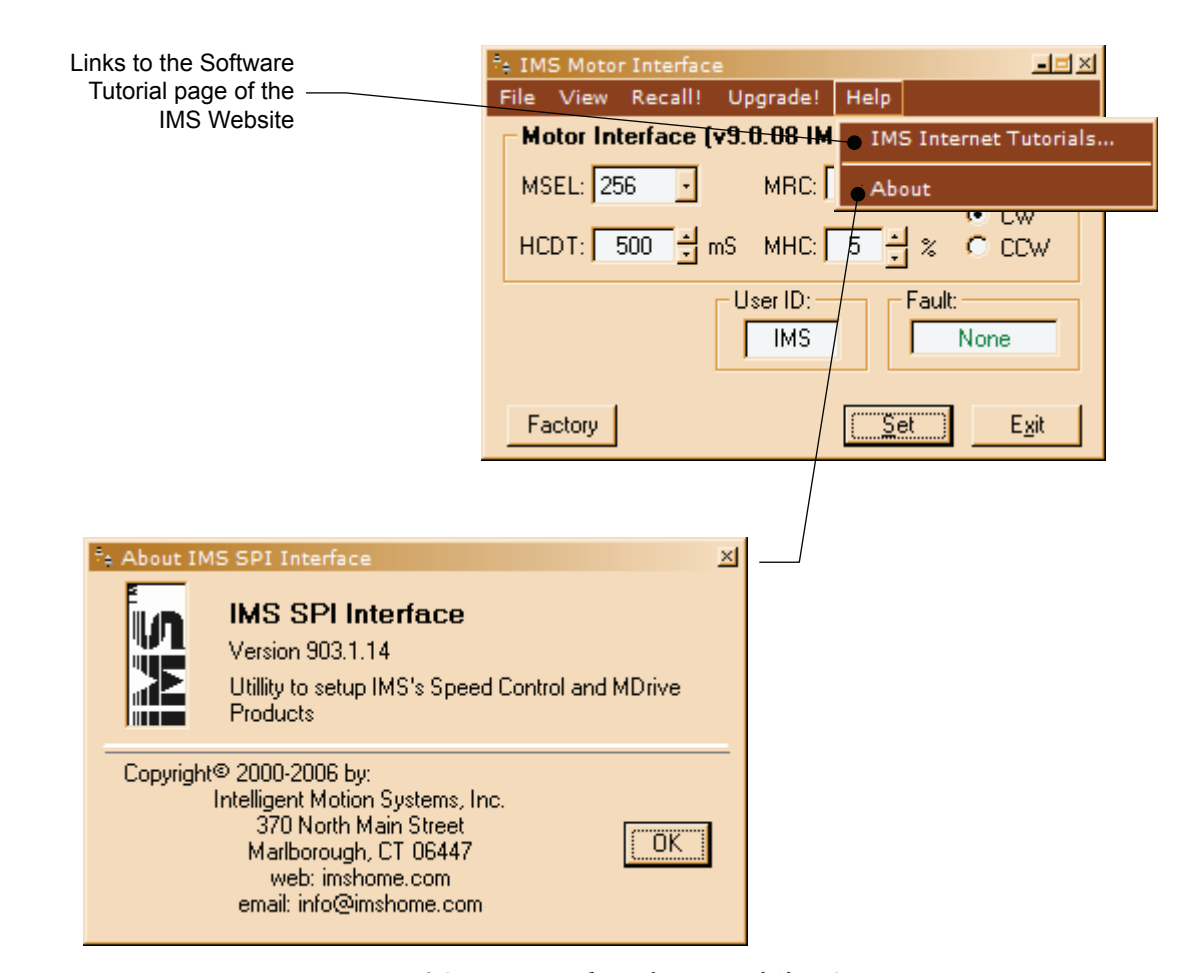

*Figure 2.3.6: SPI Motor Interface Help Menu and About Screen*

# Screen 1: The Motion Settings Configuration Screen

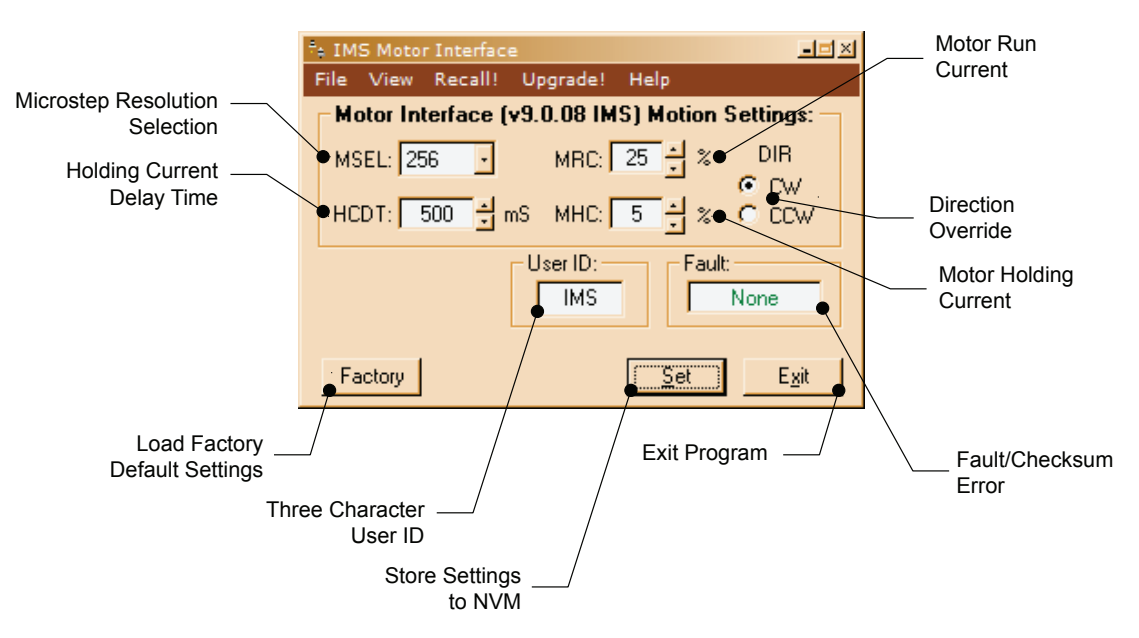

*Figure 2.3.7: SPI Motor Interface Motion Settings Screen*

The IMS SPI Motor Interface Software opens by default to the Motion Settings Screen shown on the left.

There are six basic parameters that may be set here:

- 1. MSEL: Microstep Resolution Select.
- 2. HCDT: Holding Current Delay Time.
- 3. MRC: Motor Run Current
- 4. Motor Holding Current
- 5. User ID: 3-character ID
- 6. Direction Override: Allows the user to set the CW/CCW direction of the motor in relation to the Direction Input from the SPI Motor Interface.

#### *MSEL (Microstep Resolution Selection)*

The MDriveAC Plus Microstepping features 20 microstep resolutions. This setting specifies the number of microsteps per step the motor will move.

The MDriveAC Plus MicroDrive uses a 200 step (1.8°) stepping motor which at the highest (default) resolution of 256 will yield 51,200 steps per revolution of the motor shaft.

See Table 2.3.2 for available Microstep Resolutions.

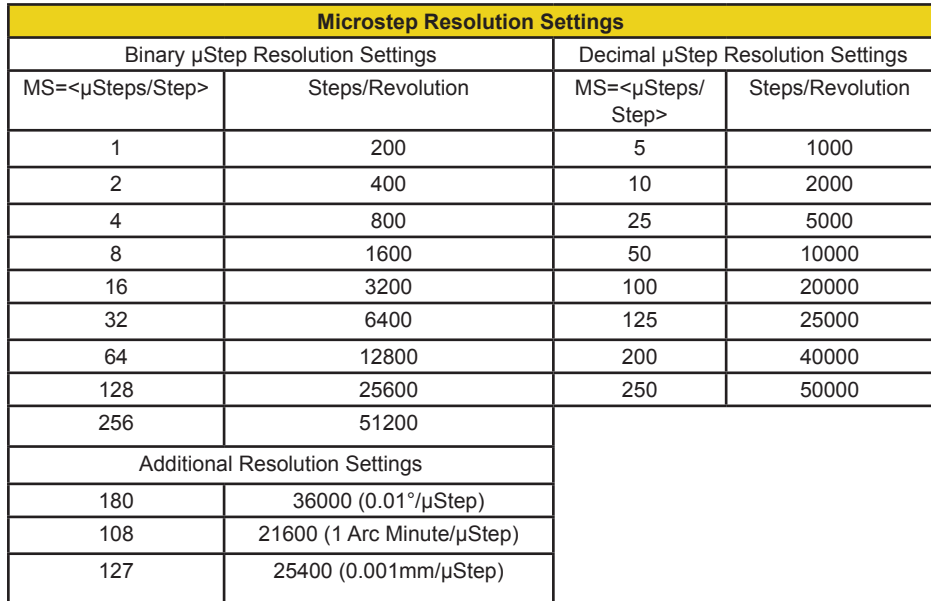

*Table 2.3.2: Microstep Resolution Settings*

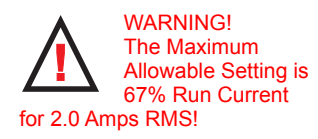

### *HCDT (Hold Current Delay Time)*

The HCDT Motor Hold Current Delay sets time in milliseconds for the Run Current to switch to Hold Current when motion is complete. When motion is complete, the MDriveAC Plus Microstepping will reduce the current in the windings of the motor to the percentage specified by MHC when the specified time elapses.

### *MRC (Motor Run Current)*

The MRC Motor Run Current parameter sets the motor run current to a percentage of the full output current of the MDriveAC Plus driver section.

#### *MHC (Motor Hold Current)*

The MHC parameter sets the motor holding current as a percentage of the full output current of the driver. If the hold current is set to 0, the output circuitry of the driver section will disable when the hold current setting becomes active. The hold current setting becomes active HCDT setting mS following the last clock pulse.

### *DIR (Motor Direction)*

The DIR Motor Direction parameter changes the motor direction relative to the direction input signal, adapting the direction of the MDriveAC Plus MicroDrive to operate as your system expects.

#### *User ID*

The User ID is a three character (viewable ASCII) identifier which can be assigned by the user. Default is IMS.

### *IMS SPI Motor Interface Button Functions*

The following appear on all of the IMS SPI Motor Interface screens, but will only be documented here.

#### **Factory**

Clicking the Factory button will load the MDriveAC Plus Microstepping unit's factory default settings into the IMS SPI Motor Interface.

#### **Connected/Disconnected Indicator**

Displays the connected/disconnected state of the software , and if connected, the port connected on.

#### **Set**

Set writes the new settings to the MDriveAC Plus . Un-set settings will display as blue text in the setting fields. Once set they will be in black text. Setting the Parameters will also clear most Fault Conditions.

#### **Exit**

Disconnects and opens the Initialization dialog.

# Screen 2: I/O Settings Configuration Screen

The I/O Settings screen may be accessed by clicking View > IO Settings on the menu bar. This screen is used to configure the Input Clock type, the filtering and the Active High/Low State of the Enable Input.

#### *Input Clock Type*

The Input Clock Type translates the specified pulse source that the motor will use as a reference for establishing stepping resolution based on the frequency.

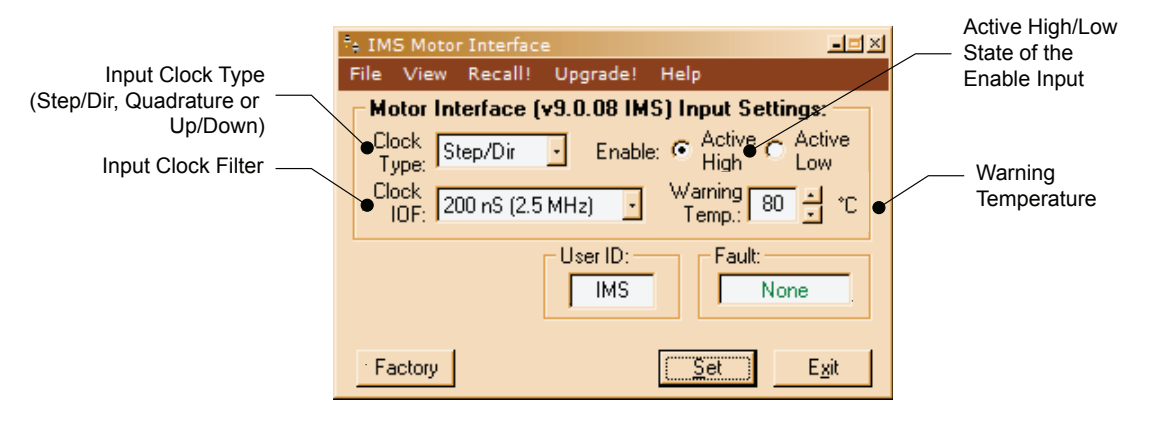

*Figure 2.3.8: SPI Motor Interface I/O Settings Screen*

The three clock types supported are:

- 1. Step/Direction
- 2. Quadrature
- 3. Up/Down

The Clock types are covered in detail in Section 2.2: Logic Interface and Connection.-

### *Input Clock Filter*

The clock inputs may also be filtered using the Clock IOF pull down of the IMS SPI Motor Interface. The filter range is from 50 nS (10 MHz) to 12.9 µSec. (38.8 kHz). Table 2.4.3 shows the filter settings.

| <b>Input Clock Filter Settings</b> |                         |  |
|------------------------------------|-------------------------|--|
| <b>Min Pulse</b>                   | <b>Cutoff Frequency</b> |  |
| 50 nS                              | 10 MHz                  |  |
| $150$ nS                           | 3.3 MHz                 |  |
| 200 nS                             | 2.5 MHz                 |  |
| 300 nS                             | 1.67 MHz                |  |
| 500 nS                             | 1.0 MHz                 |  |
| 900 nS                             | 555 kHz                 |  |
| $1.7 \mu S$                        | 294.1 kHz               |  |
| $3.3 \mu S$                        | <b>151 kHz</b>          |  |
| $6.5 \mu S$                        | 76.9 kHz                |  |
| $12.9 \mu S$                       | 38.8 kHz                |  |

*Table 2.3.4: Input Clock Filter Settings*

### *Enable Active High/Low*

The parameter sets the Enable Input to be Active when High (Default, Disconnected) or Active when Low.

#### *Warning Temperature*

The Warning Temperature parameter allows you to set a pending over-temperature threshold for the MDriveAC Plus Microstepping. When that threshold is reached, a "TW" error code will appear in the Fault field. The Fault output will also begin to activate/deactivate at 1 second intervals (1/2 second on, 1/2 second off).

## IMS Part Number/Serial Number Screen

The IMS Part Number and Serial Number screen is accessed by clicking "View > Part and Serial Numbers".

This screen is read-only and will display the part and serial number, as well as the fault code if existing. IMS may require this information if calling the factory for support.

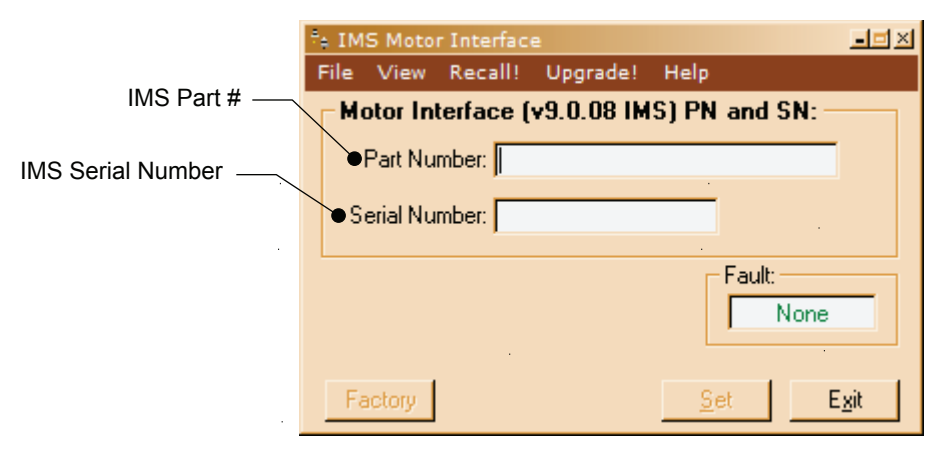

*Figure 2.3.9: SPI Motor Interface Part and Serial Number Screen*

# Fault Indication

All of the IMS SPI Motor Interface Screens have the Fault field visible. This read-only field will display a 2 character error code to indicate the type of fault. The table below shows the error codes.

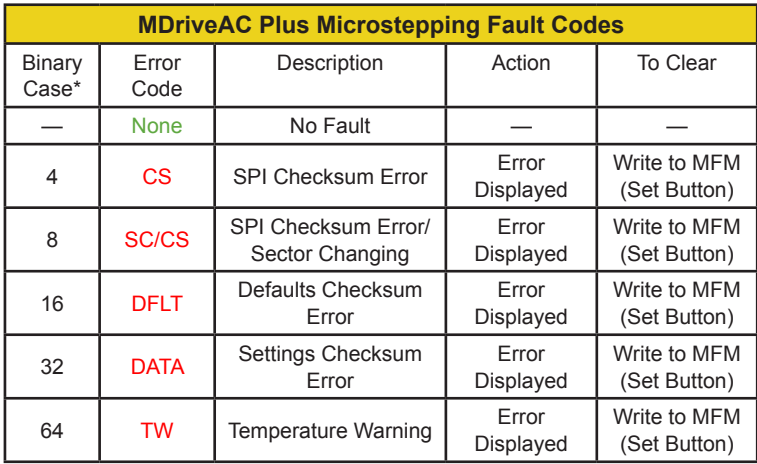

\*All Fault Codes are OR'ed together

*Table 2.3.5: MDriveAC Plus Microstepping Fault Codes*

# Upgrading the Firmware in the MDriveAC Plus Microstepping

### *The IMS SPI Upgrader Screen*

New firmware releases are posted to the IMS web site at http://www.imshome.com.

The IMS SPI Motor Interface is required to upgrade your MDriveAC Plus Microstepping product. To launch the Upgrader, click "Upgrade!" on the IMS SPI Motor Interface menu.

The Upgrader screen has 4 read-only text fields that will display the necessary info about your MDriveAC Plus Microstepping.

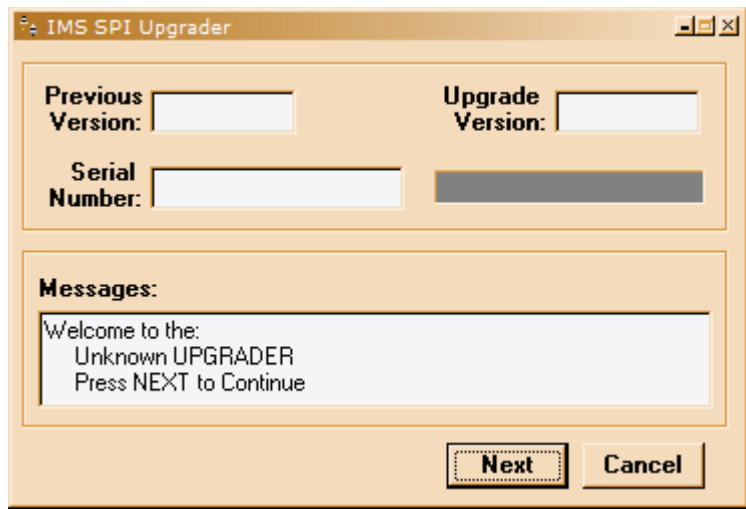

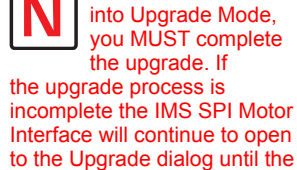

Yes

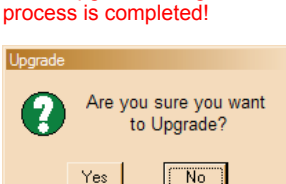

NOTE: Once entered

*Figure 2.3.10: SPI Motor Interface Upgrade Utility*

- 1. Previous Version: this is the version of the firmware currently on your MDriveAC Plus Microstepping.
- 2. Serial Number: the serial number of your unit.
- 3. Upgrade Version: will display the version number of the firmware being installed.
- 4. Messages: the messages text area will display step by step instructions through the upgrade process.

#### *Upgrade Instructions*

Below are listed the upgrade instructions as they will appear in the message box of the IMS SPI Upgrader. Note that some steps are not shown as they are accomplished internally, or are not relevant to the model IMS product you are updating. The only steps shown are those requiring user action.

Welcome Message: Welcome to the Motor Interface UPGRADER! Click NEXT to continue.

Step 2: Select Upgrade File

When this loads, an explorer dialog will open asking you to browse for the firmware upgrade file. This file will have the extension \*.ims.

```
Step 3: Connect SPI Cable
Step 4: Power up or Cycle Power to the MDriveAC Plus
Step 6: Press Upgrade Button
```
Progress bar will show upgrade progress in blue, Message box will read "Resetting Motor Interface"

Step 8: Press DONE, then select Port/Reconnect.

# Initialization Screen

This screen will be active under five conditions:

- When the program initially starts up and seeks for a compatible device. 1.
- The User selects File > Exit when connected to the device. 2.
- The User clicks the Exit button while connected to the device. 3.
- The Upgrade Process completes. 4.
- The SPI Motor Interface is unable to connect to a compatible device. 5.

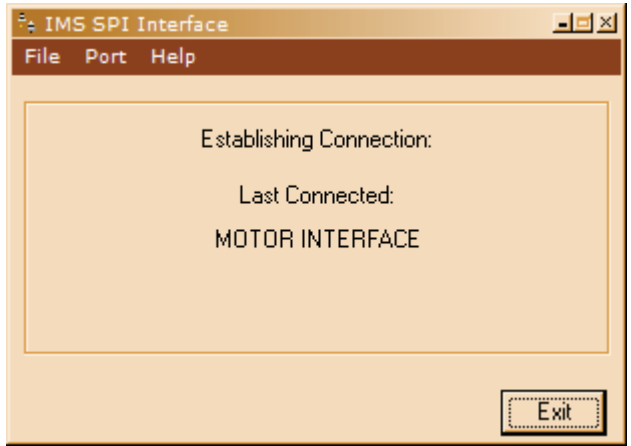

*Figure 2.3.11: SPI Motor Interface Initialization*

# *Port Menu*

The Port Menu allows the user to select the COM Port that the device is connected to, either a parallel (LPT) Port, or a Hardware Serial or Virtual Serial Port via USB.

The Reconnect option allows the user to reconnect to a unit using the previously used settings.

On open or reconnect, the SPI Motor Interface will also try to auto seek for a connected device.

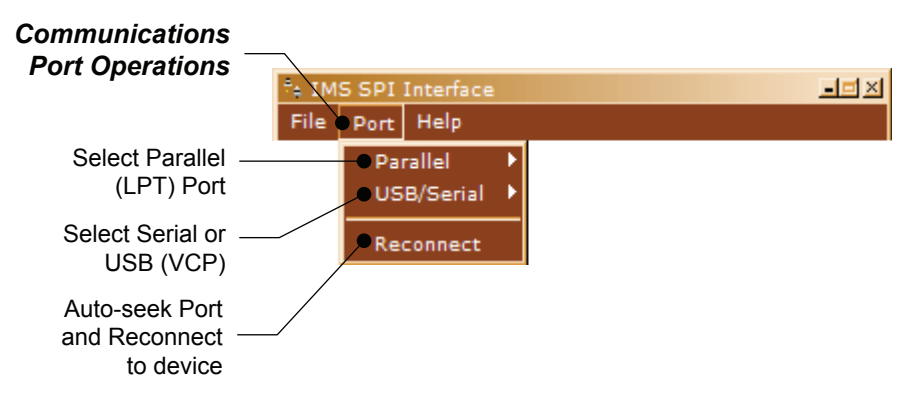

*Figure 2.3.12: SPI Motor Interface Port Menu*

# *Using User-Defined SPI*

The MDriveAC Plus can be configured and operated through the end-user's SPI interface without using the IMS SPI Motor Interface software and optional parameter setup cable.

An example of when this might be used is in cases where the machine design requires parameter settings to be changed on-the-fly by a software program or multiple system MDriveAC Plus Microstepping units parameter states being written/read.

# SPI Timing Notes

- 1. MSb (Most Significant bit) first and MSB (Most Significant Byte) first.
- 2. 8 bit bytes.
- 3. 25 kHz SPI Clock (SCK).
- 4. Data In (MOSI) on rising clock.
- 5. Data Out (MISO) on falling clock.

**READ ALL** 

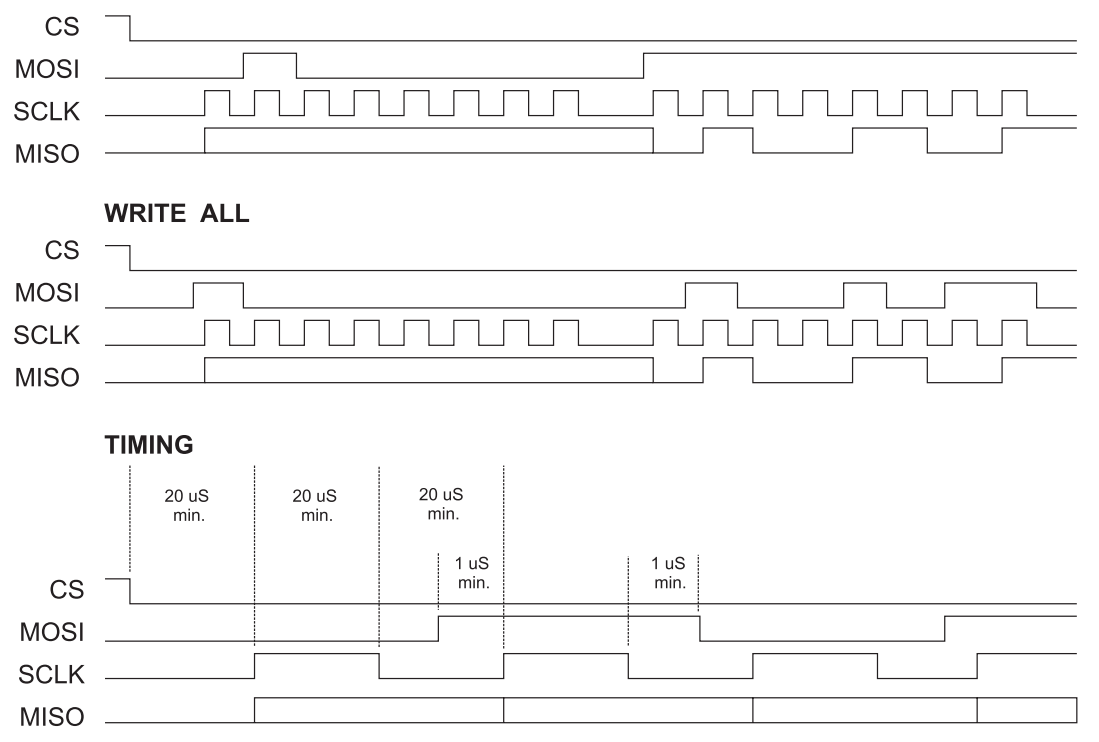

*Figure 2.4.1: SPI Timing*

# Check Sum Calculation for SPI

The values in the example below are 8-bit binary hexadecimal conversions for the following SPI parameters: MRC=25%, MHC=5%, MSEL=256, HCDT=500 mSec, WARNTEMP=80.

The Check Sum is calculated as follows:

(Hex) 80+19+05+00+00+01+F4+50

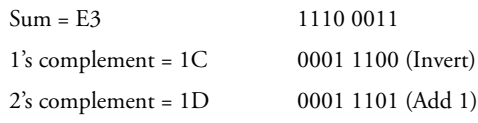

Send the check sum value of 1D

Note: 80 is always the first command on a write.

Note: Once a write is performed, a read needs to be performed to see if there is a fault. The fault is the last byte of the read.

# SPI Commands and Parameters

Use the following table and figure found on the following page together as the Byte order read and written from the MDriveAC Plus Microstepping, as well as the checksum at the end of a WRITE is critical.

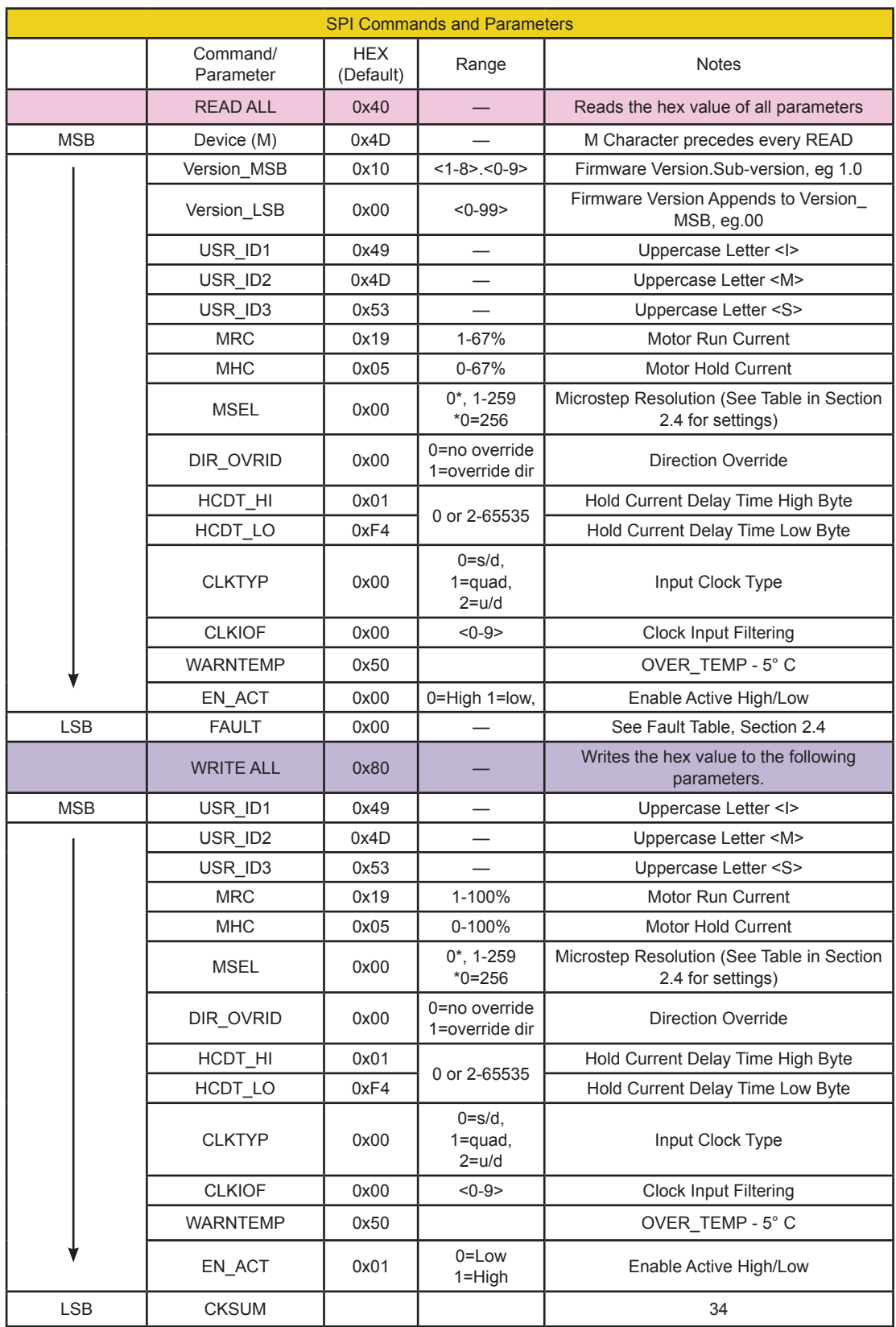

*Table 2.4.1: SPI Commands and Parameters*

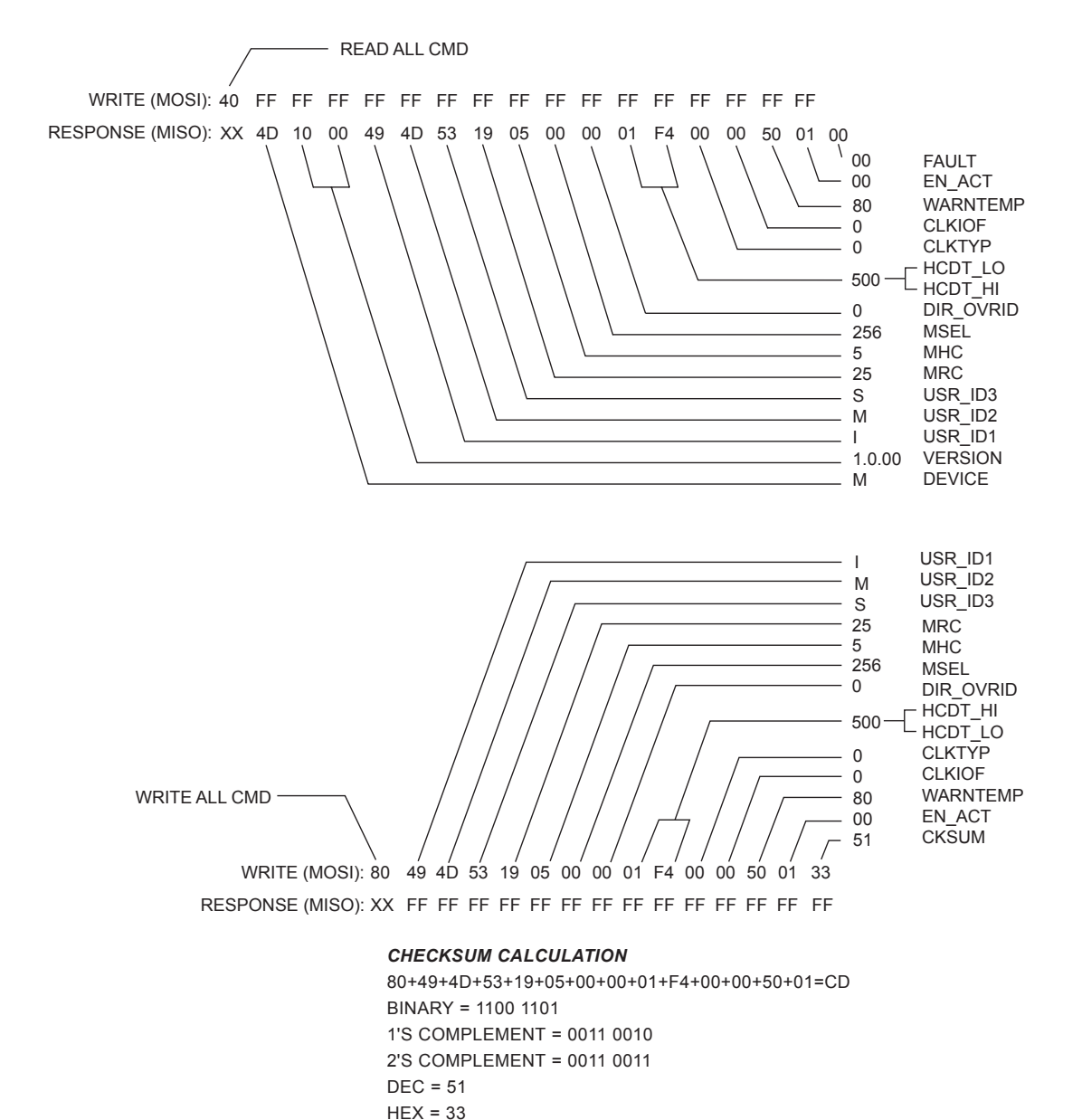

*Figure 2.4.2: Read/Write Byte Order for Parameter Settings (Default Parameters Shown)*

#### *SPI Communications Sequence*

See Timing Diagram and Byte Order figures.

#### **READ**

1. Send READ ALL Command 0x40 down MOSI to MDriveAC Plus Microstepping followed by FF (15 Bytes).

2. Receive Parameter settings from MISO MSB First (M-Device) and ending with LSB (Fault).

#### **Write**

1. Send WRITE ALL Command (0x80) down MOSI followed by Parameter Bytes beginning with MSB (MRC) and ending with the LSB (Checksum of all parameter Bytes).

2. Response from MISO will be FF (10) Bytes.

*Page Intentionally Left Blank*

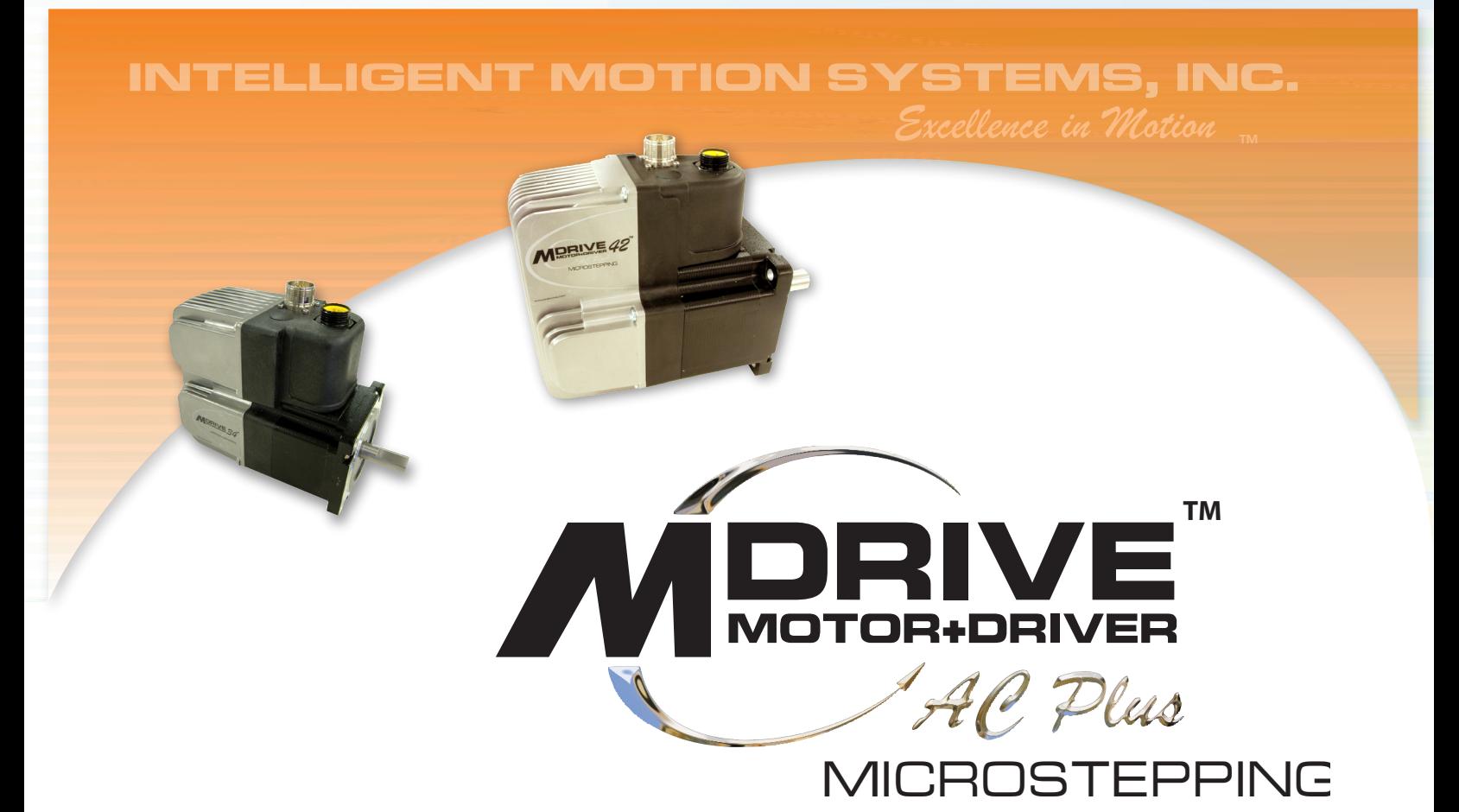

# **Appendices**

**Appendix A: MDriveAC Plus Microstepping Motor Performance**

**Appendix B: Gear Boxes**

**Appendix C: Optional Cables and Cordsets**

**Appendix D: Interfacing an Encoder**

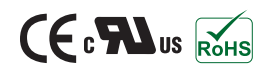

*Page Intentionally Left Blank*

# **append ix A**

# *MDriveAC Plus Microstepping Motor Performance*

# MDrive34AC Plus Microstepping

*Speed-Torque Curves*

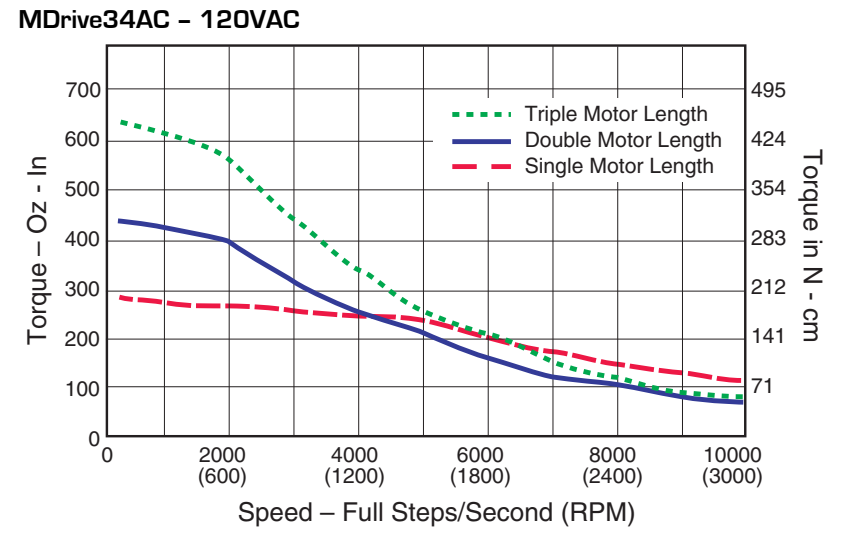

*Figure A.1: MDrive34AC Plus 120VAC Microstepping Speed-Torque Curves*

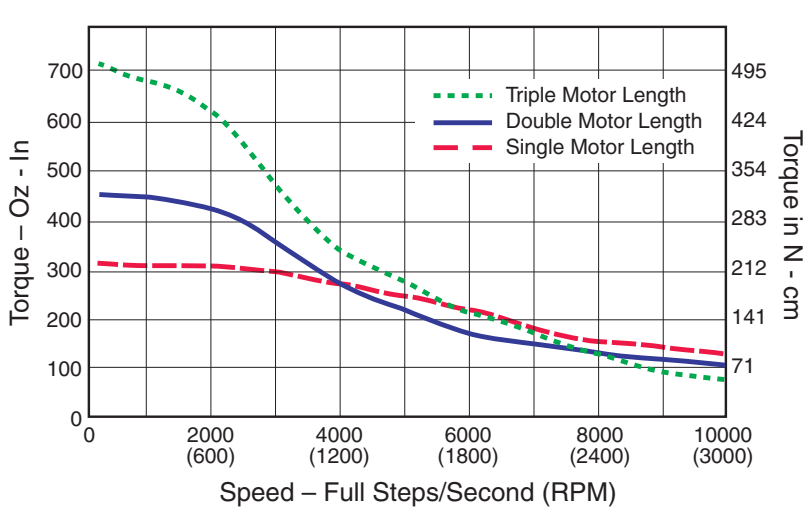

**MDrive34AC – 240VAC**

*Figure A.2: MDrive34AC Plus 240VAC Microstepping Speed-Torque Curves*

# Motor Specifications

# **Single Length**

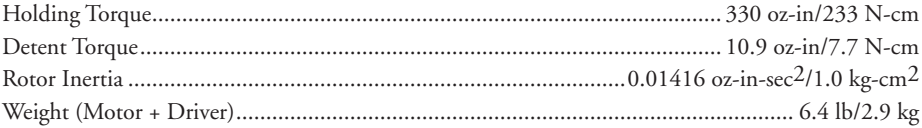

# **Double Length**

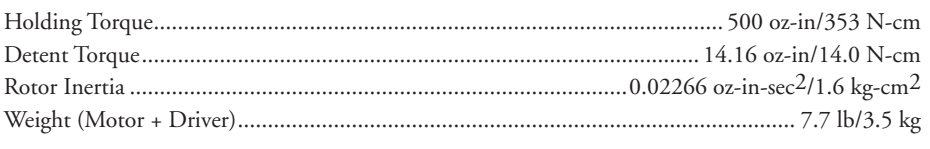

# **Triple Length**

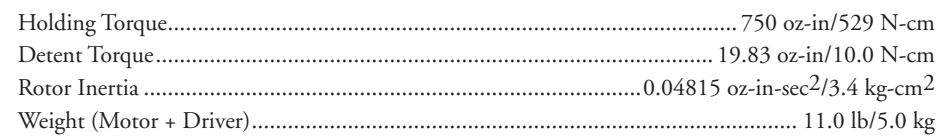

# MDrive42AC Plus Microstepping

# *Speed-Torque Curves*

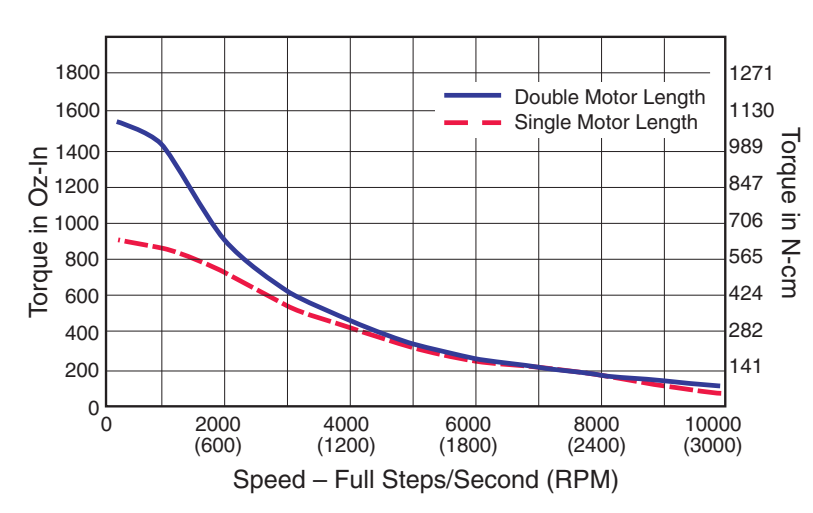

# **MDrive42AC – 120VAC**

#### 1271 1800 Double Motor Length 1600 1130 Single Motor Length L, Torque in N-cm 989 1400 Torque in Oz-In 847 1200 706 1000 N-cm 565 800 424 600 282 400 141 200  $0<sub>b</sub><sup>b</sup>$ 0 2000 4000 6000 8000 10000 (600) (1200) (1800) (2400) (3000) Speed in full steps per second (RPM)

**MDrive42AC – 240VAC**

*Figure A.4: MDrive42AC Plus 240VAC Microstepping Speed-Torque Curves*

*Figure A.3: MDrive42AC Plus 120VAC Microstepping Speed-Torque Curves*

# **Motor Specifications**

# **Single Length**

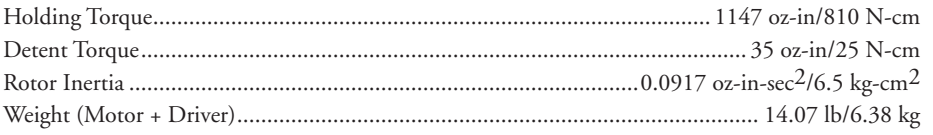

# Double Length

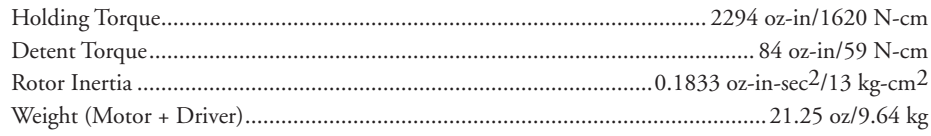

# *MDrive with Planetary Gearbox*

#### Section Overview

This section contains guidelines and specifications for MDrives equipped with an optional Planetary Gearbox, and may include product sizes not relevant to this manual.

Shown are:

- **Product Overview**
- **E** Selecting a Planetary Gearbox
- **Mechanical Specifications**

**Append ix B**

#### Product Overview

All gearboxes are factory installed.

#### Mode of Function

Optional Planetary Gearbox operate as their name implies: the motor-driven sun wheel is in the center, transmitting its movement to three circumferential planet gears which form one stage. They are arranged on the bearing pins of a planet carrier. The last planet carrier in each sequence is rigidly linked to the output shaft and so ensures the power transmission to the output shaft. The planet gears run in an internally toothed outer ring gear.

#### Service Life

Depending on ambient and environmental conditions and the operational specification of the driving system, the useful service life of a Planetary Gearbox is up to 10,000 hours. The wide variety of potential applications prohibits generalizing values for the useful service life.

#### Lubrication

All Planetary Gearbox are grease-packed and therefore maintenance-free throughout their life. The best possible lubricant is used for our MDrive/Planetary Gearbox combinations.

#### Mounting Position

The grease lubrication and the different sealing modes allow the Planetary Gearbox to be installed in any position.

#### Operating Temperature

The temperature range for the Planetary Gearbox is between –30 and +140° C. However, the temperature range recommended for the Heat Sink of the MDrive is 0 to +85º C.

#### Overload Torque

The permitted overload torque (shock load) is defined as a short-term increase in output torque, e.g. during the start-up of a motor. In these all-metal Planetary Gearbox, the overload torque can be as much as 1.5 times the permitted output torque.

#### Available Planetary Gearbox

The following lists available Planetary Gearbox, diameter and corresponding MDrive.

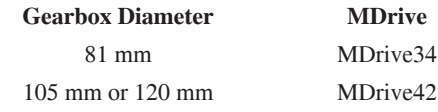

#### Selecting a Planetary Gearbox

There are many variables and parameters that must be considered when choosing an appropriate reduction ratio for an MDrive with Planetary Gearbox. This Addendum includes information to assist in determining a suitable combination for your application.

# *Calculating the Shock Load Output Torque (TAB)*

#### Note: The following examples are based on picking "temporary variables" which may be adjusted.

The shock load output torque  $(T_{AB})$  is not the actual torque generated by the MDrive and Planetary Gearbox combination, but is a calculated value that includes an operating factor  $(C_B)$  to compensate for any shock loads applied to the Planetary Gearbox due to starting and stopping with no acceleration ramps, payloads and directional changes. The main reason the shock load output torque  $(T_{AB})$  is calculated is to ensure that it does not exceed the maximum specified torque for a Planetary Gearbox.

Note: There are many variables that affect the calculation of the shock load output torque. Motor speed, motor voltage, motor torque and reduction ratio play an important role in determining shock load output torque. Some variables must be approximated to perform the calculations for the first time. If the result does not meet your requirements, change the variables and re-calculate the shock load output torque.

Use the equation compendium below to calculate the shock load output torque.

Factors

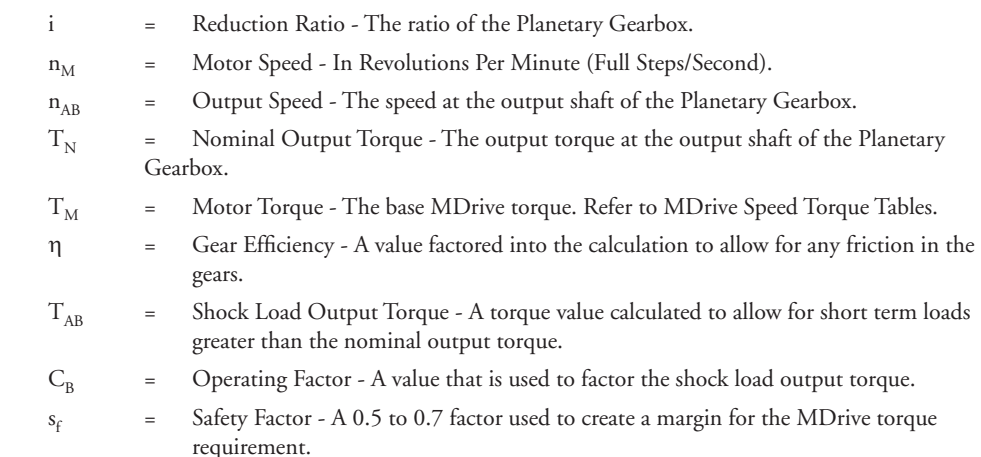

#### Reduction Ratio

Reduction ratio (i) is used to reduce a relatively high motor speed ( $n_M$ ) to a lower output speed ( $n_{AB}$ ).

With:  $i = n_M \div n_{AB}$  or: motor speed  $\div$  output speed = reduction ratio

#### *Example:*

The required speed at the output shaft of the Planetary Gearbox is 90 RPM.

You would divide motor speed  $(n_M)$  by output speed  $(n_{AB})$  to calculate the proper gearbox ratio.

The MDrive speed you would like to run is approximately 2000 full steps/second or 600 RPM.

**NOTE:** In reference to the MDrive speed values, they are given in full steps/second on the Speed/Torque Tables. Most speed specifications for the Planetary Gearbox will be given in RPM (revolutions per minute). To convert full steps/second to RPM, divide by 200 and multiply by 60.

Where: 200 is the full steps per revolution of a 1.8° stepping motor.

2000 full steps/second  $\div$  200 = 10 RPS (revolutions per second)  $\times$  60 Seconds = 600 RPM

For the Reduction Ratio (i), divide the MDrive speed by the required Planetary Gearbox output speed.

600 RPM  $\div$  90 = 6.67:1 Reduction Ratio

Referring to the Available Ratio Table at the end of this section, the reduction ratio (i) of the Planetary Gearbox will be 7:1. The numbers in the left column are the rounded ratios while the numbers in the right column are the actual ratios. The closest actual ratio is 6.75:1 which is the rounded ratio of 7:1. The slight difference can be made up in MDrive speed.

and the numbers and values used in these examples have been chosen randomly for demonstration purposes. Be certain you obtain the correct data for the MDrive you have purchased.

**Note:** *The MDrive23*

#### Nominal Output Torque

Calculate the nominal output torque using the torque values from the MDrive's Speed/Torque Tables.

Nominal output torque  $(T_N)$  is the actual torque generated at the Planetary Gearbox output shaft which includes reduction ratio (i), gear efficiency (η) and the safety factor (s<sub>p</sub>) for the MDrive. Once the reduction ratio (i) is determined, the nominal output torque  $(T_N)$  can be calculated as follows:

$$
T_{N}=T_{M}\times i\times \eta \div s_{f} \text{ or: }
$$

Motor torque  $\times$  reduction ratio  $\times$  gear efficiency  $\div$  safety factor = nominal output torque.

For gear efficiency (η) refer to the Mechanical Specifications for the 7:1 Planetary Gearbox designed for your MDrive.

For motor torque  $(T_M)$  see the appropriate MDrive Speed/Torque Table. Dependent on which MDrive you have, the torque range will vary. The torque will fall between the high voltage line and the low voltage line at the indicated speed for the MDrive. (See the example Speed/Torque Table below.)

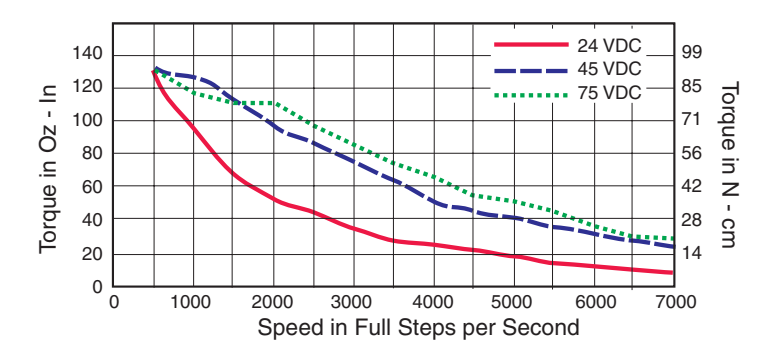

*Figure B.1: MDrive23 Torque-Speed Curve*

The Speed/Torque Table above is for an MDrive23 Double Length Motor. This MDrive will produce a torque range of 51 to 95 oz-in in the full voltage range at the speed of 2000 Full Steps/Second (600 RPM).

Please note that this is not the usable torque range. The torque output to the Planetary Gearbox must include a safety factor  $(s_f)$  to allow for any voltage and current deviations supplied to the MDrive.

The motor torque must include a safety factor  $(s_f)$  ranging from 0.5 to 0.7. This must be factored into the nominal output torque calculation. A 0.5 safety factor is aggressive while a 0.7 safety factor is more conservative.

Example:

The available motor torque  $(T_M)$  is 51 to 95 oz-in.

**NOTE:** You may specify a torque less than but not greater than the motor torque range.

For this example the motor torque  $(T_M)$  will be 35 oz-in.

A 6.75:1 reduction ratio (i) has been determined.

Gear efficiency (η) = 80% from the appropriate table for the Planetary Gearbox which is used with an MDrive23.

Nominal output torque would be:

Motor torque (T<sub>M</sub> = 35) × reduction ratio (i = 6.75) × gear efficiency ( $\eta$  = 0.8) ÷ safety factor (s<sub>f</sub>  $= 0.5$  or 0.7)

 $35 \times 6.75 = 236.25 \times 0.8 = 189 \div 0.5 = 378$  oz-in nominal output torque  $(T_N)$ 

or

 $35 \times 6.75 = 236.25 \times 0.8 = 189 \div 0.7 = 270$  oz-in nominal output torque  $(T_N)$ 

With the safety factor  $(s_f)$  and gear efficiency  $(\eta)$  included in the calculation, the nominal output torque  $(T<sub>N</sub>)$  may be greater than the user requirement.

#### Shock Load Output Torque

The nominal output torque  $(T_N)$  is the actual working torque the Planetary Gearbox will generate. The shock load output torque  $(T_{AB})$  is the additional torque that can be generated by starting and stopping with no acceleration ramps, payloads, inertia and directional changes. Although the nominal output torque  $(T_N)$  of the Planetary Gearbox is accurately calculated, shock loads can greatly increase the dynamic torque on the Planetary Gearbox.

Each Planetary Gearbox has a maximum specified output torque. In this example a 7:1 single stage MD23 Planetary Gearbox is being used. The maximum specified output torque is 566 oz-in. By calculating the shock load output torque  $(T_{AB})$  you can verify that value is not exceeding the maximum specified output torque.

When calculating the shock load output torque ( $T_{AB}$ ), the calculated nominal output torque ( $T_N$ ) and the operating factor  $(C_B)$  are taken into account.  $C_B$  is merely a factor which addresses the different working conditions of a Planetary Gearbox and is the result of your subjective appraisal. It is therefore only meant as a guide value. The following factors are included in the approximate estimation of the operating factor  $(C_{B})$ :

- Direction of rotation (constant or alternating)
- Load (shocks)
- Daily operating time

**Note:** The higher the operating factor  $(C_B)$ , the closer the shock load output torque  $(T_{AB})$  will be to the maximum specified output torque for the Planetary Gearbox. Refer to the table below to calculate the approximate operating factor  $(C_B)$ .

With the most extreme conditions which would be a  $C_B$  of 1.9, the shock load output torque (T<sub>AB</sub>) is over the maximum specified torque of the Planetary Gearbox with a 0.5 safety factor but under with a 0.7 safety factor.

The nominal output torque  $(T_N) \times$  the operating factor  $(C_B)$  = shock load or maximum output torque  $(T_{AB})$ .

With a 0.5 safety factor, the shock load output torque is greater than the maximum output torque specification of the MDrive23 Planetary Gearbox.

 $(378 \times 1.9 = 718.2 \text{ oz-in.})$ 

With a 0.7 safety factor the shock load output torque is within maximum output torque specification of the MDrive23 Planetary Gearbox.

$$
(270 \times 1.9 = 513 \text{ oz-in.})
$$

The 0.5 safety factor could only be used with a lower operating factor  $(C_R)$  such as 1.5 or less, or a lower motor torque.

**Note:** All published torque specifications are based on  $C_B = 1.0$ . Therefore, the shock load output torque  $(T_{AB})$  = nominal output torque  $(T_N)$ .

**WARNING!** Excessive torque may damage your Planetary Gearbox. If the MDrive/Planetary Gearbox should hit an obstruction, especially at lower speeds (300 RPM or 1000 Full Steps/Second), the torque generated will exceed the maximum torque for the Planetary Gearbox. Precautions must be taken to ensure there are no obstructions in the system.

| Determining the Operating Factor (C <sub>p</sub> ) |                      |                             |                   |                   |
|----------------------------------------------------|----------------------|-----------------------------|-------------------|-------------------|
| <b>Direction of</b><br><b>Rotation</b>             | Load<br>(Shocks)     | <b>Daily Operating Time</b> |                   |                   |
|                                                    |                      | 3 Hours                     | 8 Hours           | 24 Hours          |
| Constant                                           | Low*                 | $C_{\rm R} = 1.0$           | $C_{\rm B} = 1.1$ | $C_{p} = 1.3$     |
|                                                    | Medium**             | $C_{\rm R} = 1.2$           | $C_{B} = 1.3$     | $C_{\rm R} = 1.5$ |
| Alternating                                        | Low†                 | $C_{\rm R} = 1.3$           | $C_{B} = 1.4$     | $C_e = 1.6$       |
|                                                    | Medium <sup>++</sup> | $C_{B} = 1.6$               | $C_{\rm R} = 1.7$ | $C_{p} = 1.9$     |

<sup>\*</sup> Low Shock = Motor turns in one direction and has ramp up at start.

<sup>\*\*</sup> Medium Shock = Motor turns in one direction and has no ramp up at start.

<sup>†</sup> Low Shock = Motor turns in both directions and has ramp up at start.

<sup>††</sup> Medium Shock = Motor turns in both directions and has no ramp up at start.

# System Inertia

System inertia must be included in the selection of an MDrive and Planetary Gearbox. Inertia is the resistance an object has relative to changes in velocity. Inertia must be calculated and matched to the motor inertia. The Planetary Gearbox ratio plays an important role in matching system inertia to motor inertia. There are many variable factors that affect the inertia. Some of these factors are:

- The type of system being driven.
- Weight and frictional forces of that system.
- The load the system is moving or carrying.

The ratio of the system inertia to motor inertia should be between 1:1 and 10:1. With 1:1 being ideal, a 1:1 to 5:1 ratio is good while a ratio greater than 5:1 and up to 10:1 is the maximum.

### Type of System

There are many systems and drives, from simple to complex, which react differently and possess varied amounts of inertia. All of the moving components of a given system will have some inertia factor which must be included in the total inertia calculation. Some of these systems include:

- **Lead screw**
- Rack and pinion
- Conveyor belt
- Rotary table
- Belt drive
- Chain drive

Not only must the inertia of the system be calculated, but also any load that it may be moving or carrying. The examples below illustrate some of the factors that must be considered when calculating the inertia of a system.

### Lead Screw

In a system with a lead screw, the following must be considered:

- The weight and preload of the screw
- The weight of the lead screw nut
- The weight of a table or slide
- The friction caused by the table guideways
- The weight of any parts

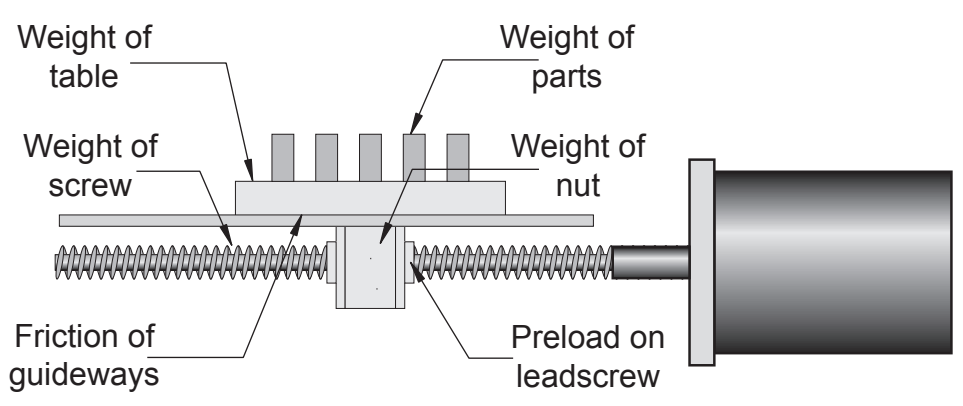

*Figure B.2: Lead Screw System Inertia Considerations*

#### Rack and Pinion

In a system with a rack and pinion, the following must be considered:

- $\blacksquare$  The weight or mass of the pinion
- The weight or mass of the rack
- The friction and/or preload between the pinion and the rack
- Any friction in the guidance of the rack
- The weight or mass of the object the rack is moving

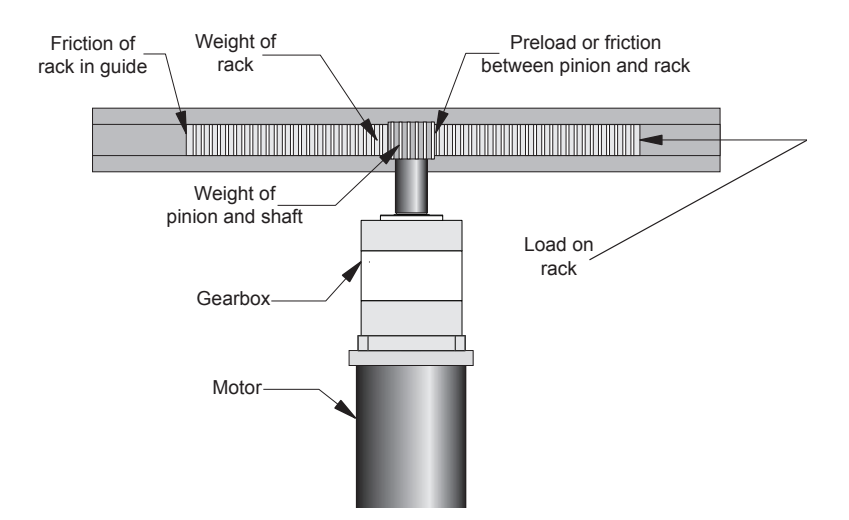

*Figure B.3: Rack and Pinion System Inertia Considerations*

### **Conveyor Belt**

In a system with a conveyor belt, the following must be considered:

- The weight and size of the cylindrical driving pulley or roller
- The weight of the belt
- The weight or mass and size of the idler roller or pulley on the opposite end
- The angle or elevation of the belt
- **Any** load the belt may be carrying

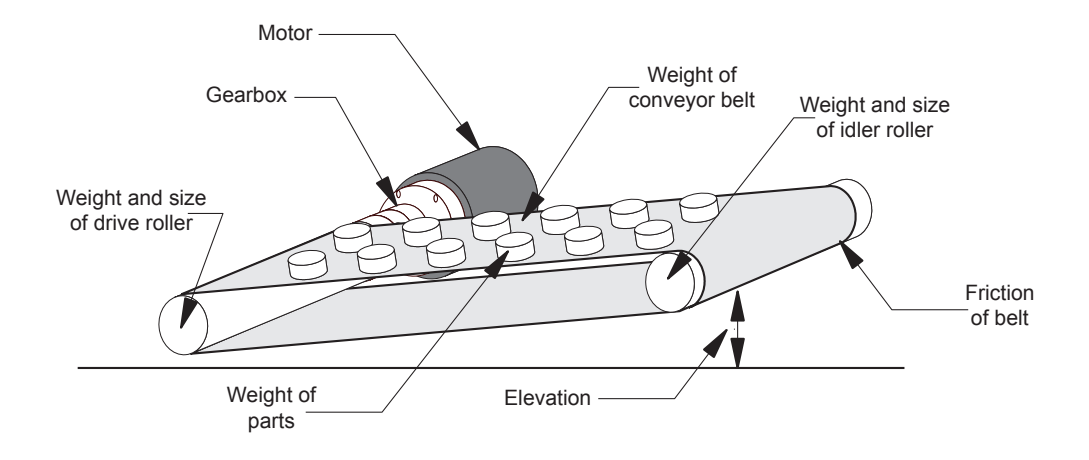

*Figure B.4: Conveyor System Inertia Considerations*

#### Rotary Table

In a system with a rotary table, the following must be considered:

- The weight or mass and size of the table
- **Any parts or load the table is carrying**
- The position of the load on the table, the distance from the center of the table will af-

fect the inertia

How the table is being driven and supported also affects the inertia

# Belt Drive

In a system with a belt drive, the following must be considered:

- The weight or mass and size of the driving pulley
- The tension and/or friction of the belt
- The weight or mass and size of the driven pulley
- Any load the system may be moving or carrying

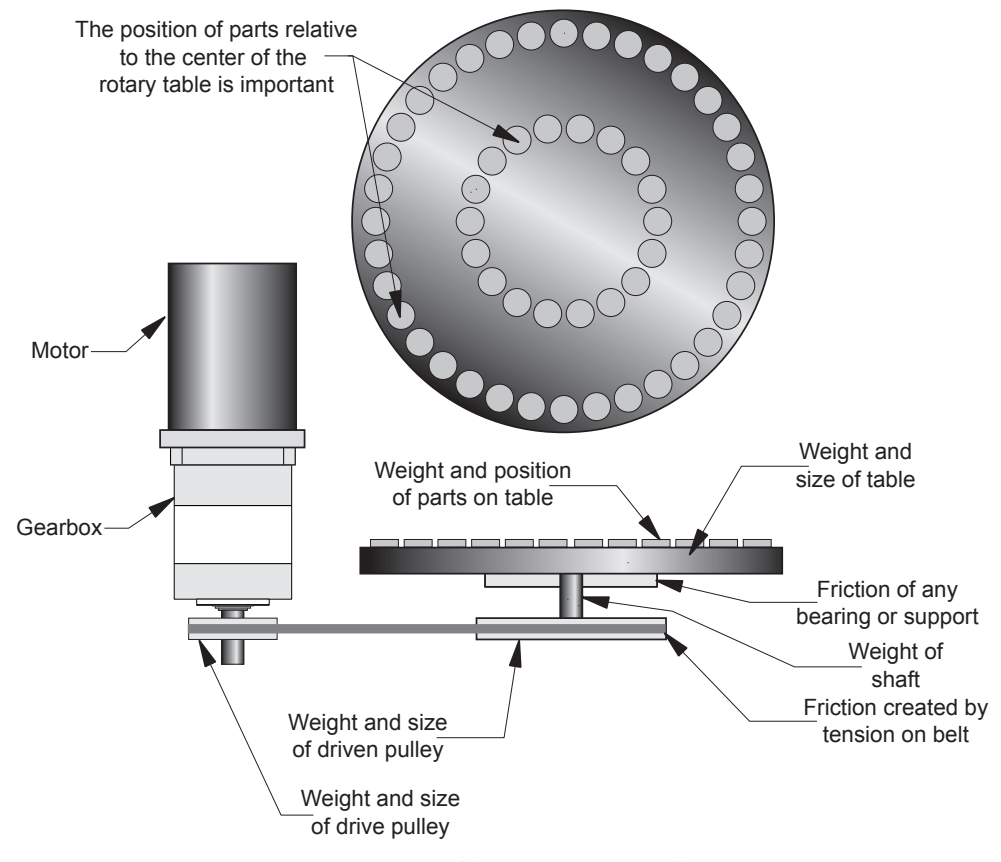

*Figure B.5: Rotary Table System Inertia Considerations*

#### Chain Drive

In a system with a chain drive, the following must be considered:

- the weight and size of drive sprocket and any attaching hub
- the weight and size of the driven sprocket and shaft
- $\blacksquare$  the weight of the chain
- $\blacksquare$  the weight of any material or parts being moved

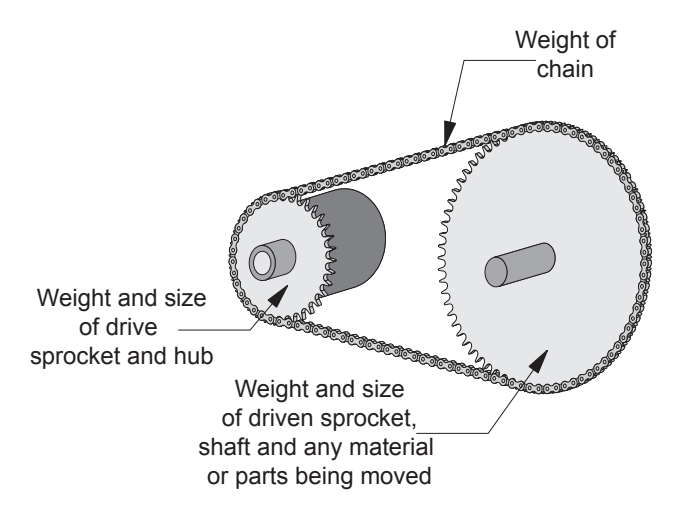

*Figure B.6: Chain Drive System Inertia Considerations*

Once the system inertia  $(J_L)$  has been calculated in oz-in-sec<sup>2</sup>, it can be matched to the motor inertia. To match the system inertia to the motor inertia, divide the system inertia by the square of the gearbox ratio. The result is called Reflected Inertia or  $(J_{ref})$ .

 $J_{\rm ref} = J_{\rm L} \div Z^2$ 

Where:

 $J<sub>L</sub>$  = System Inertia in oz-in-sec<sup>2</sup>

J<sub>ref</sub> = Reflected Inertia in oz-in-sec<sup>2</sup>

Z = Gearbox Ratio

The ideal situation would be to have a 1:1 system inertia to motor inertia ratio. This will yield the best positioning and accuracy. The reflected inertia (J<sub>ref</sub>) must not exceed 10 times the motor inertia.

Your system may require a reflected inertia ratio as close to 1:1 as possible. To achieve the 1:1 ratio, you must calculate an Optimal Gearbox Ratio ( $Z_{opt}$ ) which would be the square root of  $J_L$  divided by the desired J<sub>ref</sub>. In this case since you want the system inertia to match the motor inertia with a 1:1 ratio, J<sub>ref</sub> would be equal to the motor inertia.

 $Z_{\text{opt}} = J_L \div J_{\text{ref}}$ 

Where:

Zopt = Optimal Gearbox Ratio

 $J<sub>L</sub>$  = System Inertia in oz-in-sec<sup>2</sup>

Jref = Desired Reflected Inertia in oz-in-sec2 (Motor Inertia)

# Planetary Gearbox for MDrive34AC Plus2

# *MDrive34AC Plus2 Planetary Gearbox Parameters*

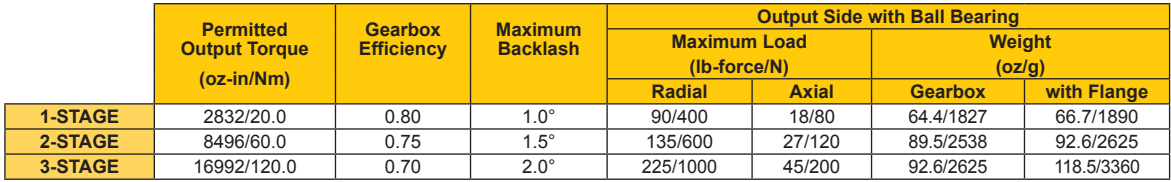

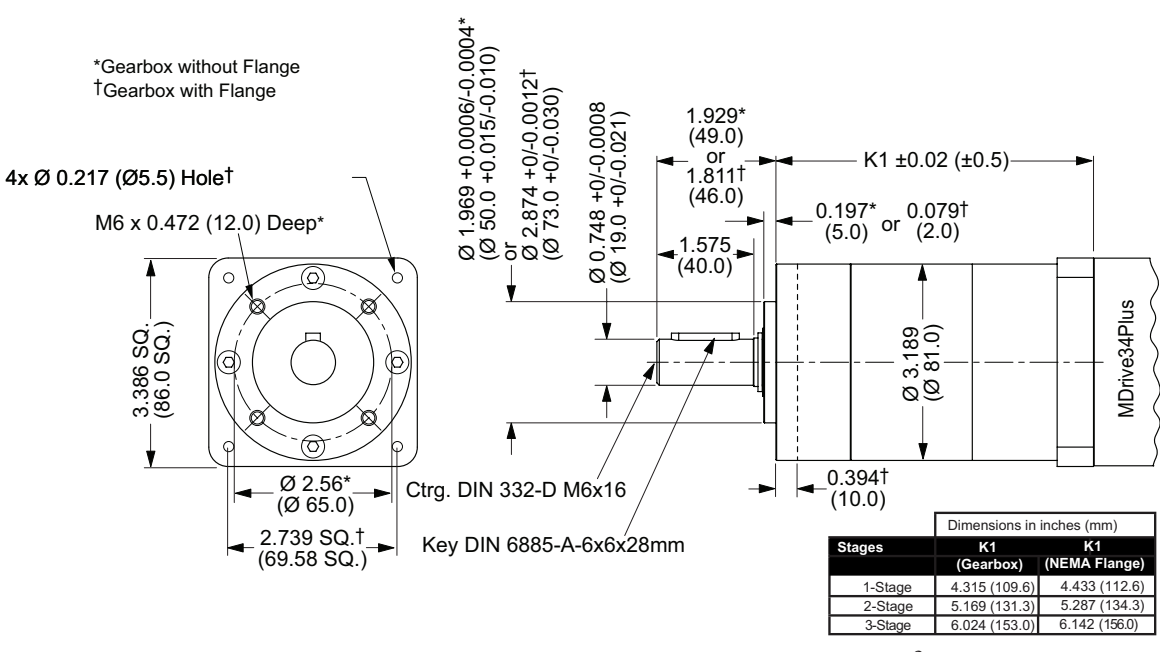

*Table B.2: Planetary Gearbox Specifications – PM81*

*Figure B.7: Planetary Gearbox Specifications for MDrive34AC Plus2*

| <b>Planetary</b> | <b>Ratio</b> | <b>Part</b>                   |         | <b>Planetary</b> | <b>Ratio</b> | <b>Part</b>                   |
|------------------|--------------|-------------------------------|---------|------------------|--------------|-------------------------------|
| <b>Gearbox</b>   | (Rounded)    | <b>Number</b>                 | Gearbox |                  | (Rounded)    | <b>Numbe</b>                  |
| 1-Stage          | 3.71:1       | G1A1                          |         | 3-Stage          | 50.89:1      | G1B5                          |
| 1-Stage          | 5.18:1       | G1A2                          |         | 3-Stage          | 58.86:1      | G1B6                          |
| 1-Stage          | 6.75:1       | G1A3                          |         | 3-Stage          | 68.07:1      | G <sub>1</sub> B <sub>7</sub> |
|                  |              |                               |         | 3-Stage          | 71.16:1      | G1B8                          |
| 2-Stage          | 13.73:1      | G1A4                          |         | 3-Stage          | 78.72:1      | G1B9                          |
| 2-Stage          | 15.88:1      | G1A5                          |         | 3-Stage          | 92.70:1      | G1C1                          |
| 2-Stage          | 18.37:1      | G1A6                          |         | 3-Stage          | 95.18:1      | G1C2                          |
| 2-Stage          | 19.20:1      | G1A7                          |         | 3-Stage          | 99.51:1      | G1C3                          |
| 2-Stage          | 22.21:1      | G <sub>1</sub> A <sub>8</sub> |         | 3-Stage          | 107.21:1     | G1C4                          |
| 2-Stage          | 25.01:1      | G1A9                          |         | 3-Stage          | 115.08:1     | G1C5                          |
| 2-Stage          | 26.85:1      | G <sub>1</sub> B <sub>1</sub> |         | 3-Stage          | 123.98:1     | G1C6                          |
| 2-Stage          | 28.93:1      | G1B2                          |         | 3-Stage          | 129.62:1     | G1C7                          |
| 2-Stage          | 34.98:1      | G <sub>1</sub> B <sub>3</sub> |         | 3-Stage          | 139.14:1     | G1C8                          |
| 2-Stage          | 45.56:1      | G <sub>1</sub> B <sub>4</sub> |         | 3-Stage          | 149.90:1     | G1C9                          |
|                  |              |                               |         | 3-Stane          | 168.85.1     | $C1$ $D1$                     |

### *PM81 Gearbox Ratios and Part Numbers*

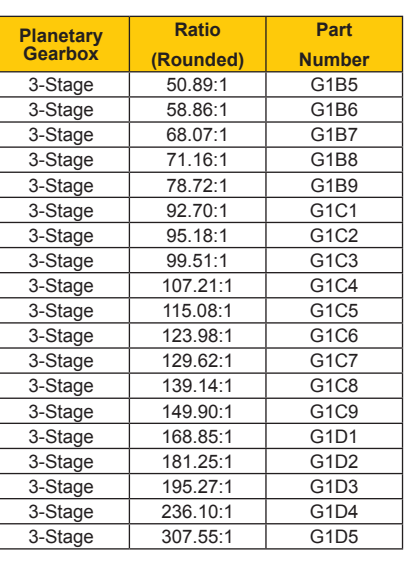

*Table B.3: Planetary Gearbox Ratios and Part Numbers*

# Planetary Gearbox for MDrive42AC Plus2

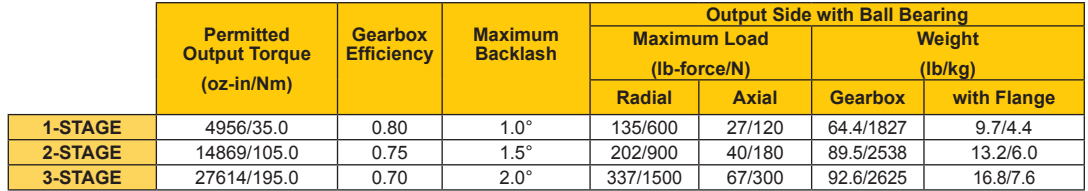

### *MDrive42AC Plus2 Planetary Gearbox Parameters - PM105*

*Table B.4: Planetary Gearbox Specifications – PM105*

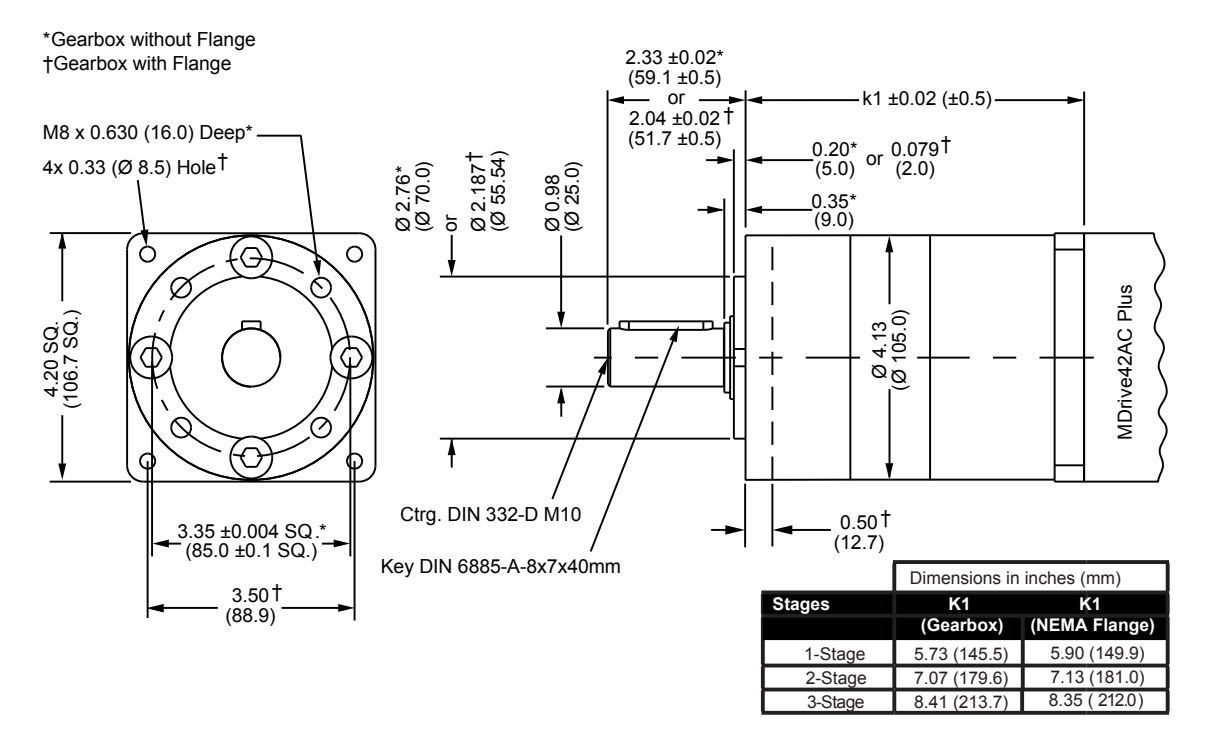

*Figure B.8: PM105 Planetary Gearbox Specifications for MDrive42AC Plus2*

### *PM105 Gearbox Ratios and Part Numbers*

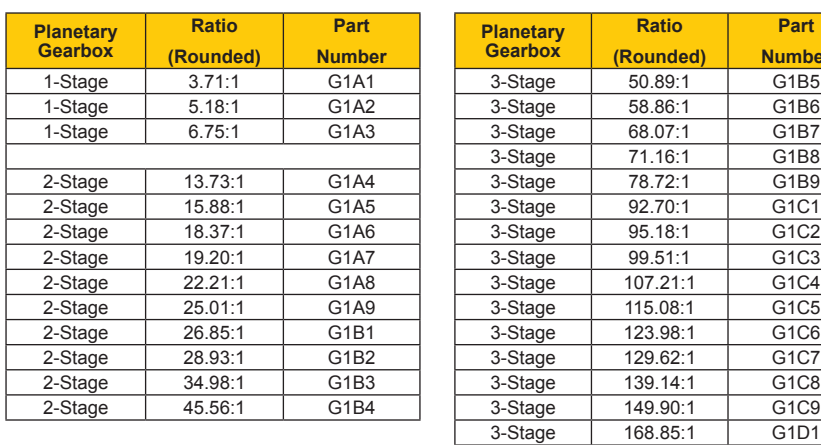

| <b>Planetary</b> | <b>Ratio</b> | Part                          |
|------------------|--------------|-------------------------------|
| <b>Gearbox</b>   | (Rounded)    | <b>Number</b>                 |
| 3-Stage          | 50.89:1      | G1B5                          |
| 3-Stage          | 58.86:1      | G1B6                          |
| 3-Stage          | 68.07:1      | G <sub>1</sub> B <sub>7</sub> |
| 3-Stage          | 71.16:1      | G1B8                          |
| 3-Stage          | 78.72:1      | G1B9                          |
| 3-Stage          | 92.70:1      | G1C1                          |
| 3-Stage          | 95.18:1      | G1C2                          |
| 3-Stage          | 99.51:1      | G1C3                          |
| 3-Stage          | 107.21:1     | G1C4                          |
| 3-Stage          | 115.08:1     | G1C5                          |
| 3-Stage          | 123.98:1     | G1C6                          |
| 3-Stage          | 129.62:1     | G1C7                          |
| 3-Stage          | 139.14:1     | G1C8                          |
| 3-Stage          | 149.90:1     | G1C9                          |
| 3-Stage          | 168.85:1     | G1D1                          |
| 3-Stage          | 181.25:1     | G1D2                          |
| 3-Stage          | 195.27:1     | G1D3                          |
| 3-Stage          | 236.10:1     | G1D4                          |
| 3-Stage          | 307.55:1     | G1D5                          |

*Table B.5: PM105 Planetary Gearbox Ratios, Inertia Moments and Part Numbers*

# *MDrive42AC Plus2 Planetary Gearbox Parameters - PM120*

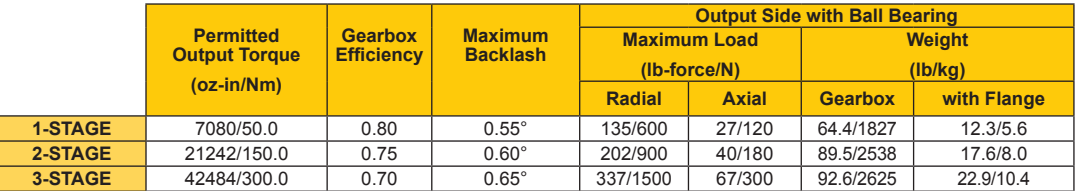

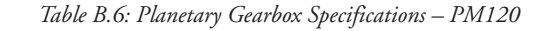

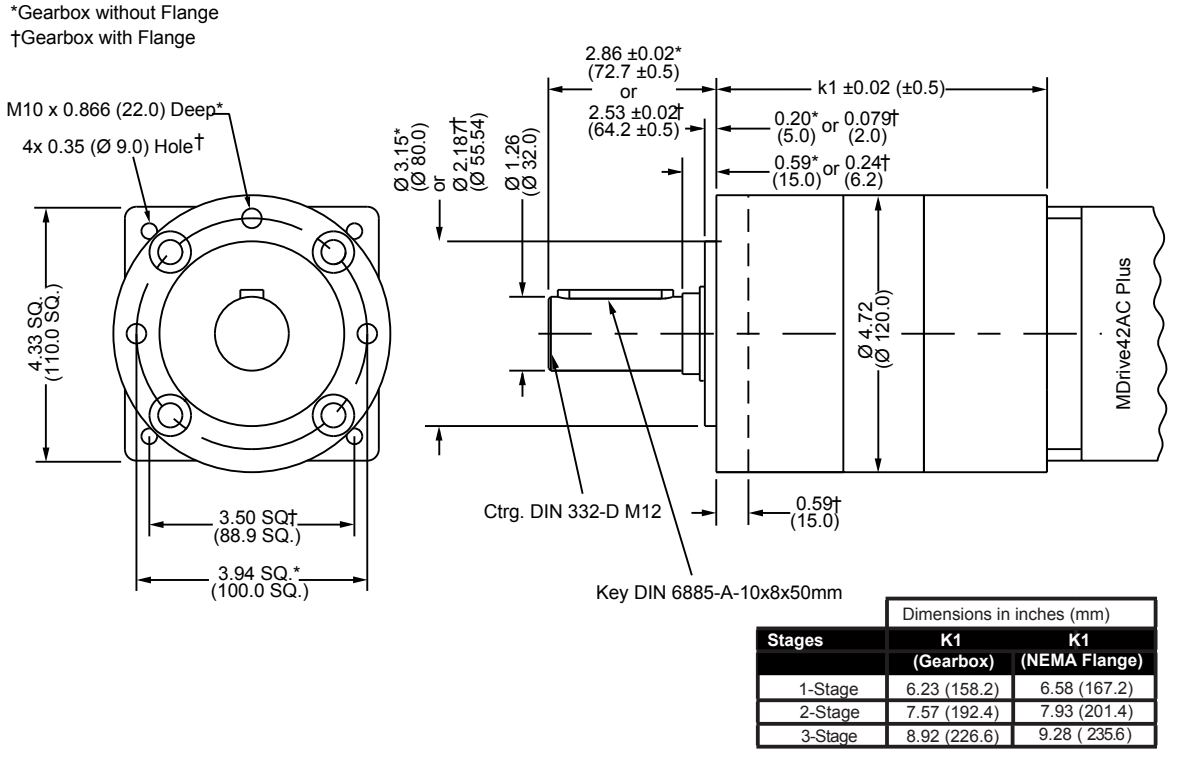

*Figure B.9: PM120 Planetary Gearbox Specifications for MDrive42AC Plus2*

# *PM120 Gearbox Ratios and Part Numbers*

| <b>Planetary</b> | <b>Ratio</b> | <b>Part Number</b>            |  |
|------------------|--------------|-------------------------------|--|
| <b>Gearbox</b>   | (Rounded)    |                               |  |
| 1-Stage          | 3.71:1       | G2A1                          |  |
| 1-Stage          | 6.75:1       | G2A3                          |  |
|                  |              |                               |  |
| 2-Stage          | 13.73:1      | G2A4                          |  |
| 2-Stage          | 25.01:1      | G2A9                          |  |
| 2-Stage          | 45.56:1      | G <sub>2</sub> B <sub>4</sub> |  |
|                  |              |                               |  |
| 3-Stage          | 50.89:1      | G <sub>2</sub> B <sub>5</sub> |  |
| 3-Stage          | 92.70:1      | G2C1                          |  |
| 3-Stage          | 168.85:1     | G2D1                          |  |
| 3-Stage          | 307.55:1     | G2D5                          |  |

*Table B.7: PM120 Planetary Gearbox Ratios, Inertia Moments and Part Numbers*

# **Append ix C**

# *Optional Cables and Cordsets*

# MD-CC300-000: USB to SPI Parameter Setup Cable

The MD-CC300-000 USB to SPI Parameter Setup Cable with adapter MD-ADP-M23 provides a communication connection between the 19-pin M23 connector on the MDriveAC Plus Microstepping and the USB port on a PC.

IMS SPI Interface Software communicates to the Parameter Setup Cable through the PC's USB port.

The Parameter Setup Cable interprets SPI commands and sends these commands to the MDrive through the SPI interface.

Supplied Components: MD-CC300-000 Parameter Setup Cable, USB Cable, USB Drivers, IMS SPI Interface Software.

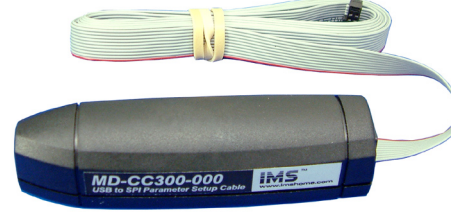

*Figure C.1: MD-CC300-000*

WARNING! DO NOT connect or disconnect the MD-CC300-000 Communications Converter Cable from MDrive while power is applied!

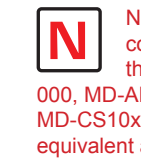

NOTE: All three components, the MD-CC300- 000, MD-ADP-M23 and MD-CS10x-000, or their equivalent are required for prototyping.

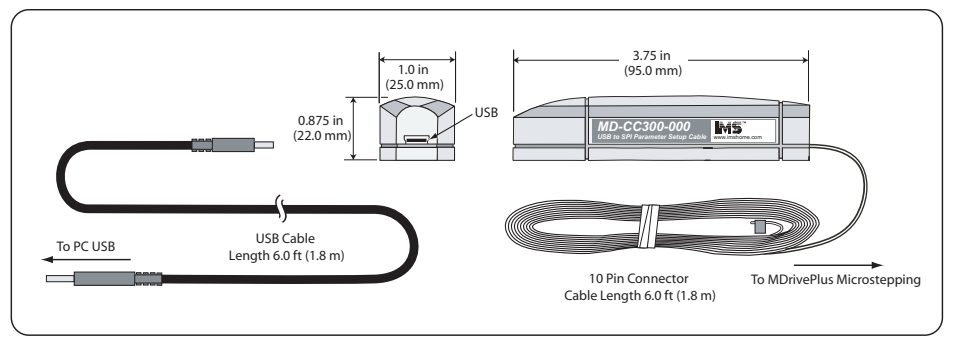

*Figure C.2: MD-CC300-000 Mechanical Specifications*

# Installation Procedure for the MX-CC300-000

These Installation procedures are written for Microsoft Windows XP Service Pack 2. Users with earlier versions of Windows please see the alternate installation instructions at the IMS web site (http://www.imshome.com).

The installation of the MD-CC300-000 requires the installation of two sets of drivers:

- Drivers for the IMS USB to SPI Converter Hardware.
- Drivers for the Virtual Communications Port (VCP) used to communicate to your IMS Product.

Therefore the Hardware Update wizard will run twice during the installation process.

The full installation procedure will be a two-part process: Installing the Cable/VCP drivers and Determining the Virtual COM Port used.

# *Installing the Cable/VCP Drivers*

- 1) Plug the USB Converter Cable into the USB port of the MD-CC300-000.
- 2) Plug the other end of the USB cable into an open USB port on your PC.
- 3) Your PC will recognize the new hardware and open the Hardware Update dialog.
- 4) Select "No, not this time" on the radio buttons in answer to the query "Can Windows Connect to Windows Update to search for software?" Click "Next" (Figure C.3).

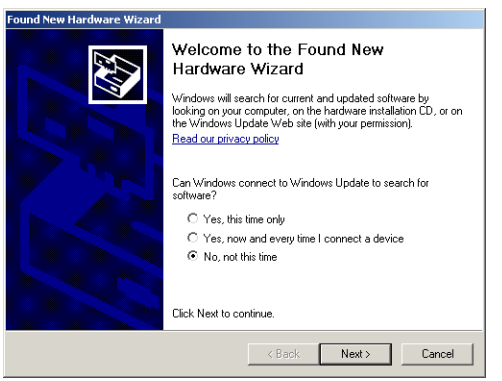

*Figure C.3: Hardware Update Wizard*

5) Select "Install from a list or specific location (Advanced)" on the radio buttons in answer to the query "What do you want the wizard to do?" Click "Next" (Figure C.4).

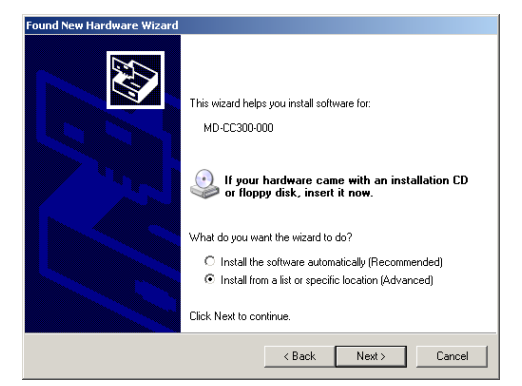

*Figure C.4: Hardware Update Wizard Screen 2*

- 6) Select "Search for the best driver in these locations."
	- (a) Check "Include this location in the search."
	- (b) Browse to the MDrive CD [Drive Letter]:\ Cable\_Drivers\MD-CC303-000\_DRIVERS. (c) Click Next (Figure C.5).

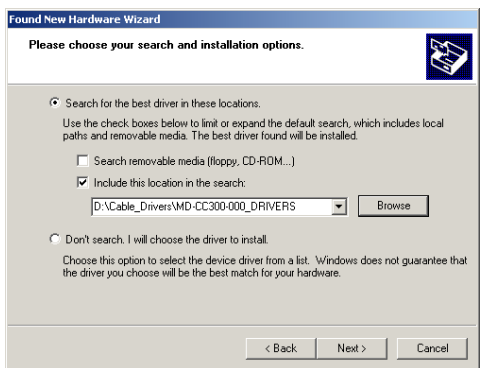

*Figure C.5: Hardware Update Wizard Screen 3*

- 7) The drivers will begin to copy.
- 8) On the Dialog for Windows Logo Compatibility Testing, click "Continue Anyway" (Figure C.6).

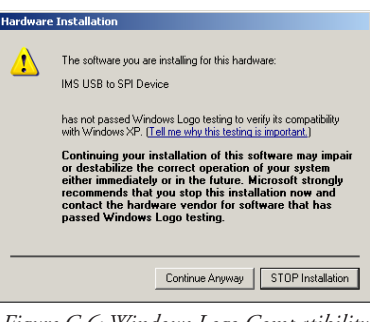

*Figure C.6: Windows Logo Compatibility Testing*

- 9) The Driver Installation will proceed. When the Completing the Found New Hardware Wizard dialog appears, Click "Finish" (Figure C.7).
- 10) Upon finish, the Welcome to the Hardware Update Wizard will reappear to guide you through the second part of the install process. Repeat steps 1 through 9 above to complete the cable installation.
- 11) Your IMS MD-CC300-000 is now ready to use.

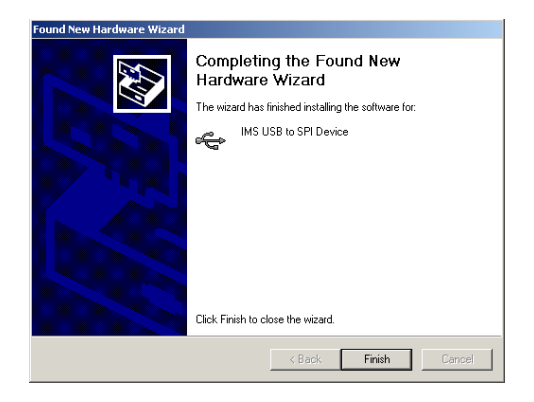

*Figure C.7: Hardware Update Wizard Finish Installation*

# *Determining the Virtual COM Port (VCP)*

The MD-CC300-000 uses a Virtual COM Port to communicate through the USB port to the MDrive. A VCP is a software driven serial port which emulates a hardware port in Windows.

The drivers for the MD-CC300-000 will automatically assign a VCP to the device during installation. The VCP port number will be needed when IMS Terminal is set up in order that IMS Terminal will know where to find and communicate with your IMS Product.

To locate the Virtual COM Port.

- 1) Right-Click the "My Computer" Icon and select "Properties".
- 2) Browse to the Hardware Tab (Figure C.8), Click the Button labeled "Device Manager".
- 3) Look in the heading "Ports (COM & LPT)" IMS USB to SPI Converter Cable (COMx) will be listed (Figure C.9). The COM # will be the Virtual COM Port connected. You will enter this number into your IMS SPI Motor Interface Configuration.

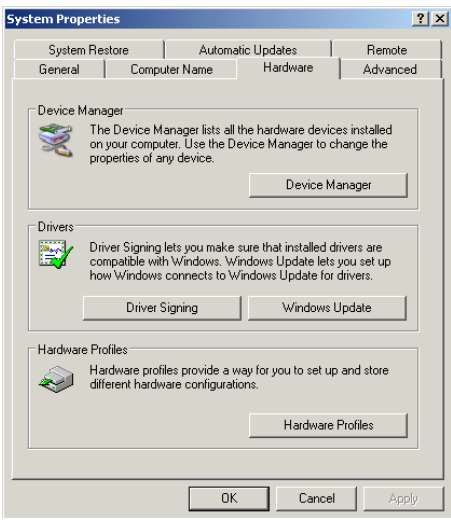

*Figure C.8: Hardware Properties*

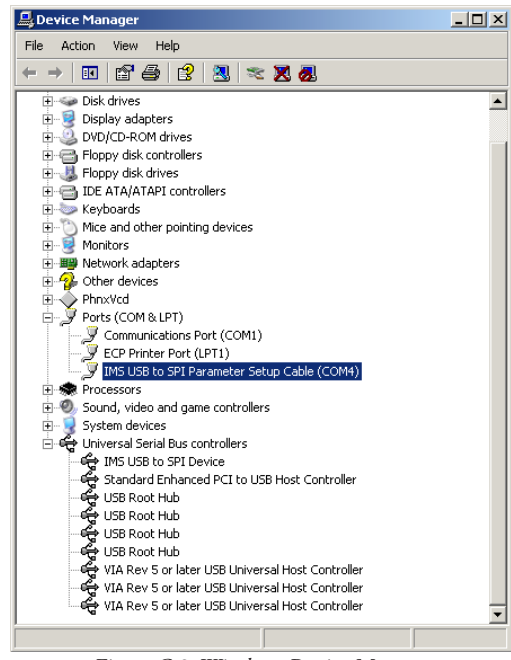

*Figure C.9: Windows Device Manager*

# Adapter

The MD-ADP-M23 Adapter provides connection capability between the MD-CC300-000 Parameter Setup Cable and the 19-Pin M23 connector on the MDriveAC Plus via a single-end cordset. The MD-ADP-M23 has two connectors: a 10-pin IDC, into which the MD-CC300-000 plugs directly, and a 7-Pin Pluggable Terminal Strip into which the Cordset is connected.

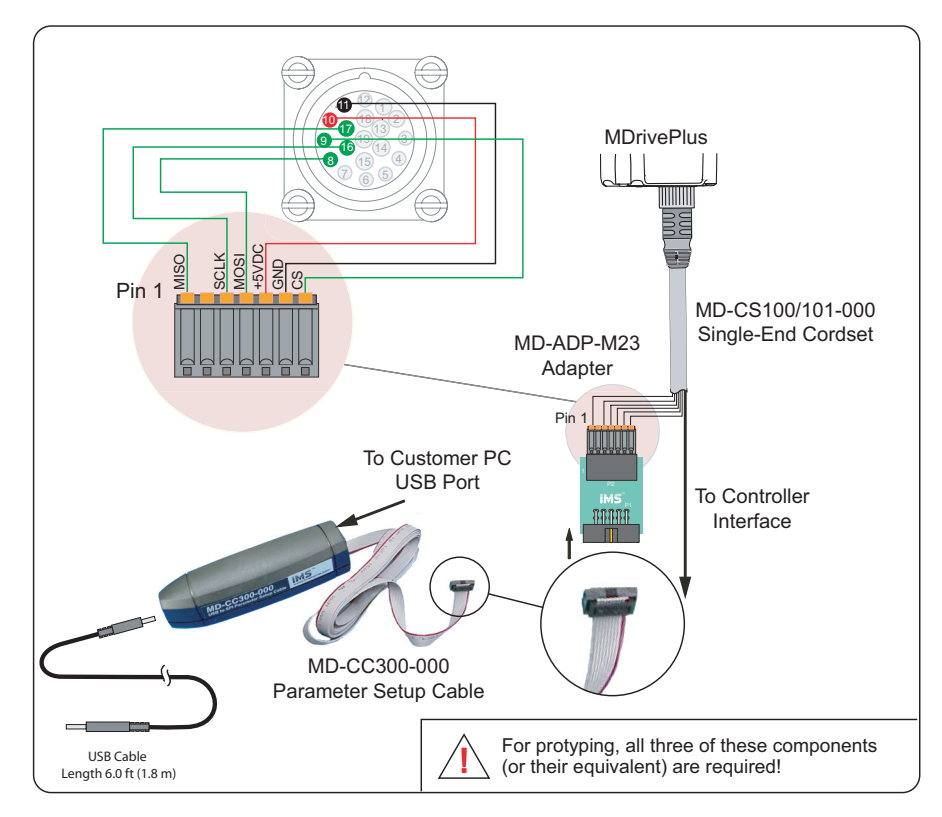

*Figure C10: Typical Setup, Adapter and Single-End Cordset*

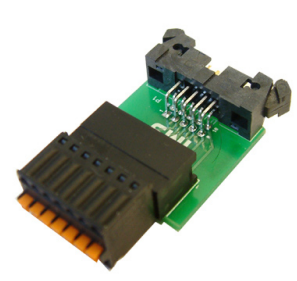

*Figure C.11: MD-ADP-M23*

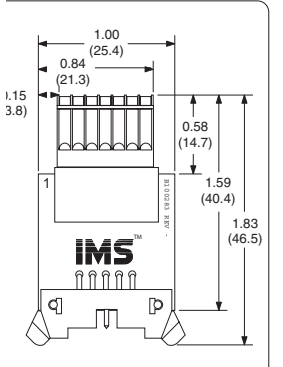

Overall Height = .60" (15.2) *Figure C.12: MD-ADP-M23 Mechanical Specifications*

# MD-CS10x-000 Cordset

19-pin M23 single-ended cordsets are offered to speed prototyping of the MDriveACPlus Microstepping. Measuring 13.0' (4.0m) long, they are available in either straight or right angle termination. PVC jacketed cables come with a foil shield and unconnected drain wire.

Straight Termination .....MD-CS100-000 Right Angle .................. MD-CS101-000

### *Pin Assignment and Wire Colors*

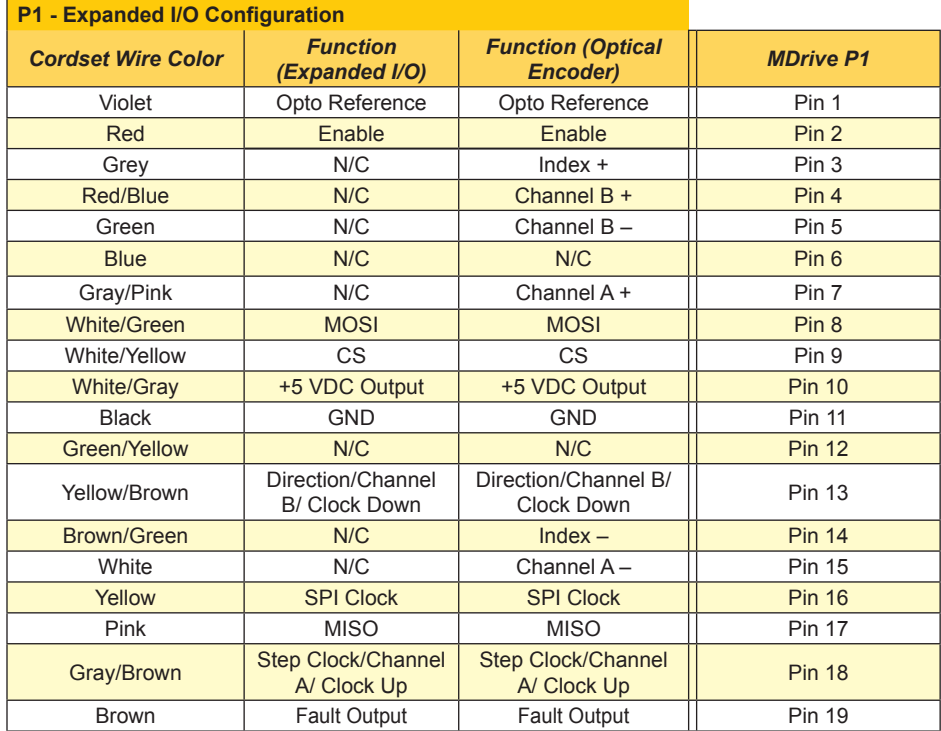

*Table C.1: MD-CS10x-000 Wire Color Chart*

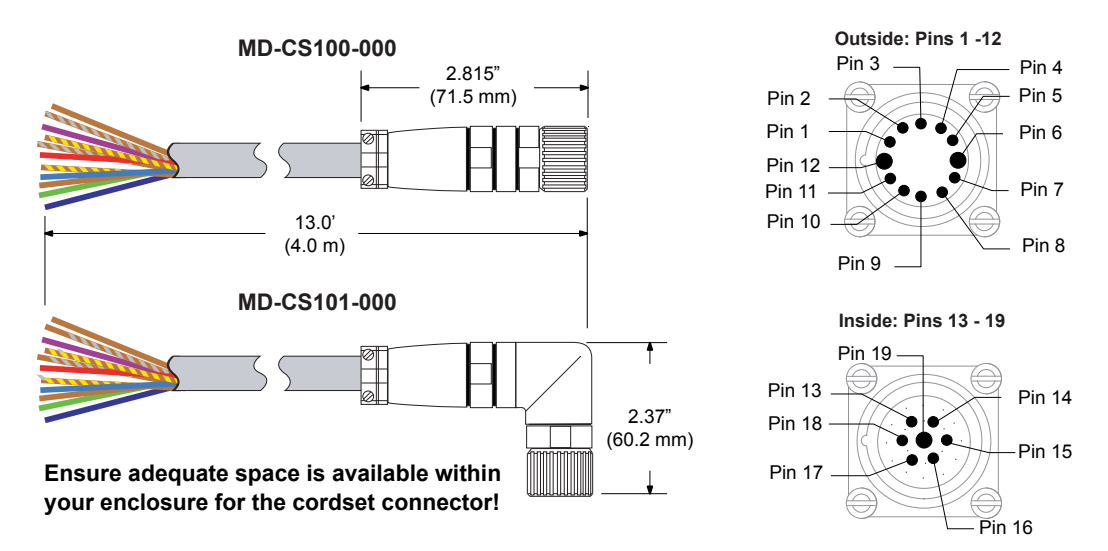

*Figure C.13: MD-CS10x-000 Prototype Development Cordset*
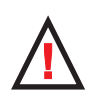

**WARNING!** Do not plug or unplug AC Power at the Motor with the power on!

Recognition requires the use of the MD-CS20x-000 or Lumberg Equivalent AC Power Cordset.

**Note:** UL

# MD-CS20x-000 Cordset

The single-end three conductor cordsets are used with the MDrive AC. Measuring 13.0' (4.0m) long, they are available in either straight or right angle termination. Euro AC Color Code, Oil-resistant yellow PVC jacket, IP68 and NEMA 6P rated.

> Straight Termination............................MD-CS200-000 Right Angle Termination .....................MD-CS201-000

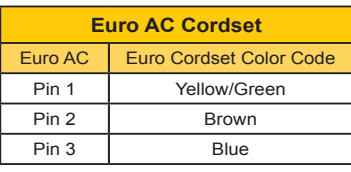

*Table C.2: Euro AC Wire Color Chart*

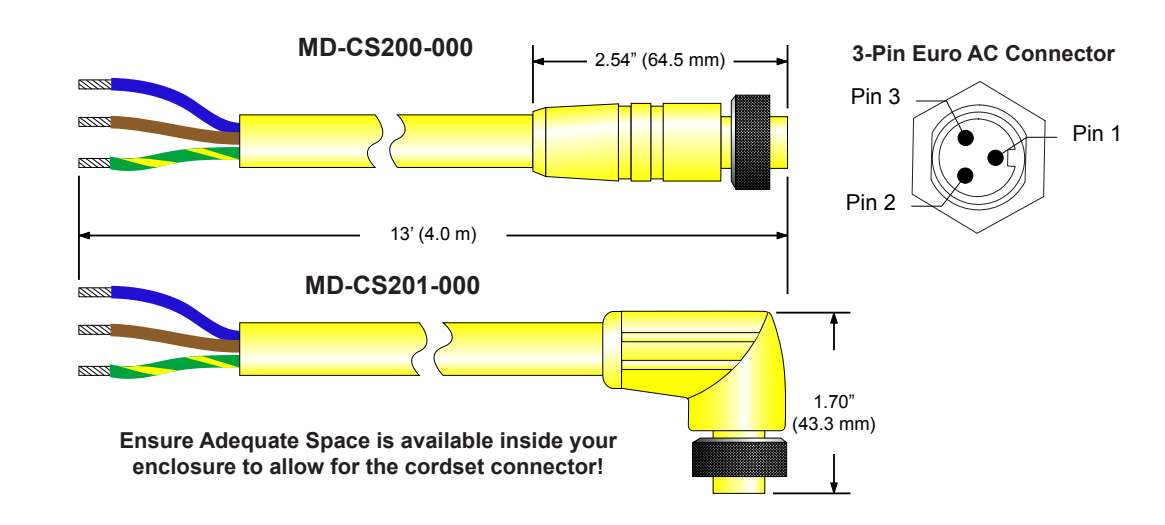

*Figure C.14: MD-CS20x-000*

# PIPIEINID)|| <u>X</u>X - ID

# *Interfacing the Internal Differential Optical Encoder*

## Factory Mounted Encoder

Encoders are available in differential configurations. All encoders have an index mark, except the MDrive42AC 400 line count.

Use of the encoder feedback feature of this product requires a controller such as an IMS MicroLYNX or PLC.

The encoder has a 100 kHz maximum output frequency.

The MDriveAC Plus Microstepping are available with an internal differential optical encoder. Available line counts are:

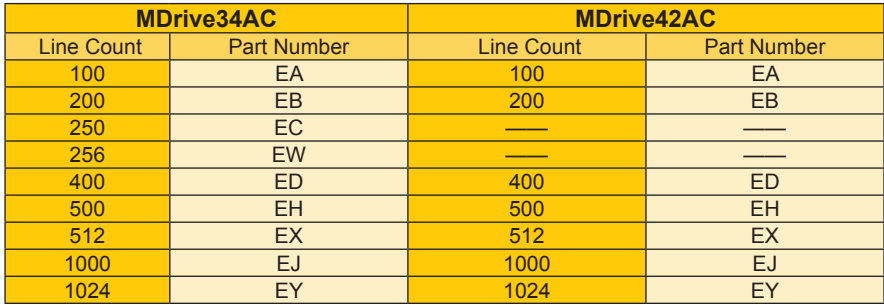

*Table D1: Available Encoder Line Counts and Part Numbers*

## General Specifications

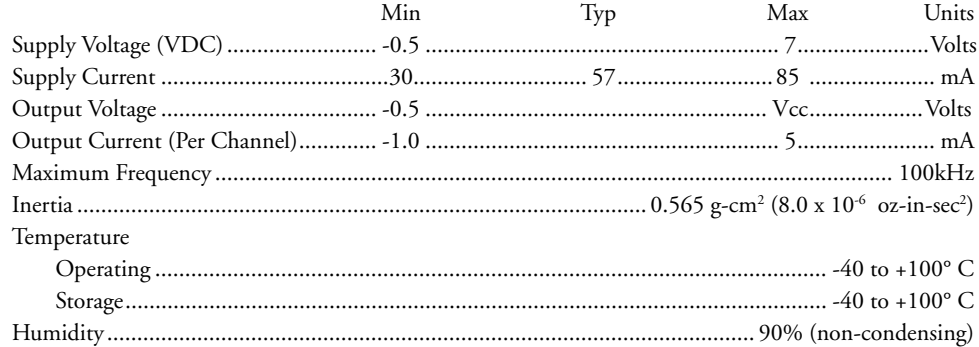

# Pin Configuration

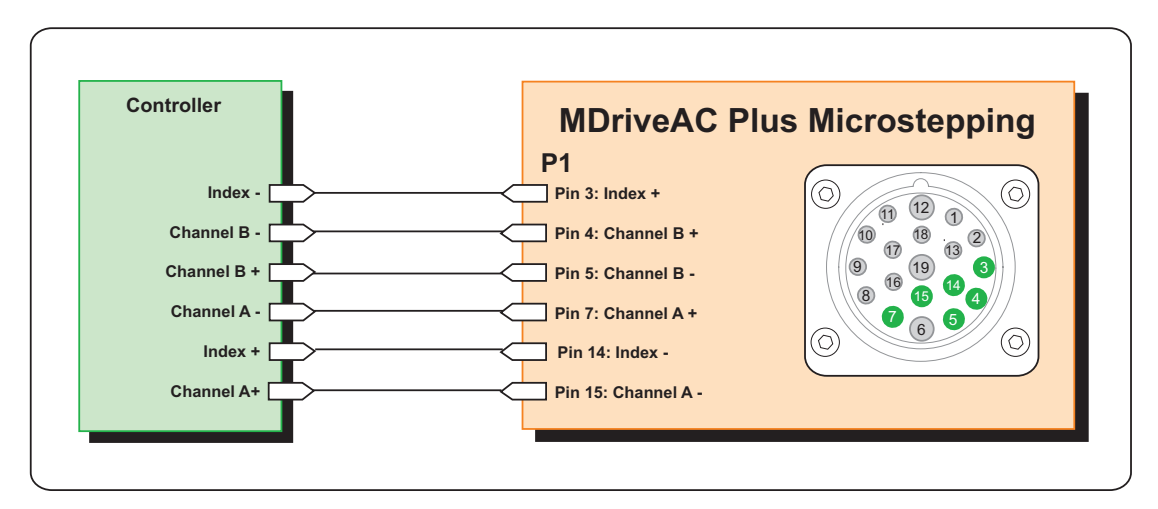

*Figure D.1: Internal Differential Encoder Pin Configuration*

# Encoder Signals

Differential Encoder

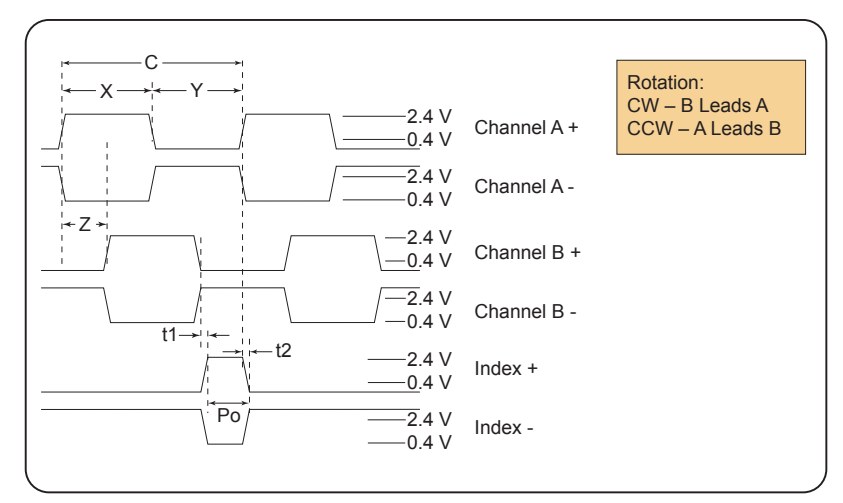

*Figure D.2: Differential Encoder Signal Timing*

Note: Rotation is as viewed from the cover side.

- (C) One Cycle: 360 electrical degrees (°e)
- (X/Y) Symmetry: A measure of the relationship between X and Y, nominally 180°e.
- (Z) Quadrature: The phase lag or lead between channels A and B, nominally 90°e.
- (Po) Index Pulse Width: Nominally 90°e.

Characteristics

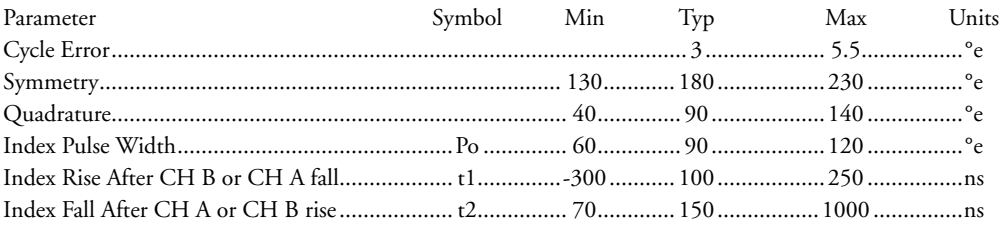

Over recommended operating range. Values are for worst error over a full rotation.

# *Linear Slide Option*

# Features

- Screw driven slide offering exceptional linear speed, accurate positioning and long life at a compelling value
- High bidirectional repeatability of up to 50 micro-inches (1.25 microns)
- Positional lead accuracy of 0.0006"/in. accuracies to 0.0001"/in. available
- Linear speeds not limited by critical screw speed
- - Standard leads:<br>- 0.10" travel per revolution 0.10" travel per revolution  $0.20$ " travel per revolution  $0.20$ " travel per revolution  $-1.00$ " travel per revolution
		- 1.00" travel per revolution
- Achieve speeds that exceed 60.0"/second while offering excellent repeatability, accuracy and axial stiffness
- Optional sensor flag kit available for home, limits and general purpose inputs
- Assembly includes a precision aluminum guide and carriage which is driven by a precision rolled stainless steel lead screw
- Sliding contact areas coated with TFE (Teflon) permanent lubrication to offer a low 0.09 coefficient of friction
- Exceptional torsional stiffness and stability
- Standard lengths from 12.0" to 42.0", longer sizes available upon request
- Comes standard with wear-compensating, anti-backlash driven carriage
- Additional passive carriages or slides available to support cantilevered loads
- Easily mountable with provided mounting flange and holes
- Extrusions provided for sensor mounts

# MDrive34Plus Linear Slide

### *Speed-Force Limitations†*

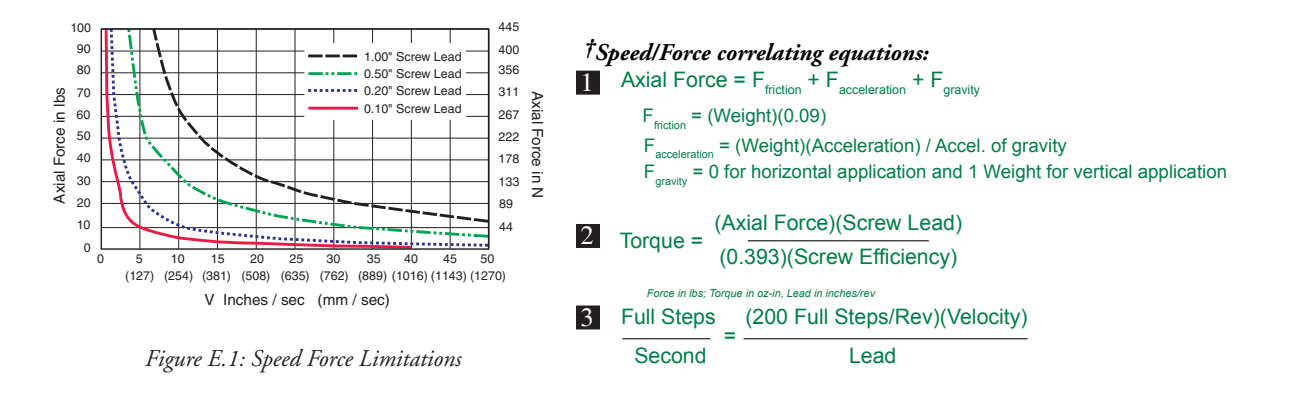

Lead in inches/rev; Velocity in inch

### *Speed-Torque Curves*

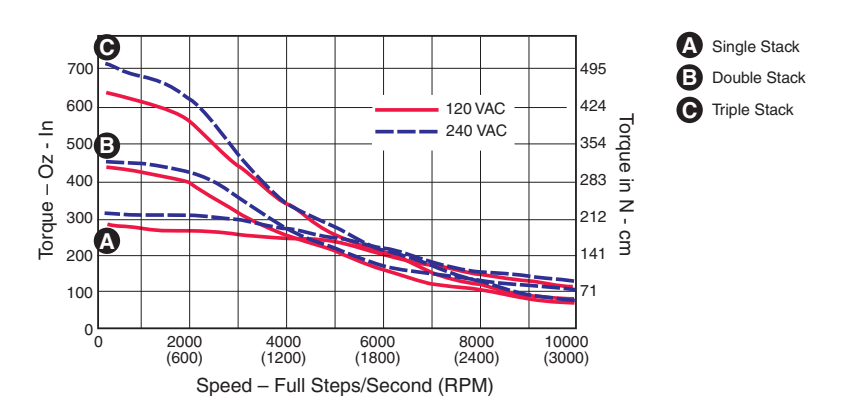

*Figure E2: MDrive34Plus Speed Torque Curves*

# *Specifications*

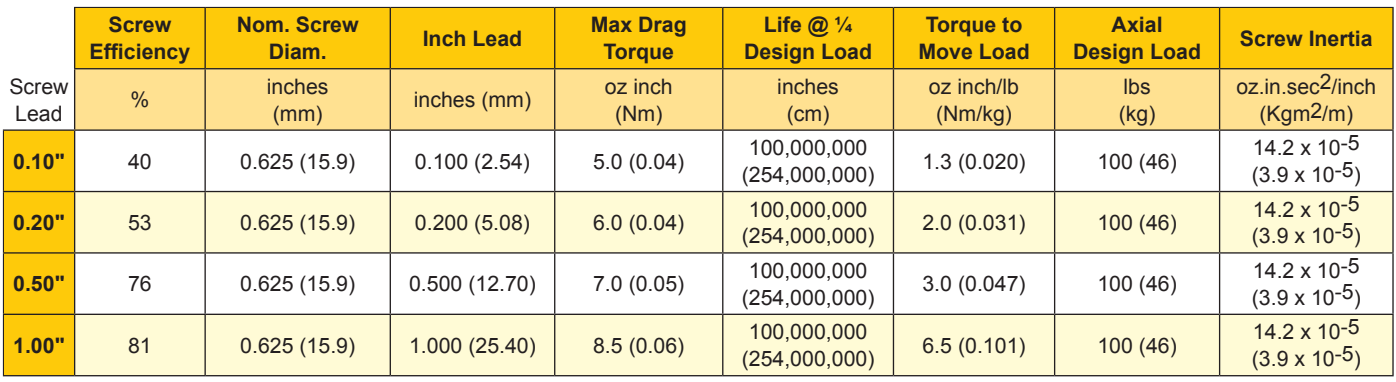

*Table E.1: MDrive34Plus Linear Slide Specifications*

## *Mechanical Specifications*

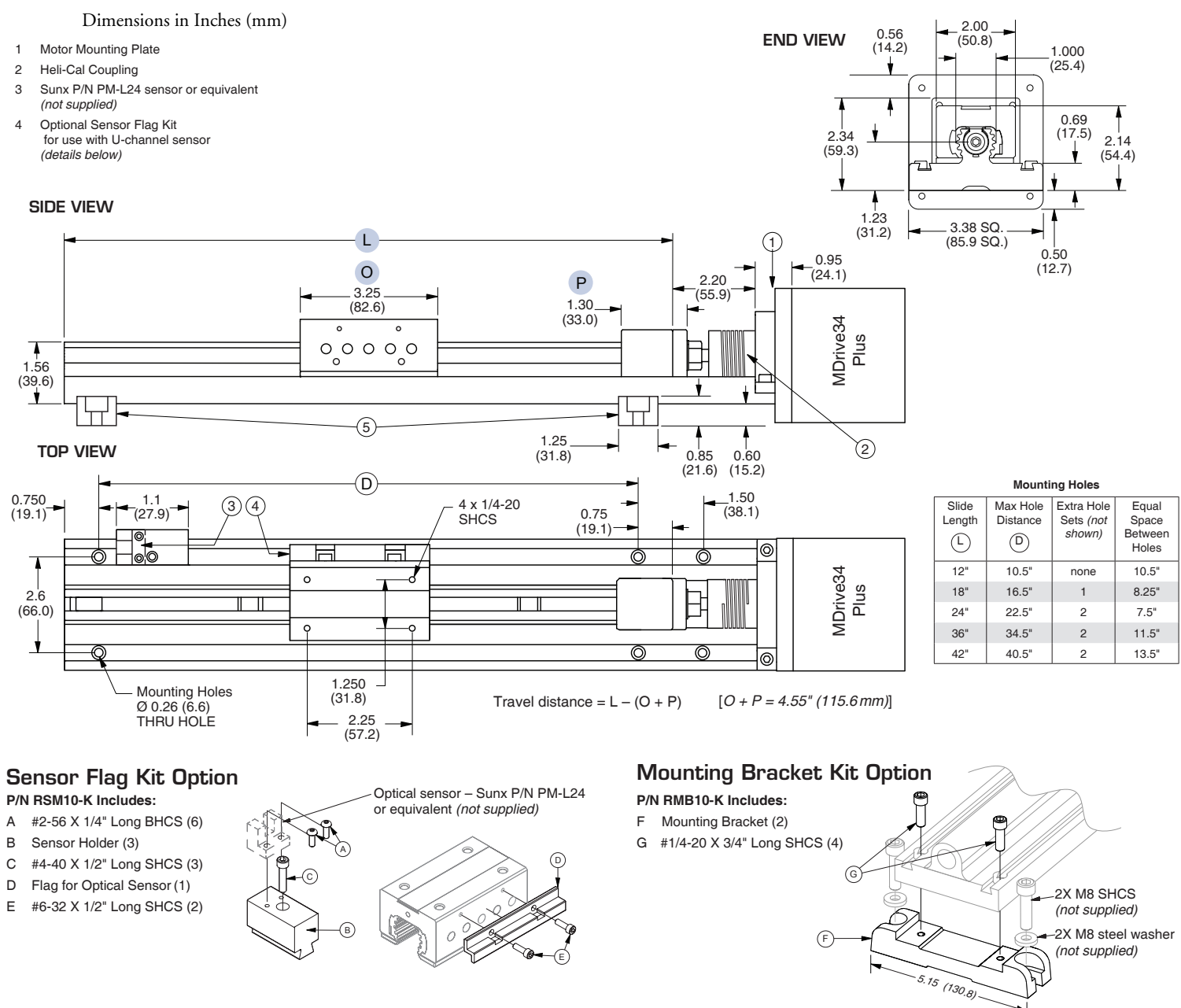

*Figure F.3: Mechanical Specifications*

A-26 MDriveAC Plus Microstepping Hardware - Revision R121707 Relevant to Firmware Version 3.0.02

Download from Www.Somanuals.com. All Manuals Search And Download.

# **WARRANTY**

# **TWENTY-FOUR (24) MONTH LIMITED WARRANTY**

Intelligent Motion Systems, Inc. ("IMS"), warrants only to the purchaser of the Product from IMS (the "Customer") that the product purchased from IMS (the "Product") will be free from defects in materials and workmanship under the normal use and service for which the Product was designed for a period of 24 months from the date of purchase of the Product by the Customer. Customer's exclusive remedy under this Limited Warranty shall be the repair or replacement, at Company's sole option, of the Product, or any part of the Product, determined by IMS to be defective. In order to exercise its warranty rights, Customer must notify Company in accordance with the instructions described under the heading "Obtaining Warranty Service."

**NOTE:** MDrive Motion Control electronics are not removable from the motor in the field. The entire unit must be returned to the factory for repair.

This Limited Warranty does not extend to any Product damaged by reason of alteration, accident, abuse, neglect or misuse or improper or inadequate handling; improper or inadequate wiring utilized or installed in connection with the Product; installation, operation or use of the Product not made in strict accordance with the specifications and written instructions provided by IMS; use of the Product for any purpose other than those for which it was designed; ordinary wear and tear; disasters or Acts of God; unauthorized attachments, alterations or modifications to the Product; the misuse or failure of any item or equipment connected to the Product not supplied by IMS; improper maintenance or repair of the Product; or any other reason or event not caused by IMS.

IMS HEREBY DISCLAIMS ALL OTHER WARRANTIES, WHETHER WRITTEN OR ORAL, EXPRESS OR IMPLIED BY LAW OR OTHERWISE, INCLUDING WITHOUT LIMITATION, **ANY WARRANTIES OF MERCHANTABILITY OR FITNESS FOR ANY PARTICULAR PURPOSE**. CUSTOMER'S SOLE REMEDY FOR ANY DEFECTIVE PRODUCT WILL BE AS STATED ABOVE, AND IN NO EVENT WILL THE IMS BE LIABLE FOR INCIDENTAL, CONSEQUENTIAL, SPECIAL OR INDIRECT DAMAGES IN CONNECTION WITH THE PRODUCT.

This Limited Warranty shall be void if the Customer fails to comply with all of the terms set forth in this Limited Warranty. This Limited Warranty is the sole warranty offered by IMS with respect to the Product. IMS does not assume any other liability in connection with the sale of the Product. No representative of IMS is authorized to extend this Limited Warranty or to change it in any manner whatsoever. No warranty applies to any party other than the original Customer.

IMS and its directors, officers, employees, subsidiaries and affiliates shall not be liable for any damages arising from any loss of equipment, loss or distortion of data, loss of time, loss or destruction of software or other property, loss of production or profits, overhead costs, claims of third parties, labor or materials, penalties or liquidated damages or punitive damages, whatsoever, whether based upon breach of warranty, breach of contract, negligence, strict liability or any other legal theory, or other losses or expenses incurred by the Customer or any third party.

# **OBTAINING WARRANTY SERVICE**

Warranty service may obtained by a distributor, if the Product was purchased from IMS by a distributor, or by the Customer directly from IMS, if the Product was purchased directly from IMS. Prior to returning the Product for service, a Returned Material Authorization (RMA) number must be obtained. Complete the form at http://www.imshome.com/rma.html after which an RMA Authorization Form with RMA number will then be faxed to you. Any questions, contact IMS Customer Service (860) 295-6102.

Include a copy of the RMA Authorization Form, contact name and address, and any additional notes regarding the Product failure with shipment. Return Product in its original packaging, or packaged so it is protected against electrostatic discharge or physical damage in transit. The RMA number MUST appear on the box or packing slip. Send Product to: Intelligent Motion Systems, Inc., 370 N. Main Street, Marlborough, CT 06447.

Customer shall prepay shipping changes for Products returned to IMS for warranty service and IMS shall pay for return of Products to Customer by ground transportation. However, Customer shall pay all shipping charges, duties and taxes for Products returned to IMS from outside the United States.

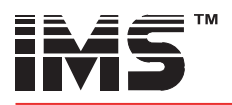

# **intelligent motion systems, INC.**

370 N. Main St., P.O. Box 457 Marlborough, CT 06447 U.S.A. Phone: 860/295-6102 Fax: 860/295-6107 E-mail: info@imshome.com

#### TECHNICAL SUPPORT

Phone: 860/295-6102 (U.S.A.) Fax: 860/295-6107 E-mail: etech@imshome.com Germany/UK

Phone: +49/7720/94138-0 Fax: +49/7720/94138-2 E-mail: mweber@imshome.com

#### DISTRIBUTED BY:

#### IMS UK Ltd.

25 Barnes Wallis Road Segensworth East Fareham, Hampshire PO15 5TT Phone: +44/0 1489-889825 Fax: +44/0 1489-889857 E-mail: mcheckley@imshome.com

IMS ASIA PACIFIC OFFICE 30 Raffles Pl., 23-00 Caltex House Singapore 048622 Phone: +65/6233/6846 Fax: +65/6233/5044 E-mail: wllee@imshome.com

#### IMS EUROPE GmbH

Niedereschacherstrasse.54 78083 Dauchingen Germany Phone: +49/7720/94138-0 Fax: +49/7720/94138-2 E-mail: info@imseuropehome.com

European Sales Management 4 Quai Des Etroits 69005 Lyon, France Phone: +33/4 7256 5113 Fax: +33/4 7838 1537

E-mail: bmartinez@imshome.com Germany Sales Phone: +49/35205/4587-8

Fax: +49/35205/4587-9 E-mail: hruhland@imshome.com Germany/UK Technical Support Phone: +49/7720/94138-0

Fax: +49/7720/94138-2 E-mail: mweber@imshome.com

# www.imshome.com **Excellence** in Motion

### U.S.A. Sales offices

Eastern Region Phone: 862/208-9742 Fax: 973/661-1275 E-mail: jroake@imshome.com Central Region Phone: 260/402-6016 Fax: 419/858-0375 E-mail: dwaksman@imshome.com

Western Region Phone: 602/578-7201 E-mail: dweisenberger@imshome.com

#### IMS MOTORS DIVISION

105 Copperwood Way, Suite H Oceanside, CA 92054 Phone: 760/966-3162 Fax: 760/966-3165 E-mail: motors@imshome.com

© 2006 Intelligent Motion Systems, Inc. All Rights Reserved. REV R030207 *IMS Product Disclaimer and most recent product information at www.imshome.com.*

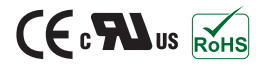

Free Manuals Download Website [http://myh66.com](http://myh66.com/) [http://usermanuals.us](http://usermanuals.us/) [http://www.somanuals.com](http://www.somanuals.com/) [http://www.4manuals.cc](http://www.4manuals.cc/) [http://www.manual-lib.com](http://www.manual-lib.com/) [http://www.404manual.com](http://www.404manual.com/) [http://www.luxmanual.com](http://www.luxmanual.com/) [http://aubethermostatmanual.com](http://aubethermostatmanual.com/) Golf course search by state [http://golfingnear.com](http://www.golfingnear.com/)

Email search by domain

[http://emailbydomain.com](http://emailbydomain.com/) Auto manuals search

[http://auto.somanuals.com](http://auto.somanuals.com/) TV manuals search

[http://tv.somanuals.com](http://tv.somanuals.com/)